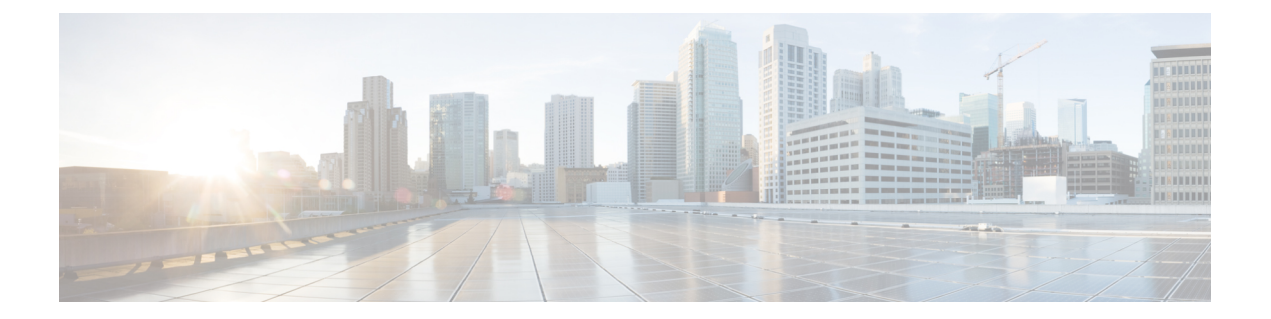

# 履歴全フィールドレポート

- エージェント応答分析レポート (1 ページ)
- エージェント履歴全フィールド (4 ページ)
- エージェント待受停止履歴 (8 ページ)
- エージェント待受停止詳細 (11 ページ)
- エージェントプレシジョンキュー-履歴全フィールド (13 ページ)
- エージェントキューのインターバル (19 ページ)
- エージェントキュー毎時 (24 ページ)
- エージェントスキルグループ-履歴全フィールド (29 ページ)
- エージェントチーム-履歴全フィールド (35 ページ)
- コールタイプ放棄/応答分布履歴 (38 ページ)
- コールタイプ-履歴全フィールド (42 ページ)
- コールタイプキューのインターバル全フィールド (48 ページ)
- コールタイプ スキルグループ 履歴全フィールド (53 ページ)
- CVA 履歴 (55 ページ)
- エンタープライズサービス-履歴全フィールド (57 ページ)
- エンタープライズスキルグループ-履歴全フィールド (60 ページ)
- トランクグループと IVR ポートパフォーマンス 履歴 (64 ページ)
- ペリフェラルサービス 履歴全フィールド (66 ページ)
- ペリフェラルスキルグループ-履歴全フィールド (69 ページ)
- プレシジョンキュー放棄/応答分布-履歴 (76 ページ)
- プレシジョンキューの効率 (79 ページ)
- プレシジョンキューの効率のドリルダウン (83 ページ)
- プレシジョンキューのインターバル全フィールド (84 ページ)
- スキルグループ放棄/応答分布-履歴 (91 ページ)

# エージェント応答分析レポート

エージェント応答分析レポートは、エージェント応答サービスがエージェントのパフォーマン スに与える影響を理解するのに役立ちます。これにより、エージェントの応答が有効になった

ときと無効になったときのエージェントの処理時間を比較できます。[エージェント応答 (Agent Answers)] ビューを選択して、月次レポートにデータを表示できます。

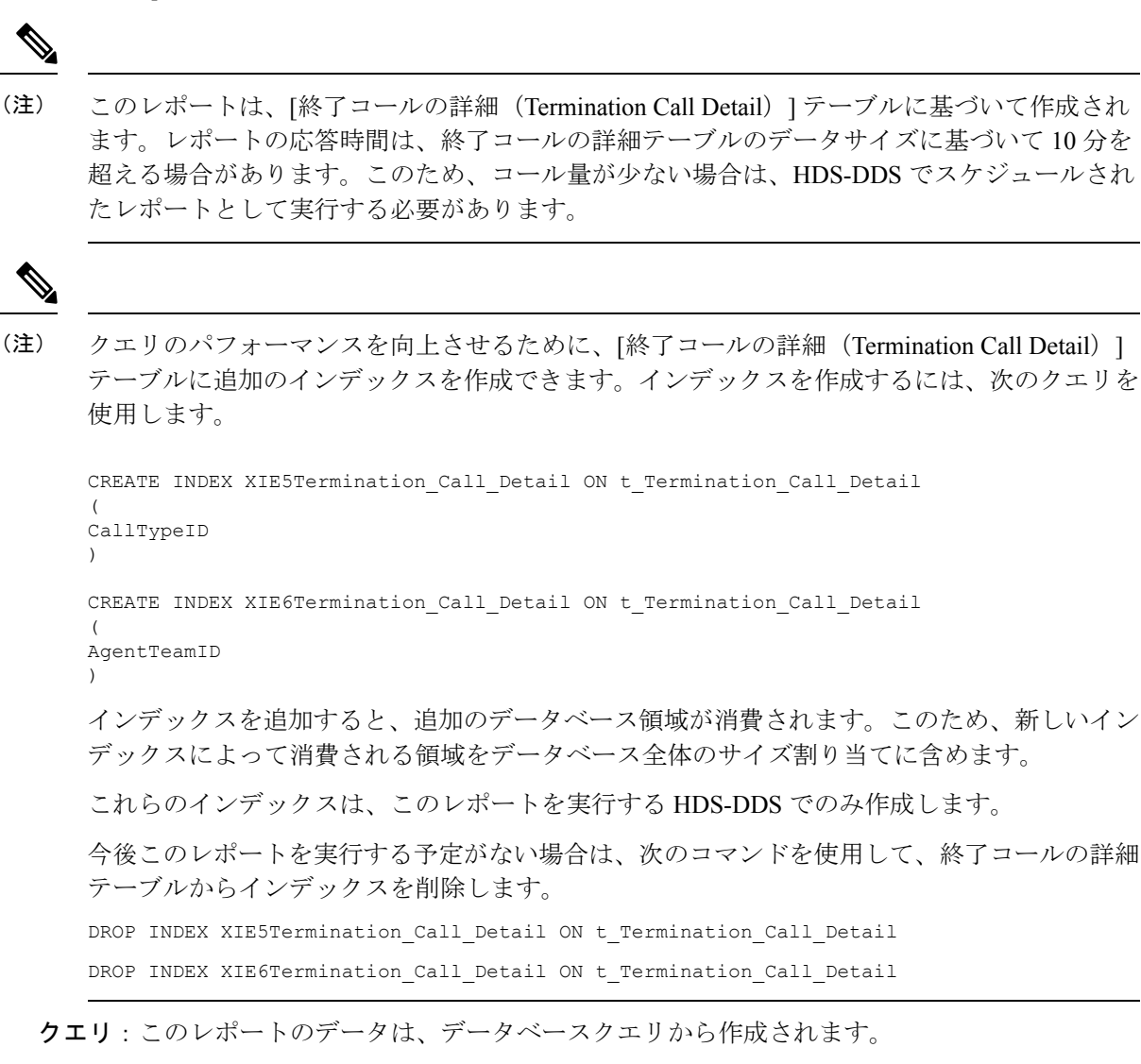

ビュー:このレポートには、次のビューがあります。

- エージェント応答分析レポート(グリッドビュー)
- エージェント応答分析処理時間(折れ線グラフ)
- エージェント応答分析コールタイプ(縦棒グラフ)
- エージェント応答分析エージェント(縦棒グラフ)

グループ化:このレポートは、日時、エージェント、エージェントチーム、およびコールタイ プでグループ化されます。

値リスト:コールタイプおよびエージェントチーム

データの取得元となるデータベーススキーマテーブル:

- Person
- Agent
- Agent Team
- Termination\_Call\_Details
- Call\_Type

#### エージェント応答分析グリッドビューの利用可能なフィールド

#### エージェント応答分析レポートの利用可能なフィールド

現在のフィールドは、ストックテンプレートから生成されるレポートにデフォルトで表示され るフィールドです。ストックテンプレートにデフォルトで配置されている順(左から右)に、現 在のフィールドを以下に示します。

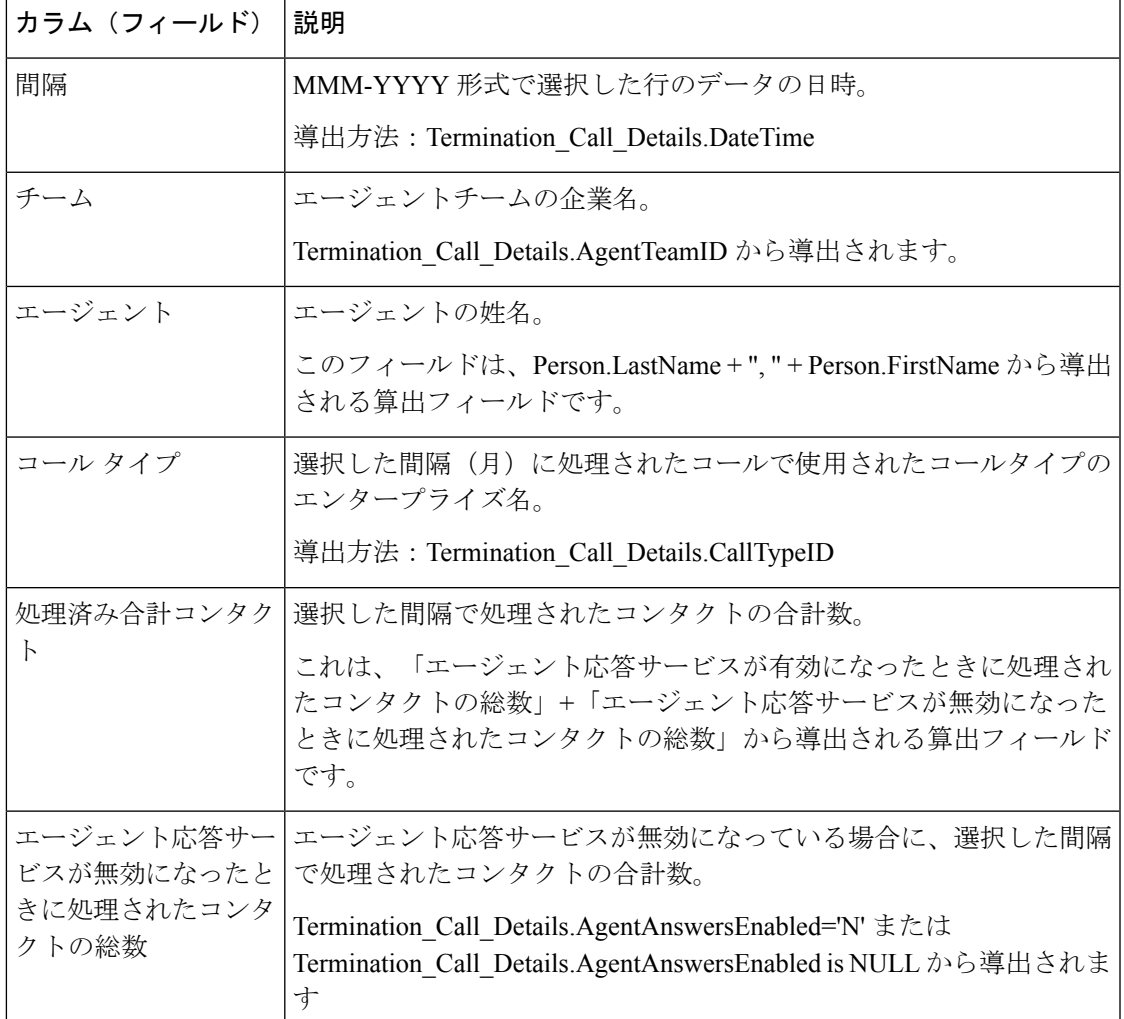

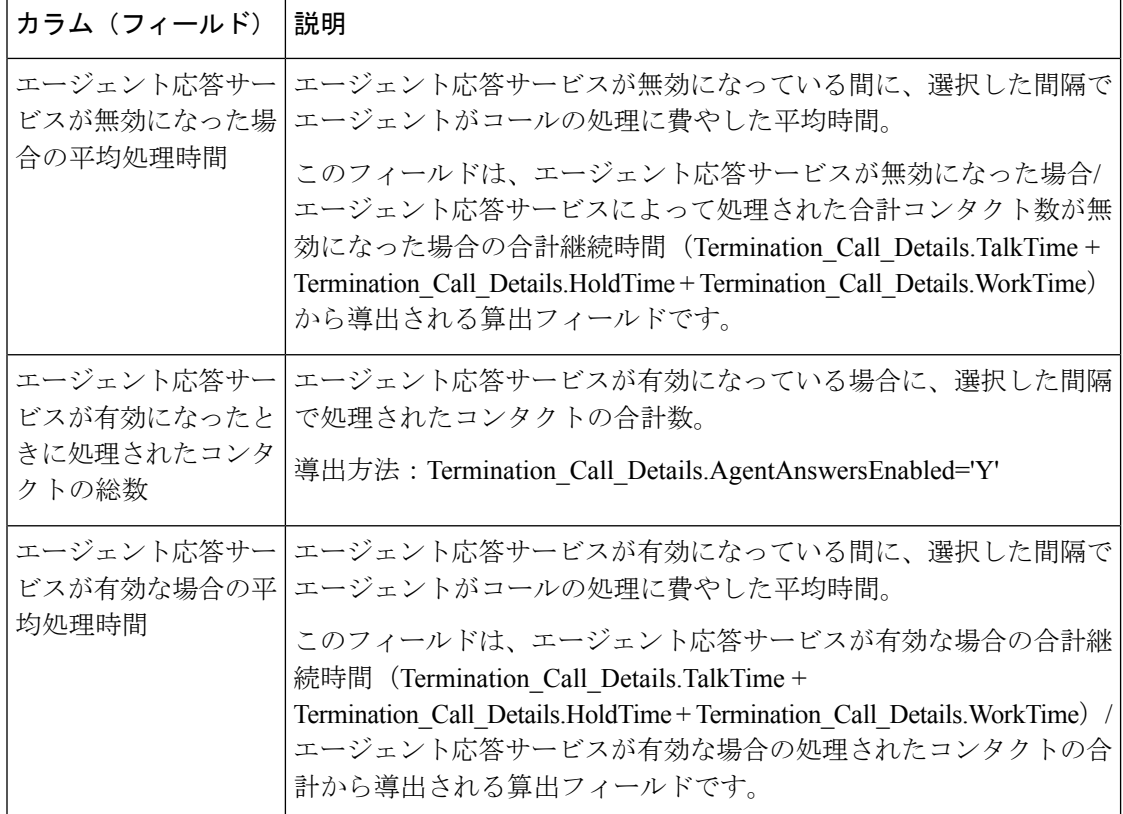

# エージェント履歴全フィールド

エージェント履歴全フィールドは、選択したエージェントのアクティビティの履歴ビューを表 示し、各エージェントのスキルグループ、完了したタスク、エージェント状態時間を示しま す。

クエリ:このレポートのデータは、匿名ブロックタイプのクエリから作成されます。

ビュー:このレポートには、[エージェント-履歴全フィールド(Agent Historical AllFields)]と いう 1 つのグリッドビューがあります。

グループ化:このレポートは、まずエージェント名で、次にスキルグループでグループ化され てソートされます。

値リスト:エージェント

データの取得元となるデータベーススキーマテーブル:

- Agent
- Agent\_Skill\_Group\_Interval
- Skill\_Group
- Person
- Media\_Routing\_Domain
- Agent\_Interval
- Precision Queue

## エージェント履歴全フィールドグリッドビューの利用可能なフィール ド

現在のフィールドとしてデフォルトで表示されるものに加えて、このレポートで利用可能な フィールドのほとんどは、Agent IntervalおよびAgent Skill Group Intervalのテーブルから導出 されます。

[処理済み (Handled) ] フィールドは、Agent Skill Group Interval テーブルの CallsHandled か ら導出されます。

[処理]は、インターバルの間にスキルグループのエージェントによって応答され、後処理が完 了されるまでの着信コールの数費やされた時間の合計です。

**[**後処理時間(**Wrap Time**)**]** は、Agent\_Skill\_Group\_Interval.WorkNotReadyTime + Agent Skill Group Interval.WorkReadyTime から導出される算出フィールドです。

後処理時間は、インターバルの間にエージェントが受信タスクおよび発信タスクの後処理に費 やした合計時間をHH:MM:SS (時、分、秒)の形式で表したものです。

#### エージェント履歴全フィールドグリッドビューの現在のフィールド

現在のフィールドは、ストックテンプレートから生成されるレポートにデフォルトで表示され るフィールドです。ストックテンプレートにデフォルトで配置されている順番(左から右)に現 在のフィールドを示します。

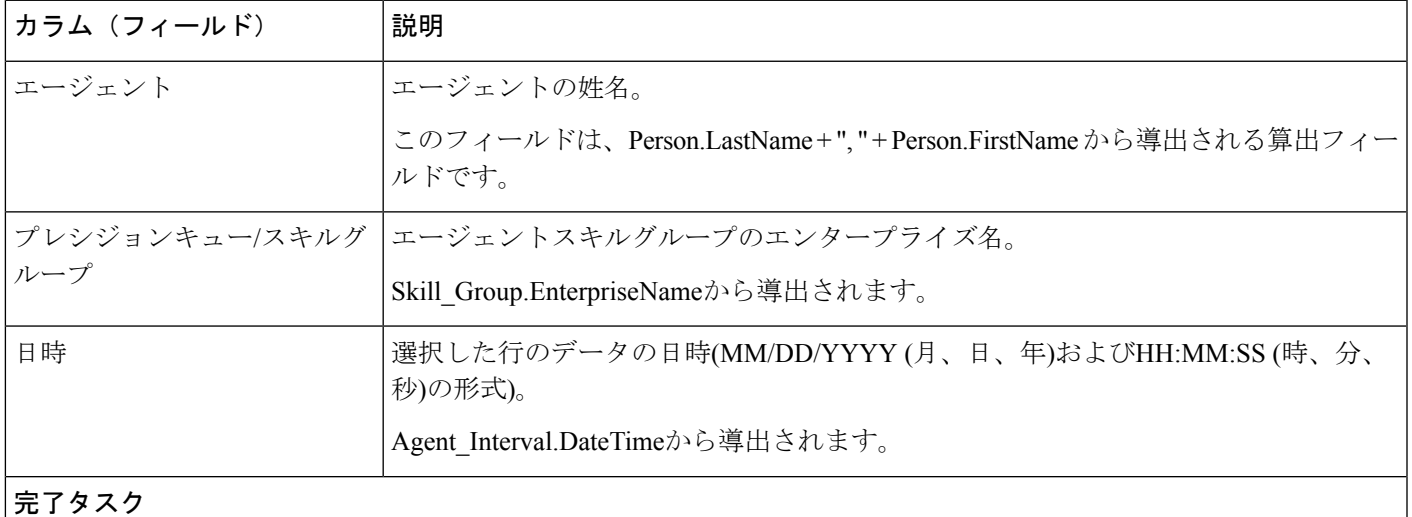

 $\overline{\phantom{a}}$ 

r

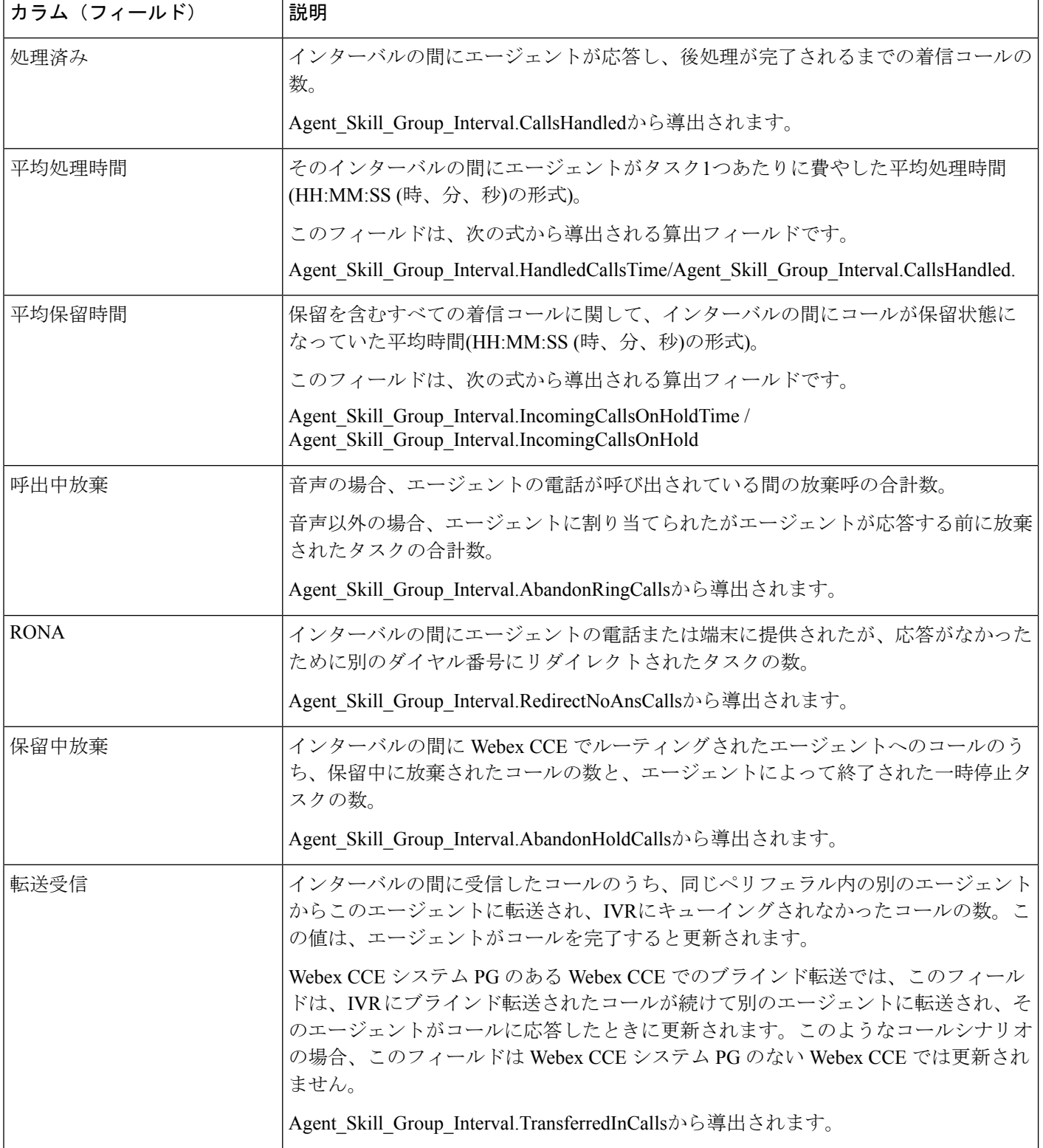

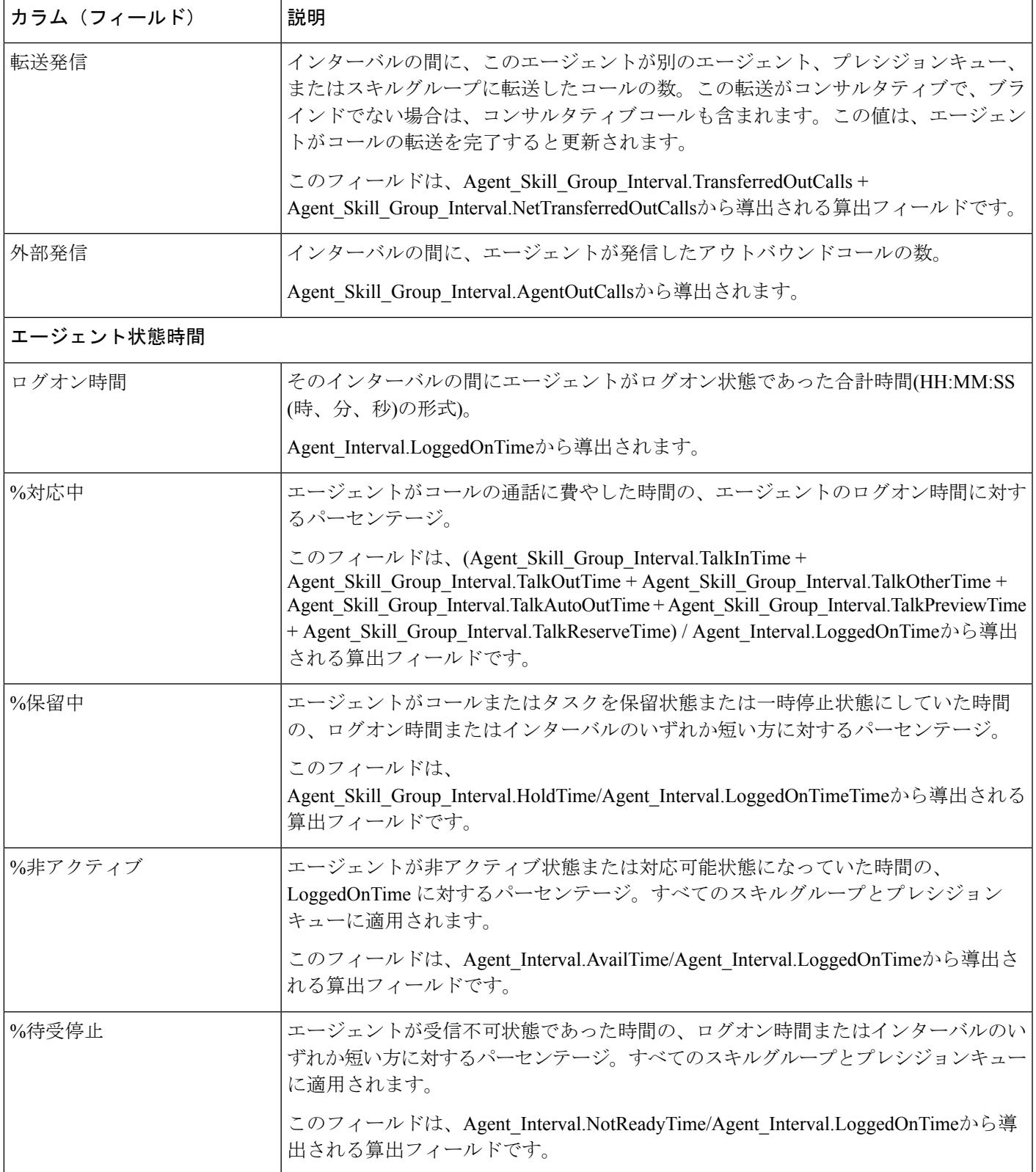

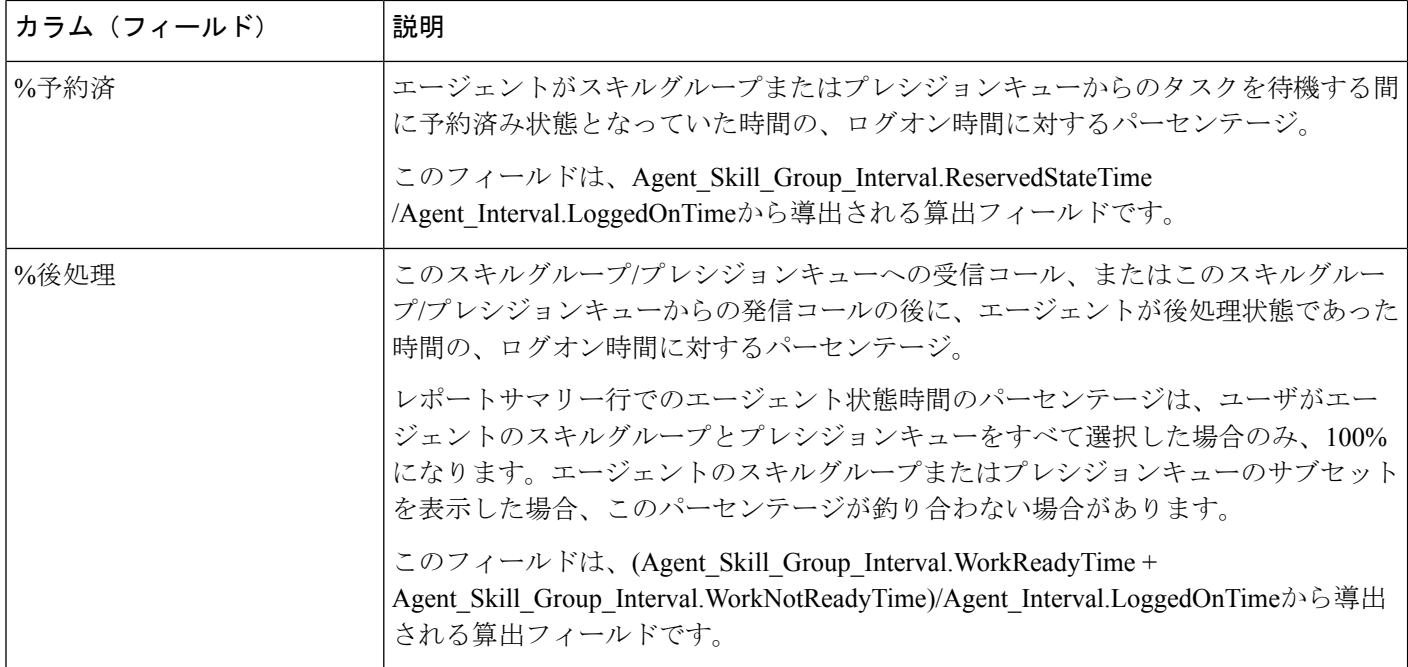

レポートサマリー:このレポートには、すべてのデータに関するレポートサマリーがありま す。

# エージェント待受停止履歴

エージェント待受停止履歴レポートには、ログオン合計時間、待受停止合計時間、およびエー ジェントの各理由コード別の待受停止時間が表示されます。

ビュー:このレポートには、[エージェント待受停止履歴 (Agent Not Ready Historical) ]という 1 つのグリッドビューがあります。

クエリ:このレポートのデータは、匿名ブロックから作成されます。

グループ化:このレポートは、まずエージェント名で、次にインターバルごとの日時でグルー プ化されてソートされます。

#### 値リスト:エージェント

#### データの取得元となるデータベーススキーマテーブル:

- Agent
- Person
- Agent\_Team\_Member
- Agent\_Team
- Agent\_Interval
- Agent\_Event\_Detail

#### エージェント待受停止履歴レポートの現在のフィールド

現在のフィールドは、ストックテンプレートから生成されるレポートにデフォルトで表示され るフィールドです。ストックテンプレートにデフォルトで配置されている順番(左から右)に現 在のフィールドを示します。

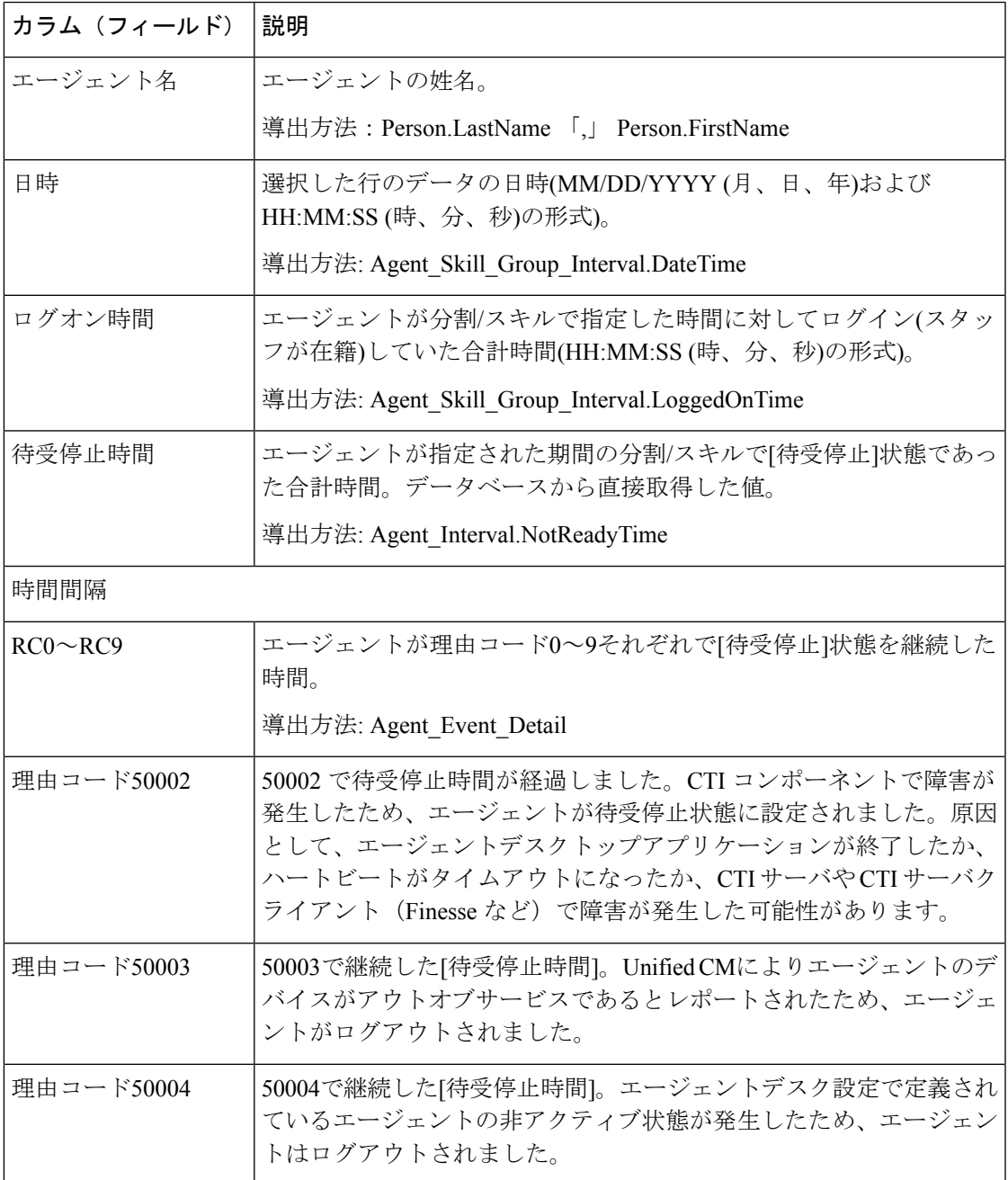

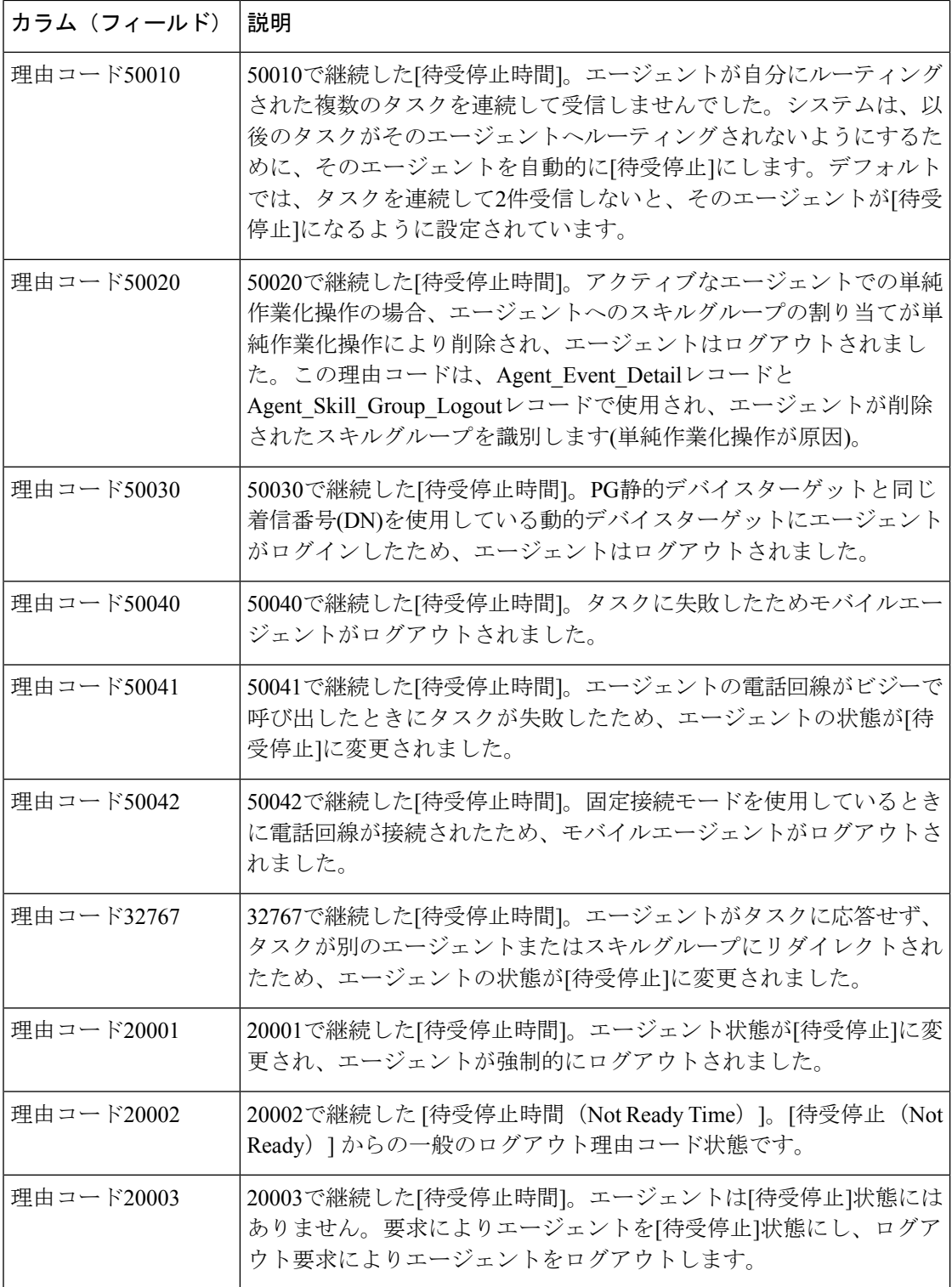

レポートサマリー:このレポートには、すべてのデータに関するレポートサマリーがありま す。

#### エージェント待受停止詳細

エージェントがコンタクトを処理していない場合、エージェントがどのように時間を費やすか を確認するには、このレポートを使用します。エージェントの待受停止理由コードを使用する と、[休憩]、[トレーニング]、[フォローアップ]などの数値コードでこの時間を確認できます。 エージェントが使用する待受停止状態および各待受停止状態でエージェントが費やす時間を確 認するには、このレポートを使用します。

クエリ:このレポートのデータは、匿名ブロックから作成されます。

ビュー:このレポートには、[エージェント待受停止詳細(Agent Not Ready Detail)] という 1 つのグリッドビューがあります。

グループ化:このレポートは、まずエージェントで、次にログオン日時でグループ化されて ソートされます。

値リスト:エージェント

データの取得元となるデータベーススキーマテーブル:

- Agent
- Agent\_Event\_Detail
- Media\_Routing\_Domain
- Person
- Reason\_Code

レポートは、ログイン日時別に状態を要約します。状態が変わるたびに個々の行が表示される のではなく、エージェントのログインセッション全体について1行で表示される場合がありま す。

エージェントは、それぞれのログオン日時に対して複数のレコードを持つことがあります。こ の場合、エージェントがログインした MRD (音声、電子メールとチャットなど)ごとに1つ のレコードが含まれます。

エージェント待受停止理由コードについてレポートするには、エージェントデスクトップソフ トウェアと ICM Configuration Manager (Webex CCE の場合) または Webex CCE Administration で、待受停止理由コードを構成します。 (注)

Webex CCE 環境では、周辺機器でエージェントイベント詳細が有効になっていることを確認 してください。これは ICM Configuration Manager で、Webex CCE 周辺機器に対してのみデフォ ルトで有効になっています。

#### エージェント待受停止詳細グリッドビューの利用可能なフィールド

このレポートで利用可能なフィールドには、現在のフィールドとしてデフォルトで表示される フィールドが含まれます。このレポートでは、次の追加フィールドを利用できます。

- [終了日 (EndDate)]: SQL クエリから導出される算出フィールドです。
- [理由コード (Reason Code) ]: Reason Code.ReasonCodeName (理由コードテキストが構成 されている場合)と Agent Event Detail.ReasonCode から導出されます。
- [スキルターゲットID (Skill Target ID) ]: Agent Event Detail.skilltargetid から導出されま す。
- [開始日(StartDate)]:このフィールドは、SQL クエリから導出される算出フィールドで す。
- [待受停止合計時間(Total Time Not Ready)]:このフィールドは、SQL クエリから導出さ れる算出フィールドです。

#### エージェント待受停止詳細グリッドビューの現在のフィールド

現在のフィールドは、ストックテンプレートから生成されるレポートにデフォルトで表示され るフィールドです。

ストックテンプレートにデフォルトで配置されている順番(左から右)に現在のフィールドを示 します。

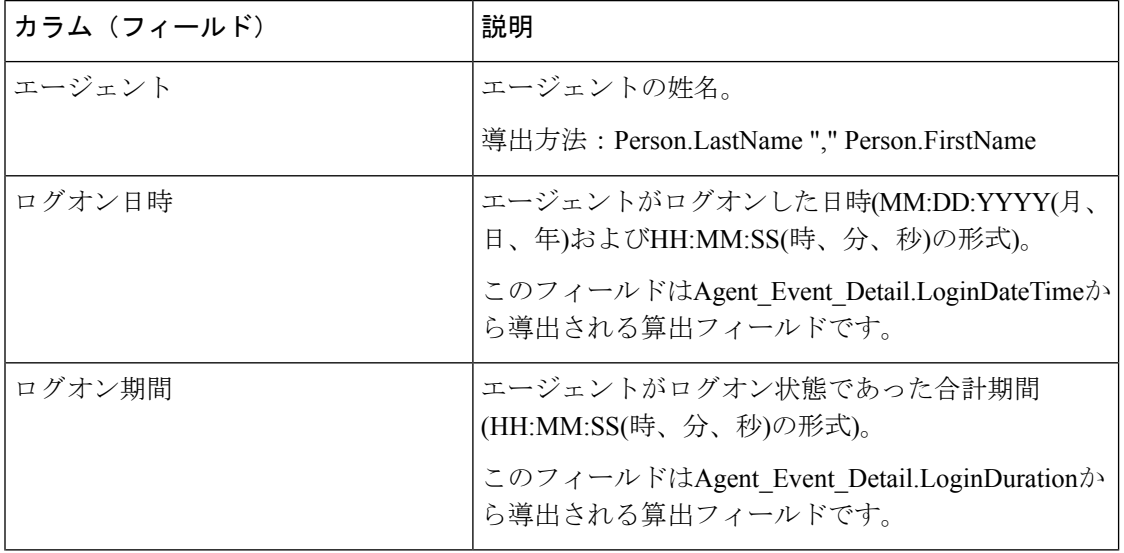

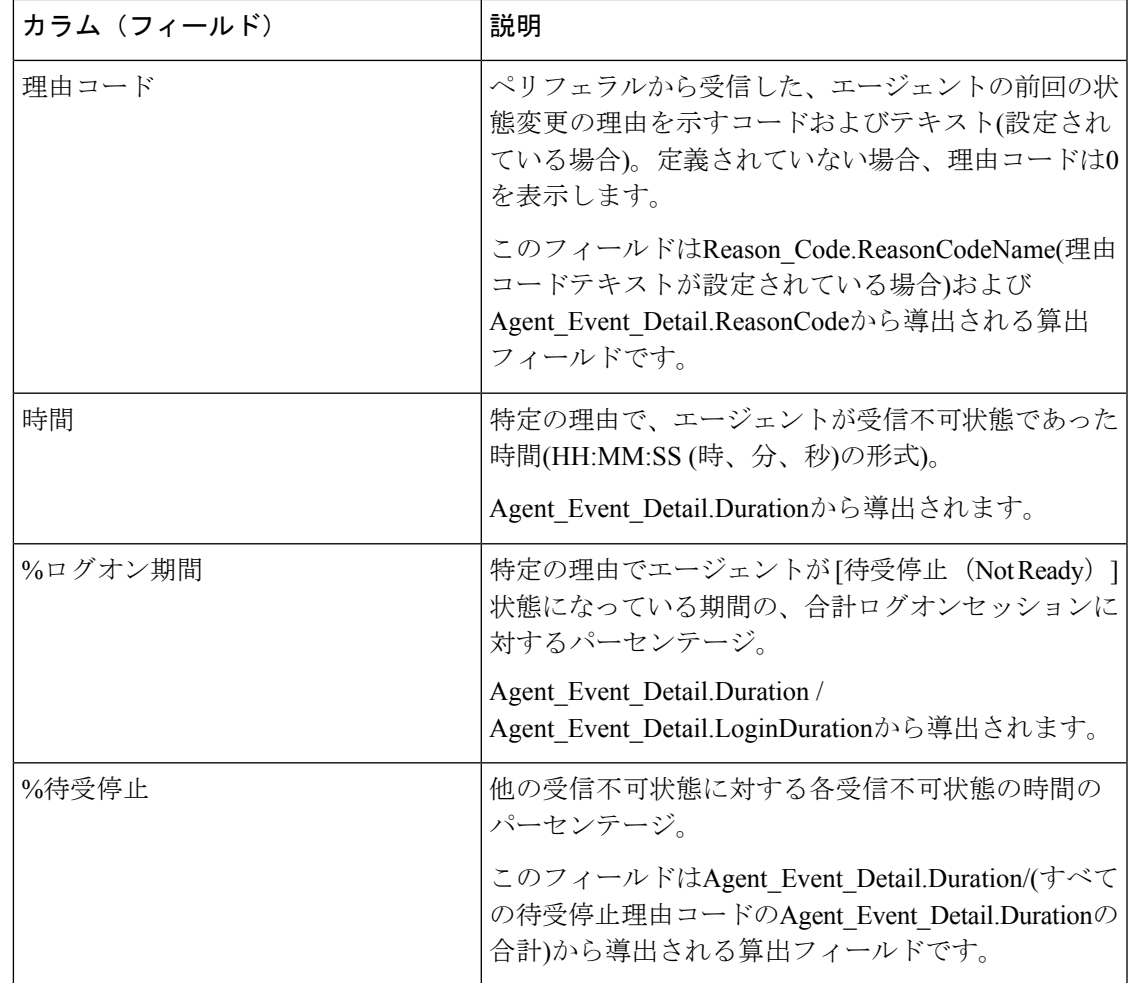

レポートサマリー:このレポートには、エージェントに関するサマリー行と、すべてのデータ に関するレポートサマリーがあります。詳細については、[レポートサマリー行](wxcce_b_reporting-user-guide_chapter3.pdf#nameddest=unique_53)を参照してくだ さい。

# エージェントプレシジョンキュー**-**履歴全フィールド

プレシジョンキュー別のコールの結果と、プレシジョンキューごとのエージェント状態のパー センテージを表示するには、このレポートを使用します。このレポートは、エージェントスキ ルグループ履歴レポートに相当します。

ビュー:このレポートには、[エージェントプレシジョンキュー-履歴全フィールド(Agent Precision Queue Historical All Fields) | という1つのグリッドビューがあります。

グループ化:このレポートは、まずプレシジョンキューで、次にエージェントでグループ化さ れてソートされます。

値リスト:プレシジョンキュー、メディアルーティングドメイン

データの取得元となるデータベーススキーマテーブル:

- Agent
- Agent\_Interval
- Agent\_Skill\_Group\_Interval
- Attribute
- Media\_Routing\_Domain
- Person
- Precision\_Queue

## エージェントプレシジョンキュー **-** 履歴全フィールドグリッドビュー の利用可能なフィールド

このレポートで利用可能なフィールドには、現在のフィールドとしてデフォルトで表示される フィールドが含まれます。

現在のフィールドとしてデフォルトで表示されるものに加えて、このレポートで利用可能な フィールドのほとんどは、Agent\_IntervalおよびAgent\_Skill\_Group\_Intervalのテーブルから導出 されます。

**[**処理済み(**Handled**)**]** は、Agent\_Skill\_Group\_Interval テーブルの CallsHandled から導出され ます。

処理されるのは、インターバル中にキューイングされたプレシジョンキュー内のエージェント が後処理に対して応答してから完了した着信コールの数です。

1つを除くすべてのフィールドは、データベースから直接値を取得します。

## エージェントプレシジョンキュー履歴全フィールドグリッドビューの 現在のフィールド

現在のフィールドは、ストックテンプレートから生成されるレポートにデフォルトで表示され るフィールドです。

現在の各フィールドは、ストックテンプレートにデフォルトで表示される順序で(左から右に 向かって)ここにリストされます。

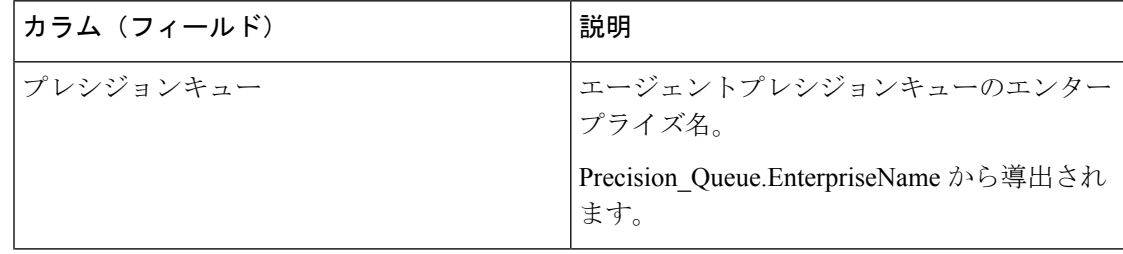

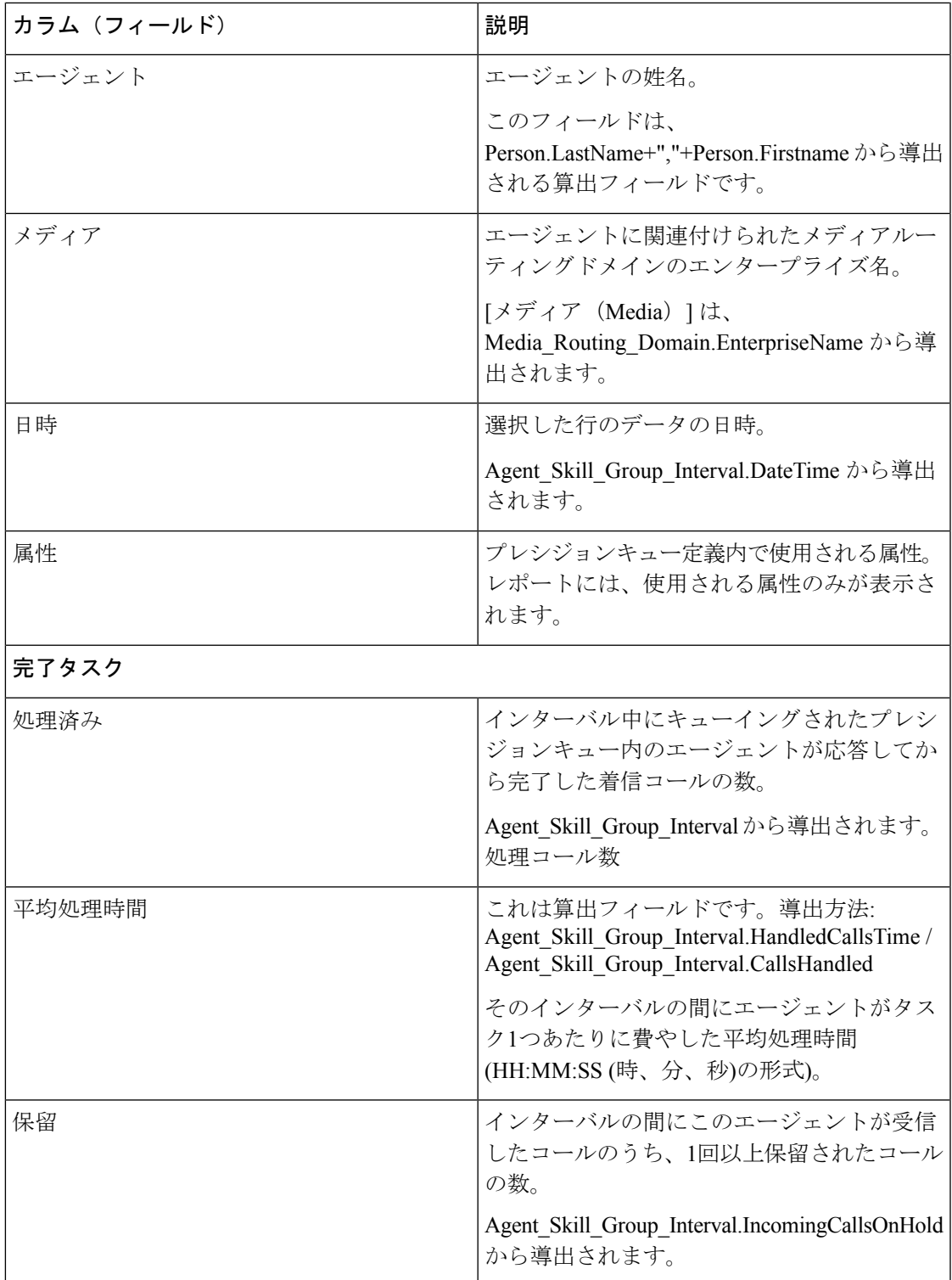

 $\mathbf{r}$ 

 $\overline{\phantom{a}}$ 

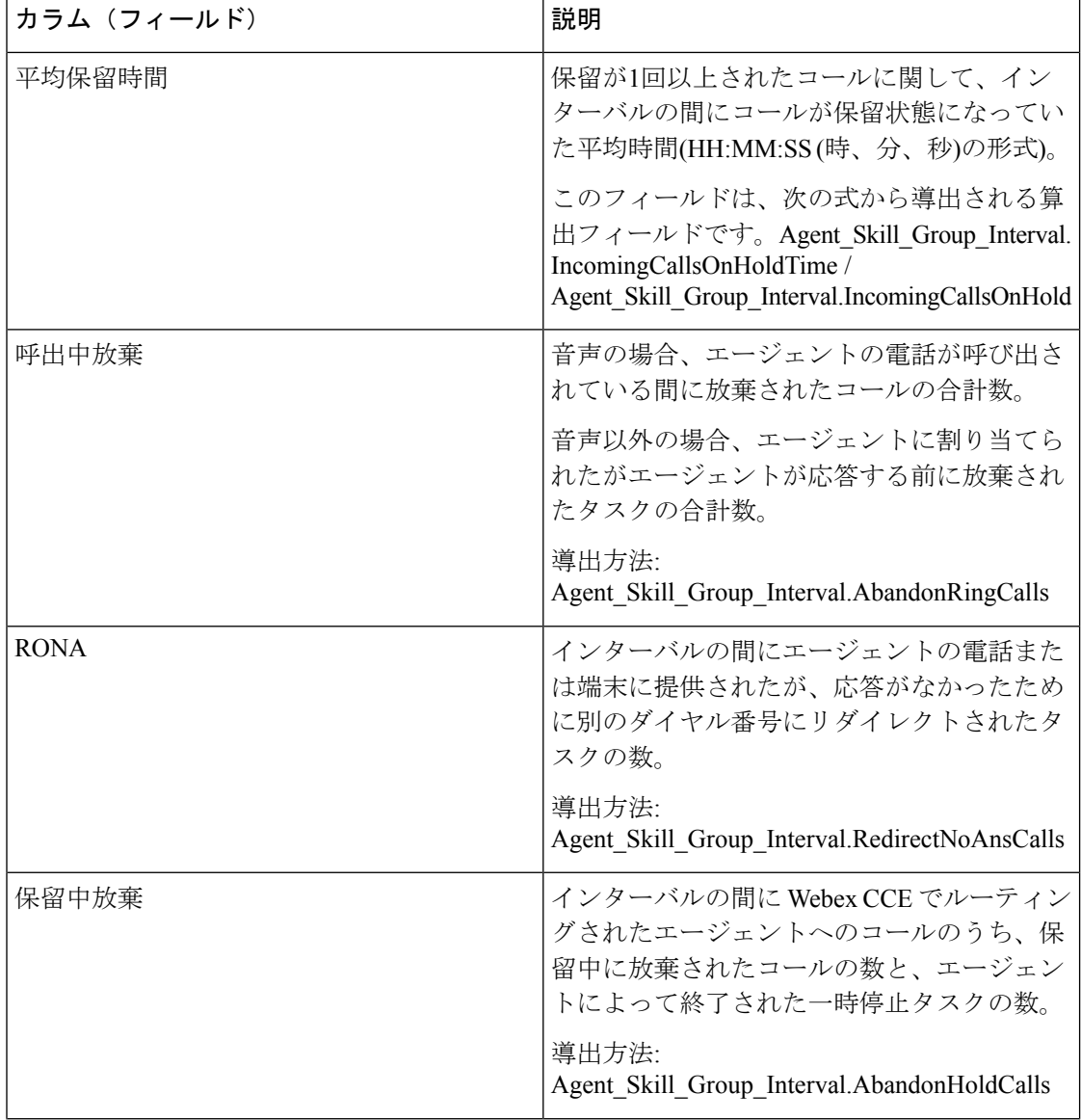

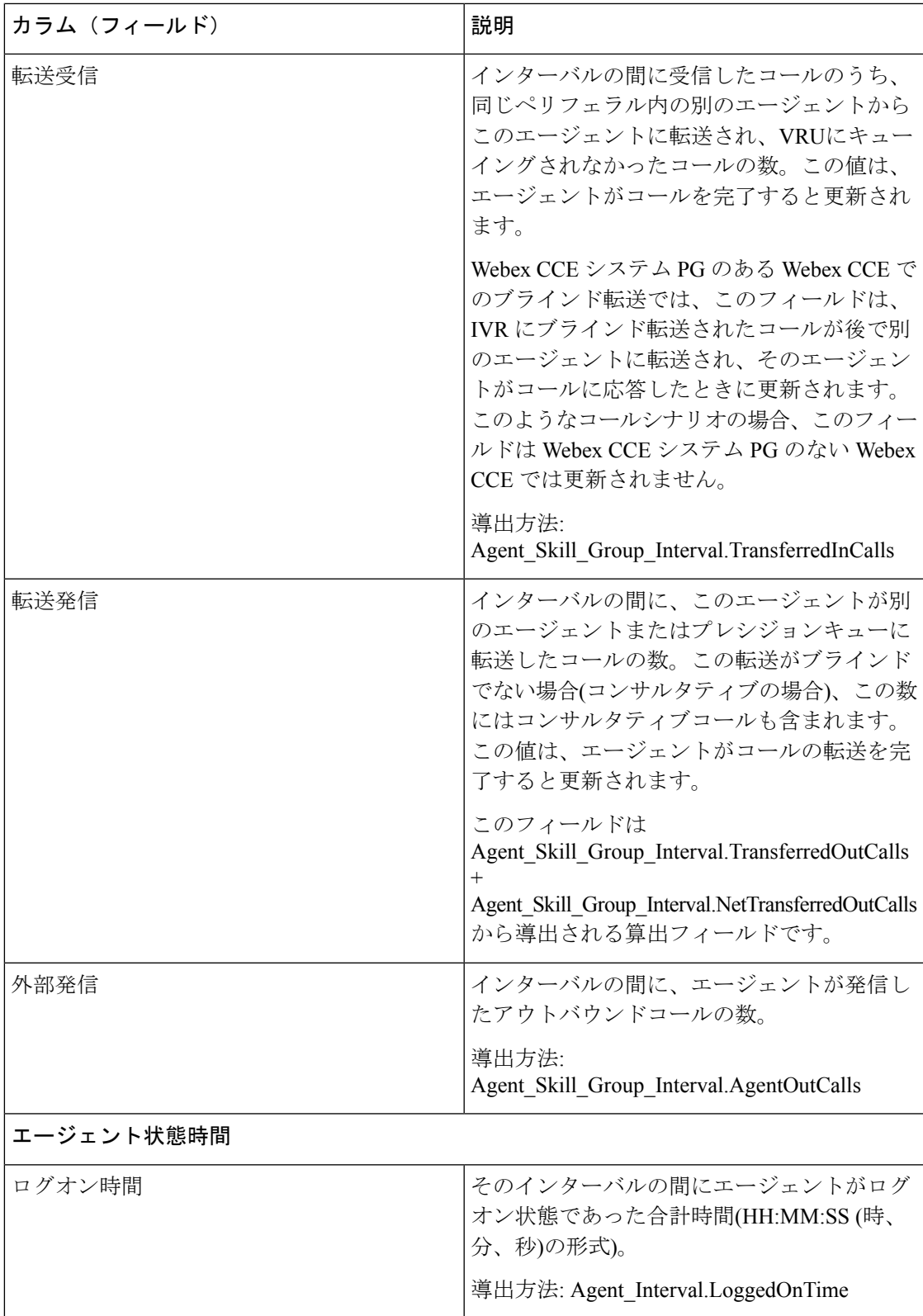

 $\overline{\phantom{a}}$ 

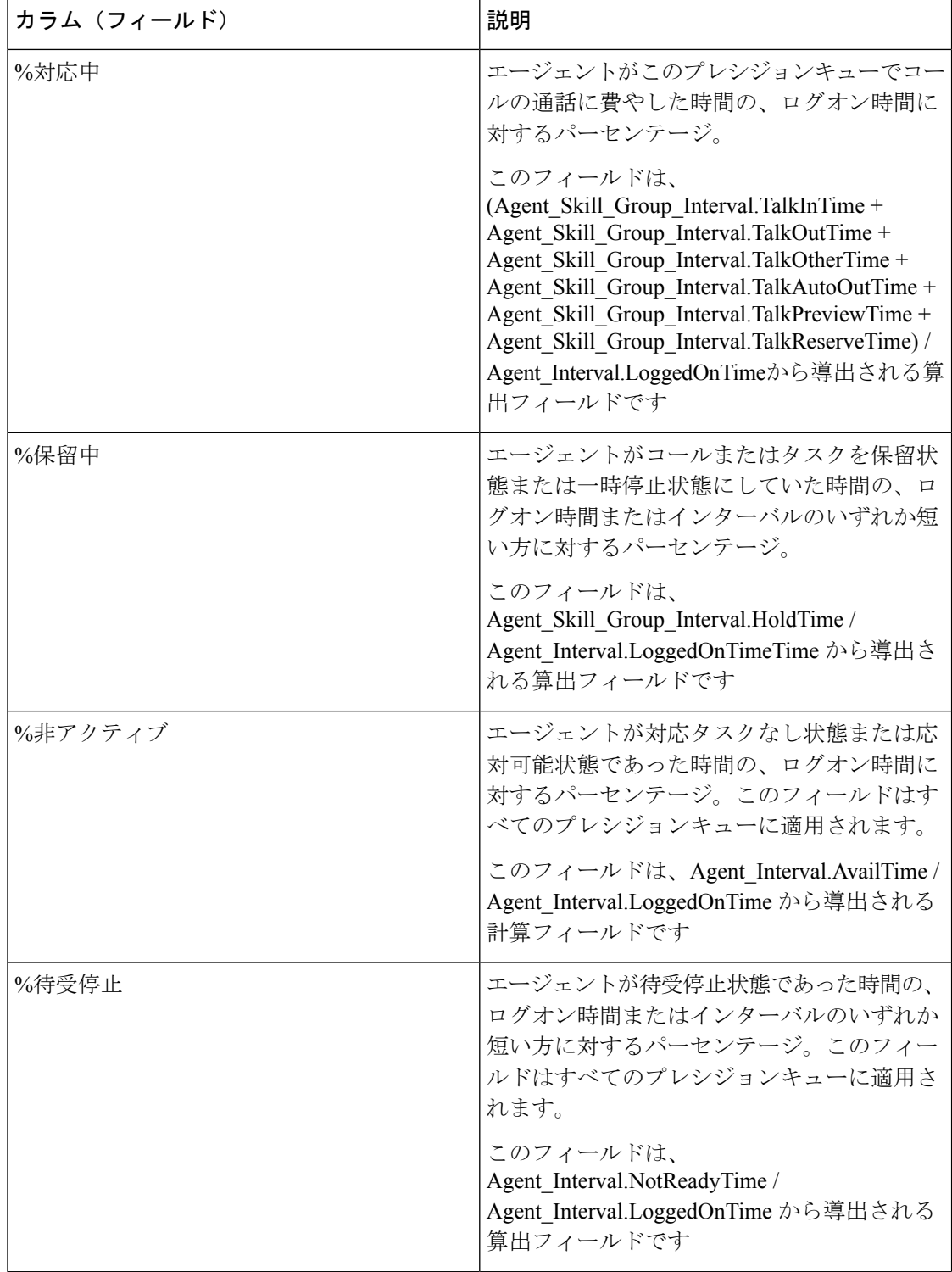

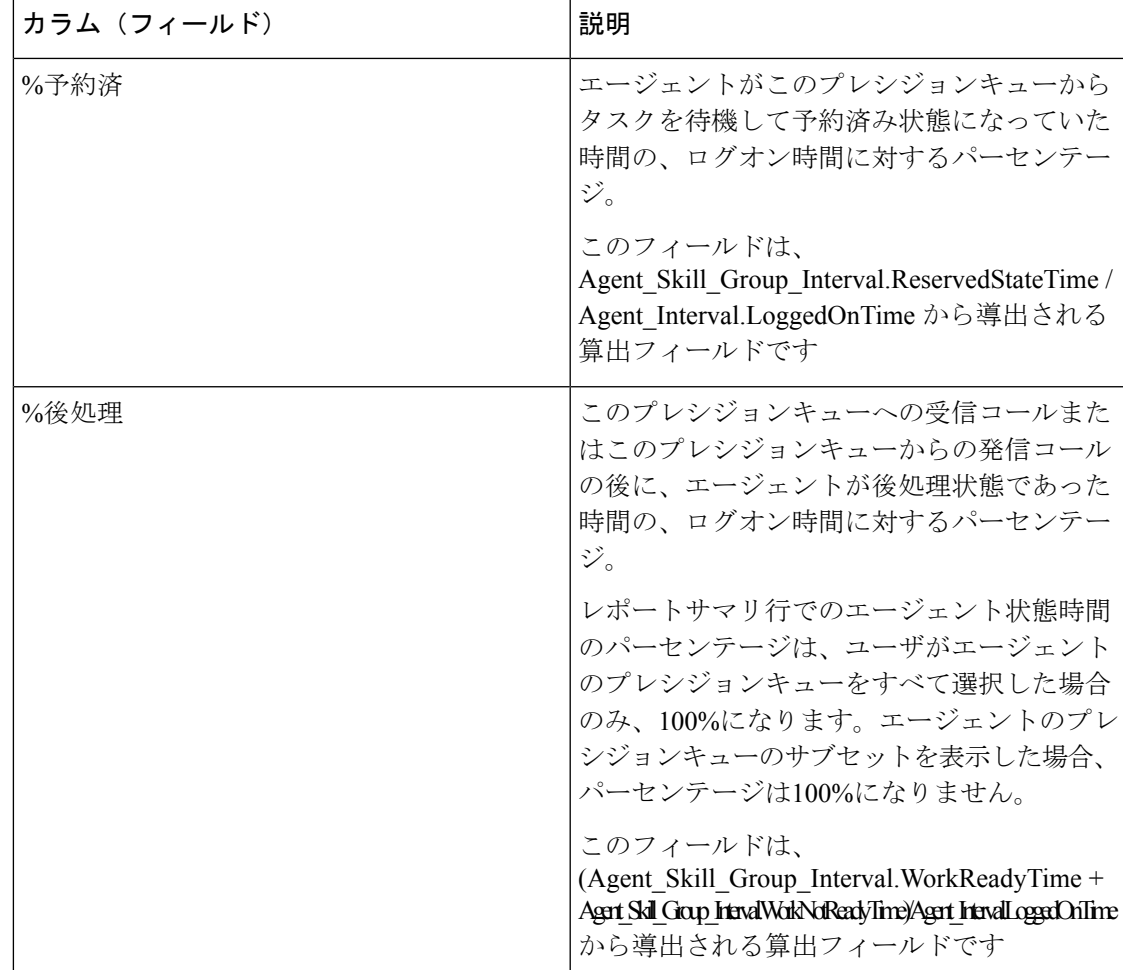

レポートサマリー:プレシジョンキュー名に関するサマリーと、すべてのデータに関するレ ポートサマリーがあります。[「レポートサマリー行](wxcce_b_reporting-user-guide_chapter3.pdf#nameddest=unique_53)」を参照してください。

# エージェントキューのインターバル

スキルとプレシジョンキューの両方を割り当てられたエージェントのコール処理と状態時間の パーセンテージを表示するには、このレポートを使用します。

- クエリ:このレポートのデータは、匿名ブロックから作成されます。
- ビュー:このレポートには、[エージェントキューのインターバル(Agent Queue Interval)] と いう 1 つのグリッドビューがあります。

グループ化:このテンプレートは、まずエージェント名で、次にスキルグループまたはプレシ ジョンキューでグループ化されます。

値リスト:エージェント

データの取得元となるデータベーススキーマテーブル:

- Agent
- Agent\_Interval
- Agent\_Skill\_Group\_Interval
- Attribute
- Media\_Routing\_Domain
- Person
- プレシジョンキュー
- Skill\_Group

## エージェントキューのインターバルグリッドビューの現在のフィール ド

現在のフィールドは、ストックテンプレートから生成されるグリッドビューにデフォルトで表 示されるフィールドです。

現在の各フィールドは、ストックテンプレートにデフォルトで表示される順序で(左から右に 向かって)ここにリストされます。

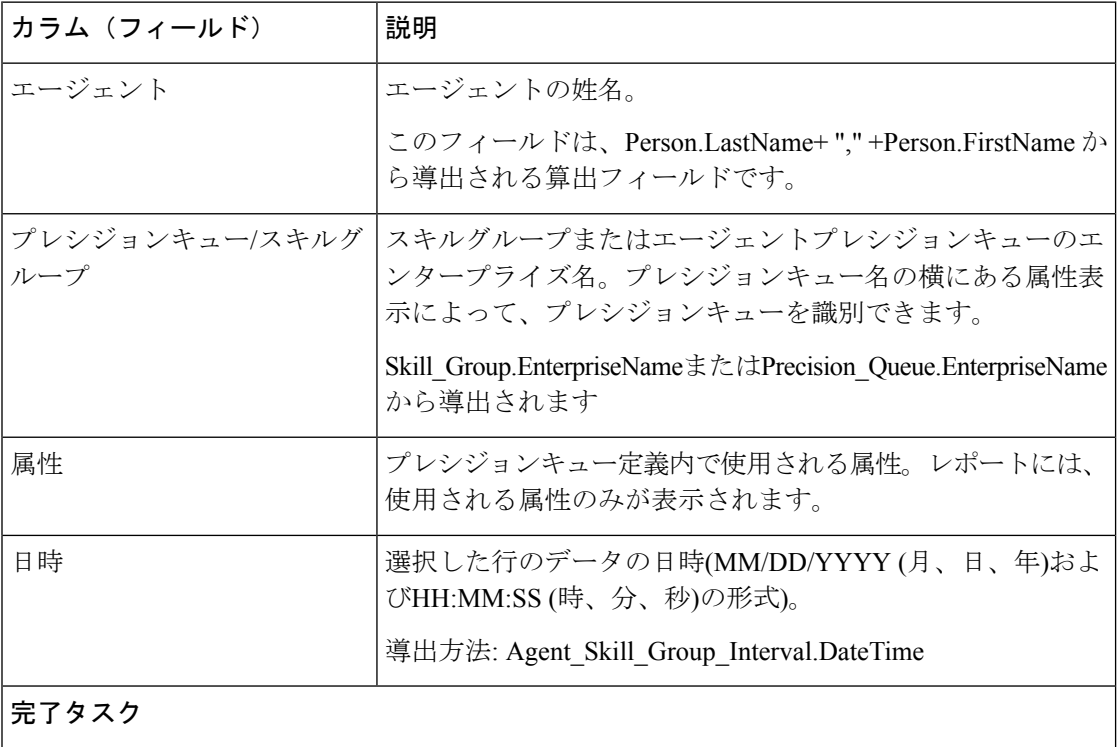

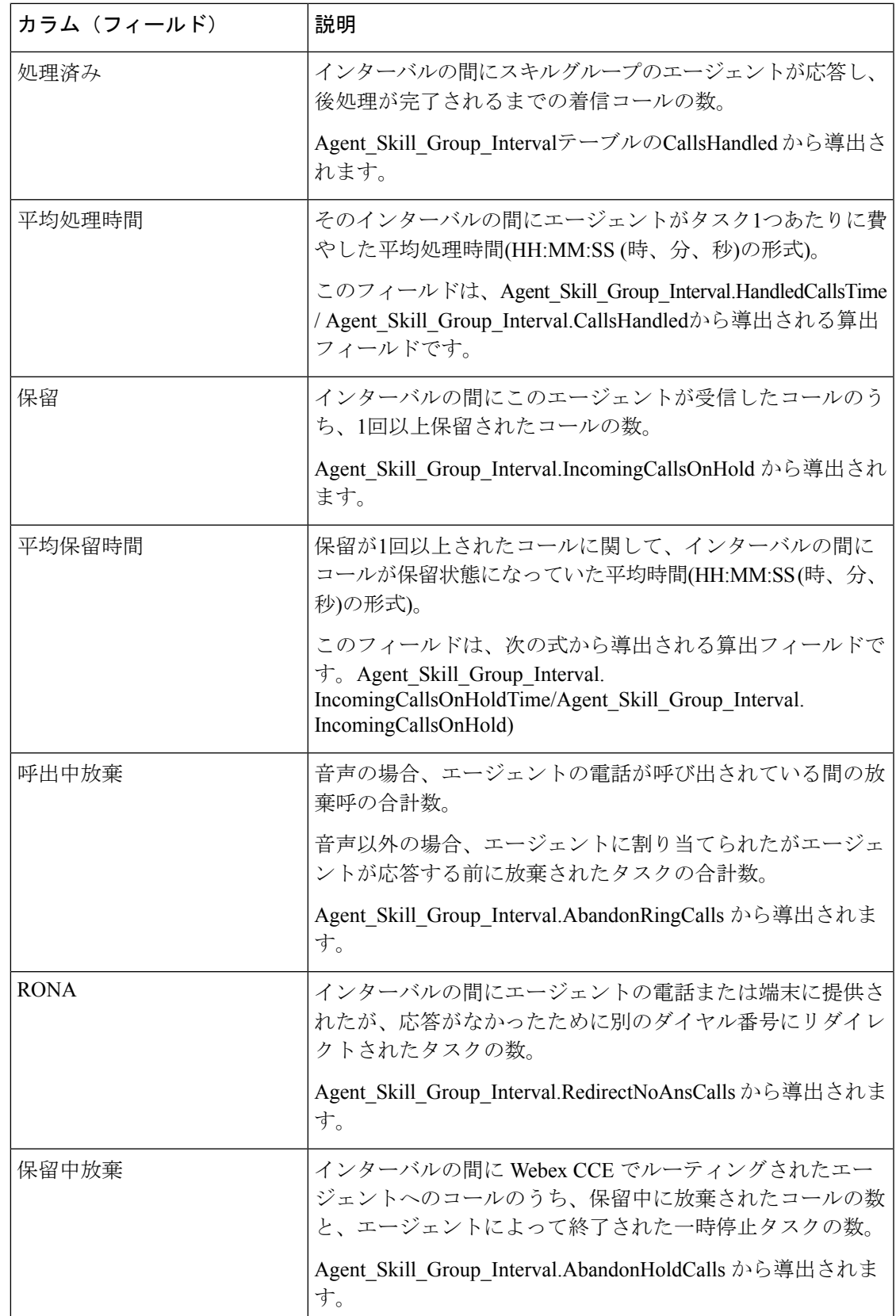

 $\overline{\phantom{a}}$ 

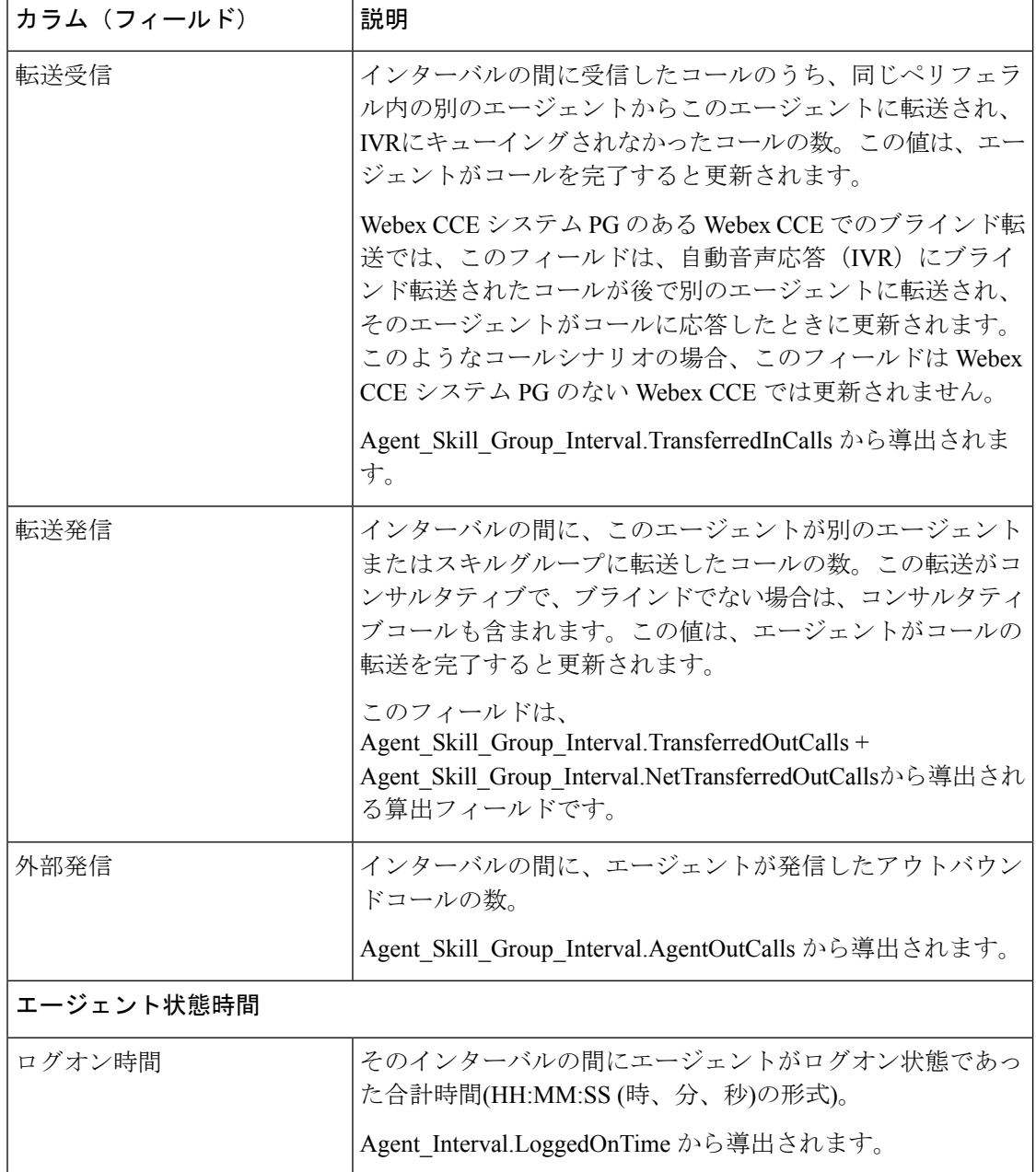

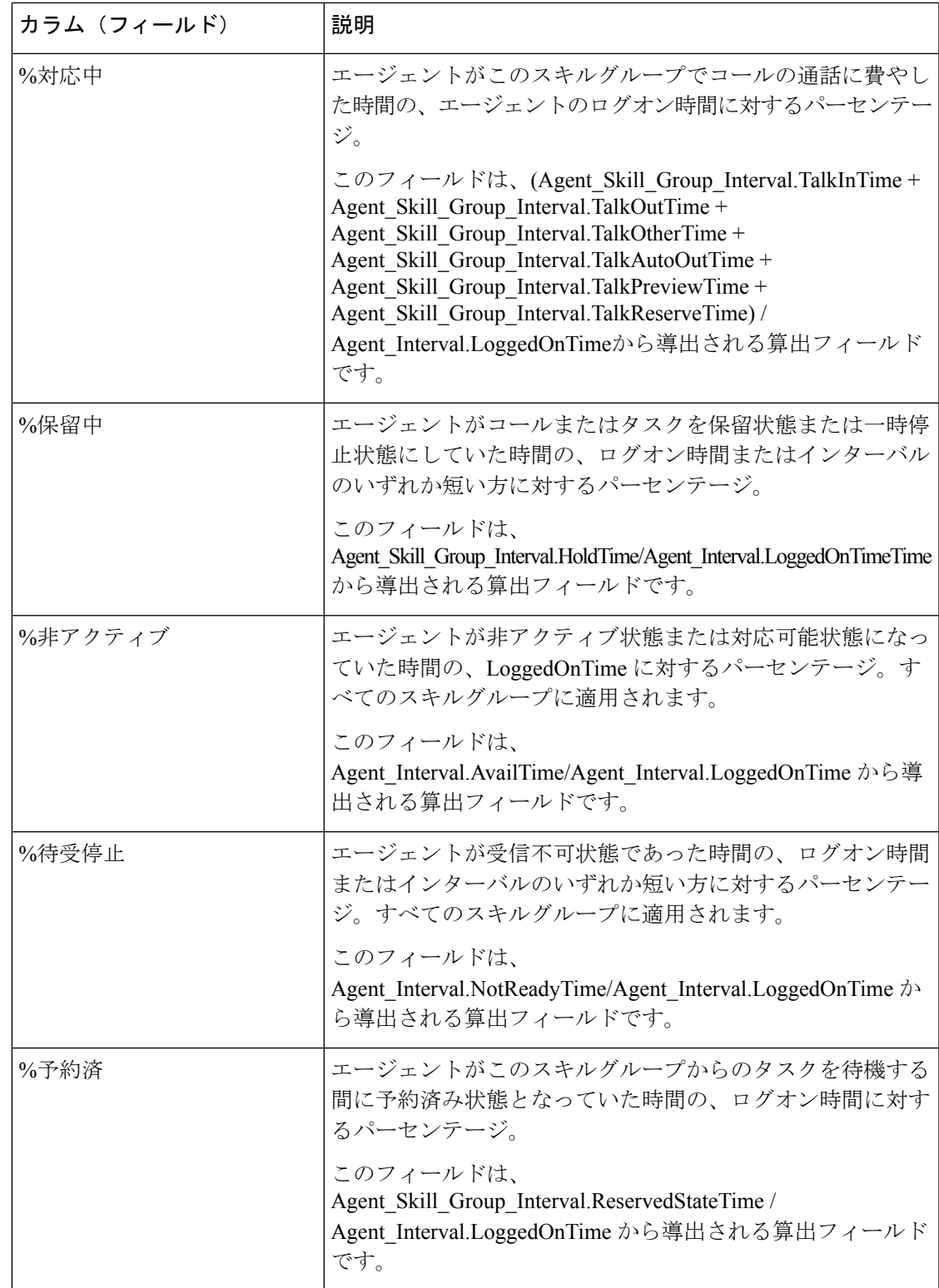

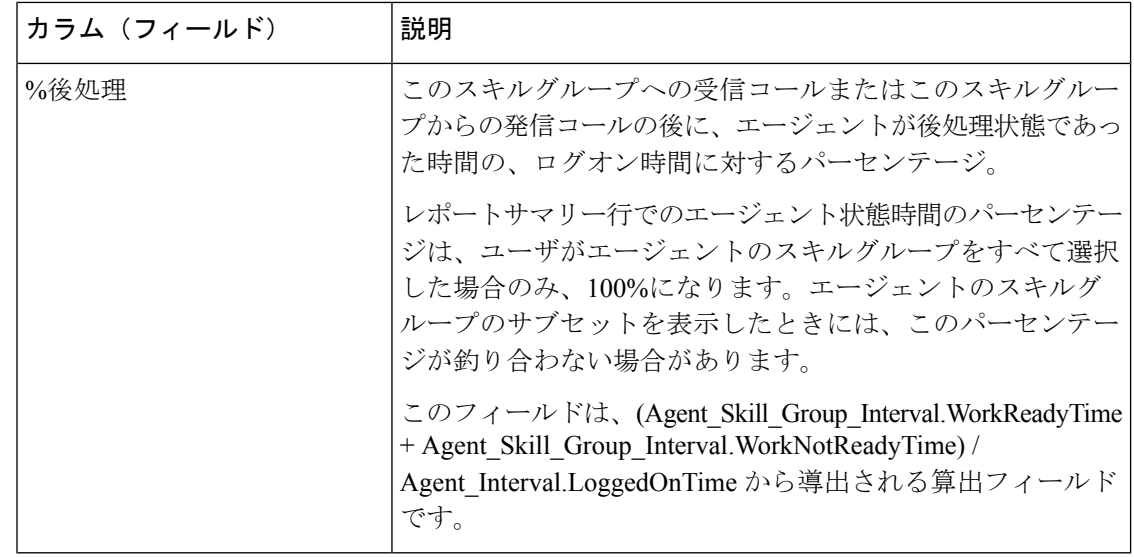

レポートサマリー:すべてのデータに関するサマリーがあります。[「レポートサマリー行」](wxcce_b_reporting-user-guide_chapter3.pdf#nameddest=unique_53)を 参照してください。

# エージェントキュー毎時

スキルとプレシジョンキューの両方を割り当てられたエージェントのコール処理と状態時間の パーセンテージを表示するには、このレポートを使用します。

クエリ:このレポートのデータは、匿名ブロックから作成されます。

ビュー:このレポートには、[エージェントキュー毎時(Agent Queue Hourly)] という 1 つの グリッドビューがあります。

グループ化:このテンプレートでは、グループ化はサポートされません。

値リスト:エージェント

データの取得元となるデータベーススキーマテーブル:

- Agent
- Agent Interval
- Agent Skill Group Interval
- Attribute
- Media\_Routing\_Domain
- Person
- プレシジョンキュー
- Skill\_Group

注:データは、15 分または 30 分間隔の境界ではなく、1 時間ごとの境界で要約されます。

#### エージェントキューの毎時グリッドビューの現在のフィールド

現在のフィールドは、ストックテンプレートから生成されるグリッドビューにデフォルトで表 示されるフィールドです。

現在の各フィールドは、ストックテンプレートにデフォルトで表示される順序で(左から右に 向かって)ここにリストされます。

| カラム(フィールド)        | 説明                                                                                        |
|-------------------|-------------------------------------------------------------------------------------------|
| エージェント            | エージェントの姓名。                                                                                |
|                   | このフィールドは、Person.LastName+","<br>+Person.FirstName から導出される算出フィー<br>ルドです。                   |
| プレシジョンキュー/スキルグループ | スキルグループまたはエージェントプレシジョ<br>ンキューのエンタープライズ名。プレシジョ<br>ンキュー名の横にある属性表示によって、プ<br>レシジョンキューを識別できます。 |
|                   | Skill Group.EnterpriseName または<br>Precision Queue.EnterpriseName から導出され<br>ます。            |
| 属性                | プレシジョンキュー定義内で使用される属性。<br>レポートには、使用される属性のみが表示さ<br>れます。                                     |
| 日時                | 選択した行のデータの日時(MM/DD/YYYY<br>(月、日、年)およびHH:MM:SS(時、分、秒)の<br>形式)。                             |
|                   | Agent Skill Group Interval.DateTime から導出<br>されます。                                         |
| 完了タスク             |                                                                                           |
| 処理済み              | インターバルの間にスキルグループのエージェ<br>ントが応答し、後処理が完了されるまでの着<br>信コールの数。                                  |
|                   | Agent Skill Group Intervalテーブルの<br>CallsHandled から導出されます。                                 |

 $\overline{\phantom{a}}$ 

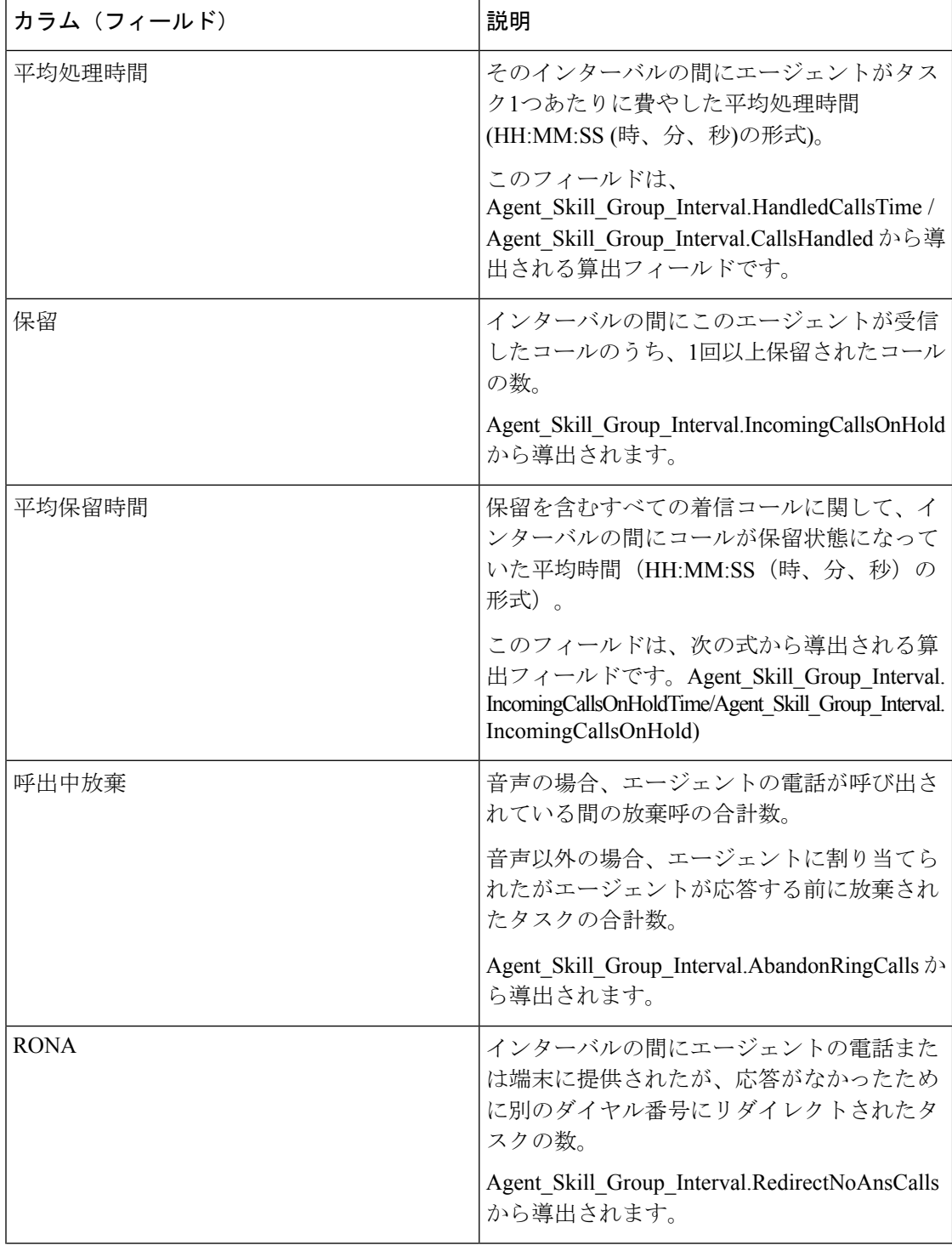

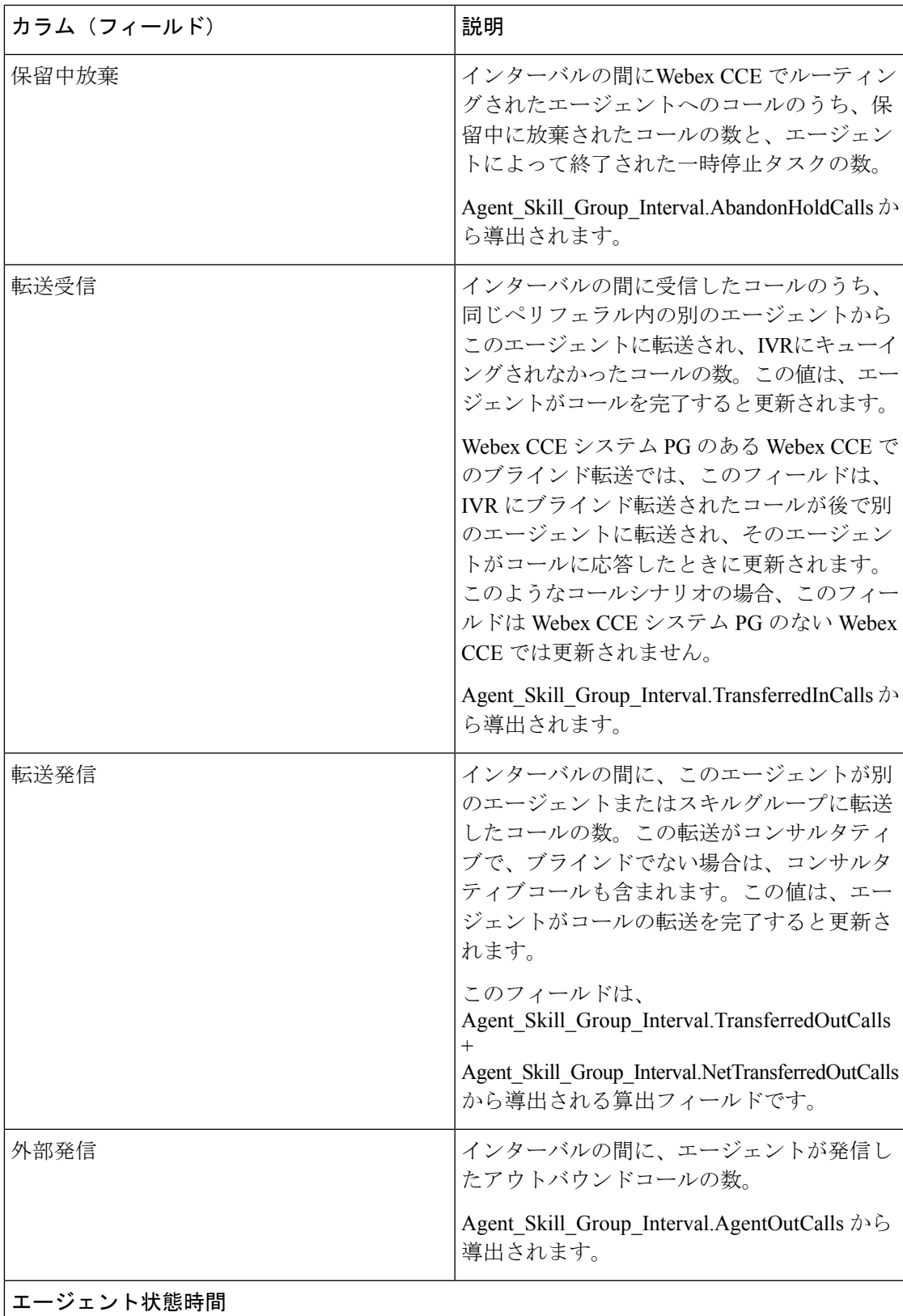

 $\overline{\phantom{a}}$ 

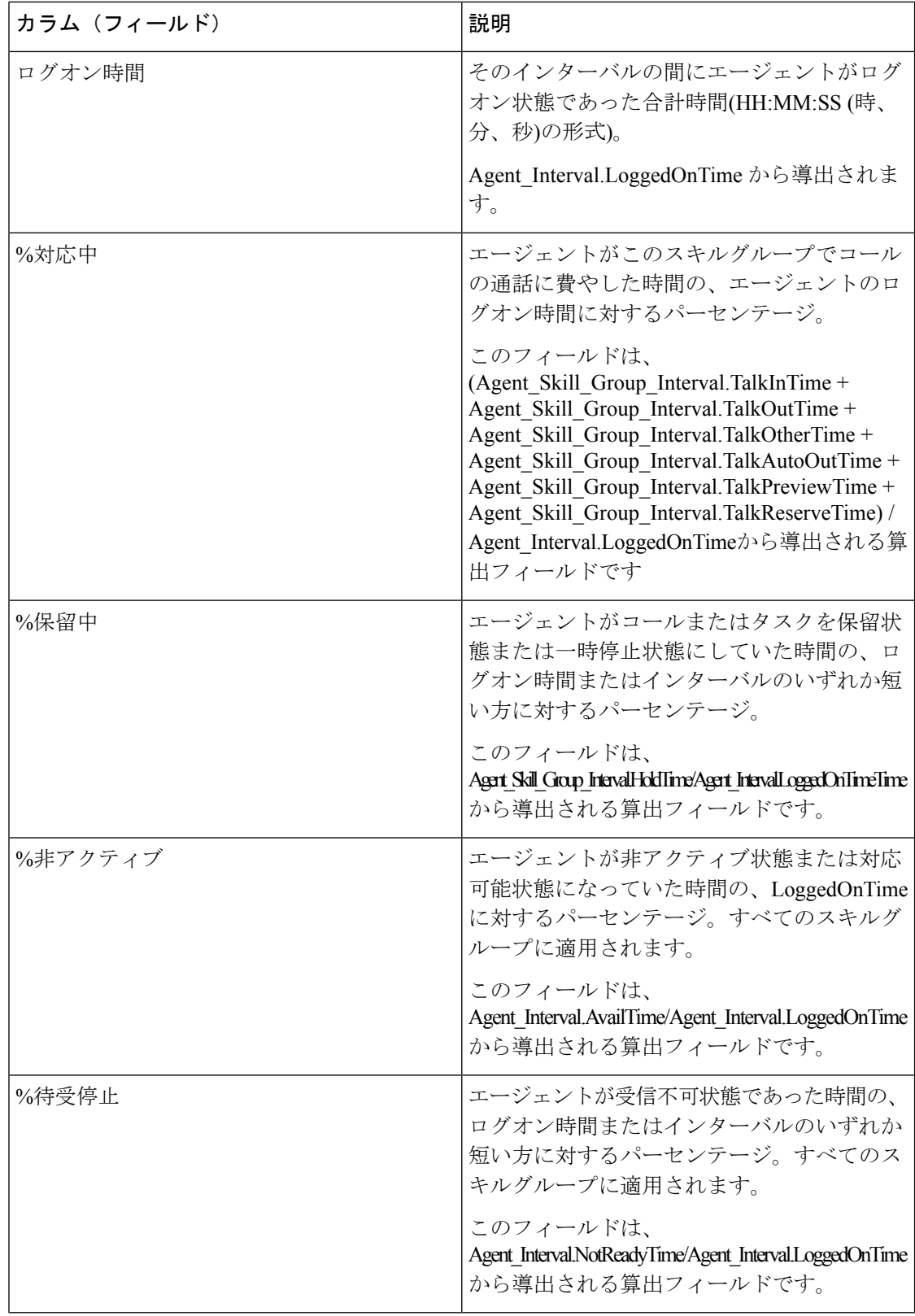

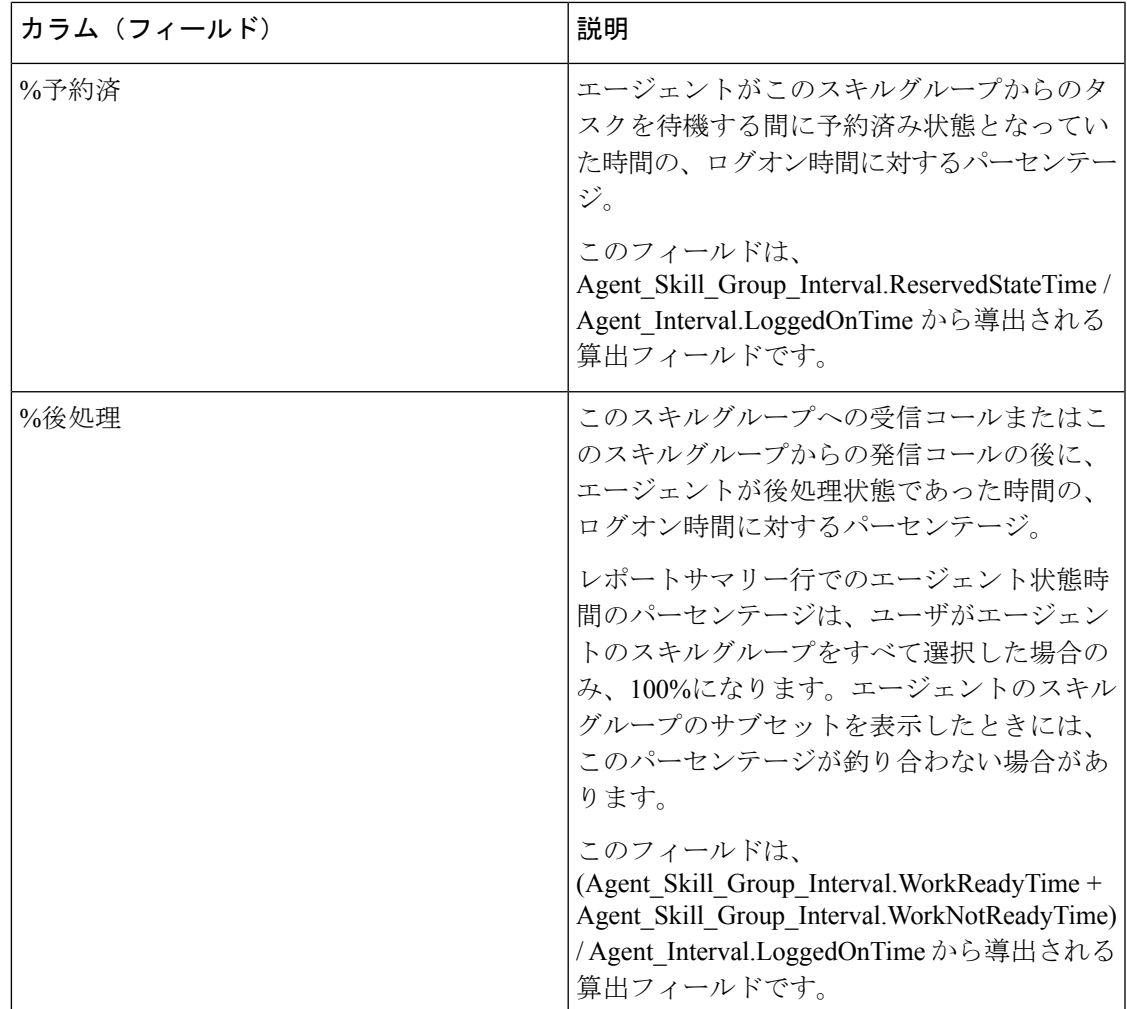

すべてのデータに関するサマリーがあります。[「レポートサマリー行」](wxcce_b_reporting-user-guide_chapter3.pdf#nameddest=unique_53)を参照してください。

# エージェントスキルグループ**-**履歴全フィールド

エージェントスキルグループ履歴全フィールドは、コールの処理とエージェント状態のパーセ ンテージを、まずスキルグループで、次にエージェントでグループ化して表示します。

クエリ:このレポートのデータは、匿名ブロックタイプのクエリから作成されます。

ビュー:このレポートには、[エージェントスキルグループ-履歴全フィールド(Agent Skill Group Historical All Fields)] という 1 つのグリッドビューがあります。

グループ化:このレポートは、まずスキルグループで、次にエージェントでグループ化されて ソートされます。

値リスト:スキルグループ、メディアルーティングドメインデータの取得元となるデータベー ススキーマテーブル:

• Agent

- Agent\_Interval
- Agent\_Skill\_Group\_Interval
- Media Routing Domain
- Skill\_Group
- Person

#### エージェントスキルグループ履歴全フィールドグリッドビューの利用 可能なフィールド

このレポートで利用可能なフィールドには、現在のフィールドとしてデフォルトで表示される フィールドが含まれます。

現在のフィールドとしてデフォルトで表示されるものに加えて、このレポートで利用可能な フィールドのほとんどは、Agent\_IntervalおよびAgent\_Skill\_Group\_Intervalのテーブルから導出 されます。

[処理済み(Handled)] は、Agent Skill Group テーブルの CallsHandled から導出されます。

[処理]は、インターバルの間にスキルグループのエージェントによって応答され、後処理が完 了されるまでの着信コールの数費やされた時間の合計です。

1つを除くすべてのフィールドは、データベースから直接値を取得します。

例外は [後処理時間(Wrap Time)] で、これは (Agent\_Skill\_Group\_Interval.WorkNotReadyTime + Agent Skill Group Interval.WorkReadyTime) から導出される算出フィールドです。

後処理時間は、インターバルの間にエージェントが受信タスクおよび発信タスクの後処理に費 やした合計時間をHH:MM:SS (時、分、秒)の形式で表したものです。

#### エージェントスキルグループ履歴全フィールドグリッドビューの現在 のフィールド

現在のフィールドは、ストックテンプレートから生成されるレポートにデフォルトで表示され るフィールドです。

現在の各フィールドは、ストックテンプレートにデフォルトで表示される順序で(左から右に 向かって)ここにリストされます。

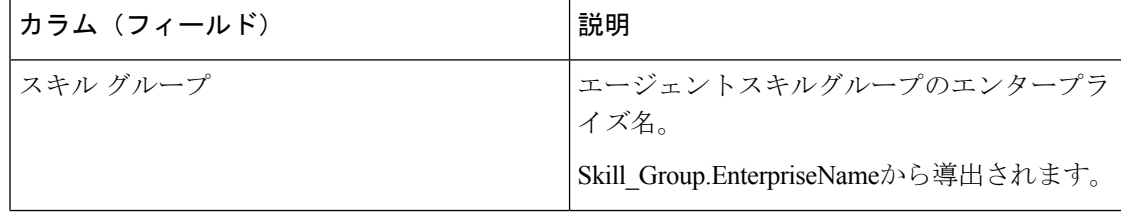

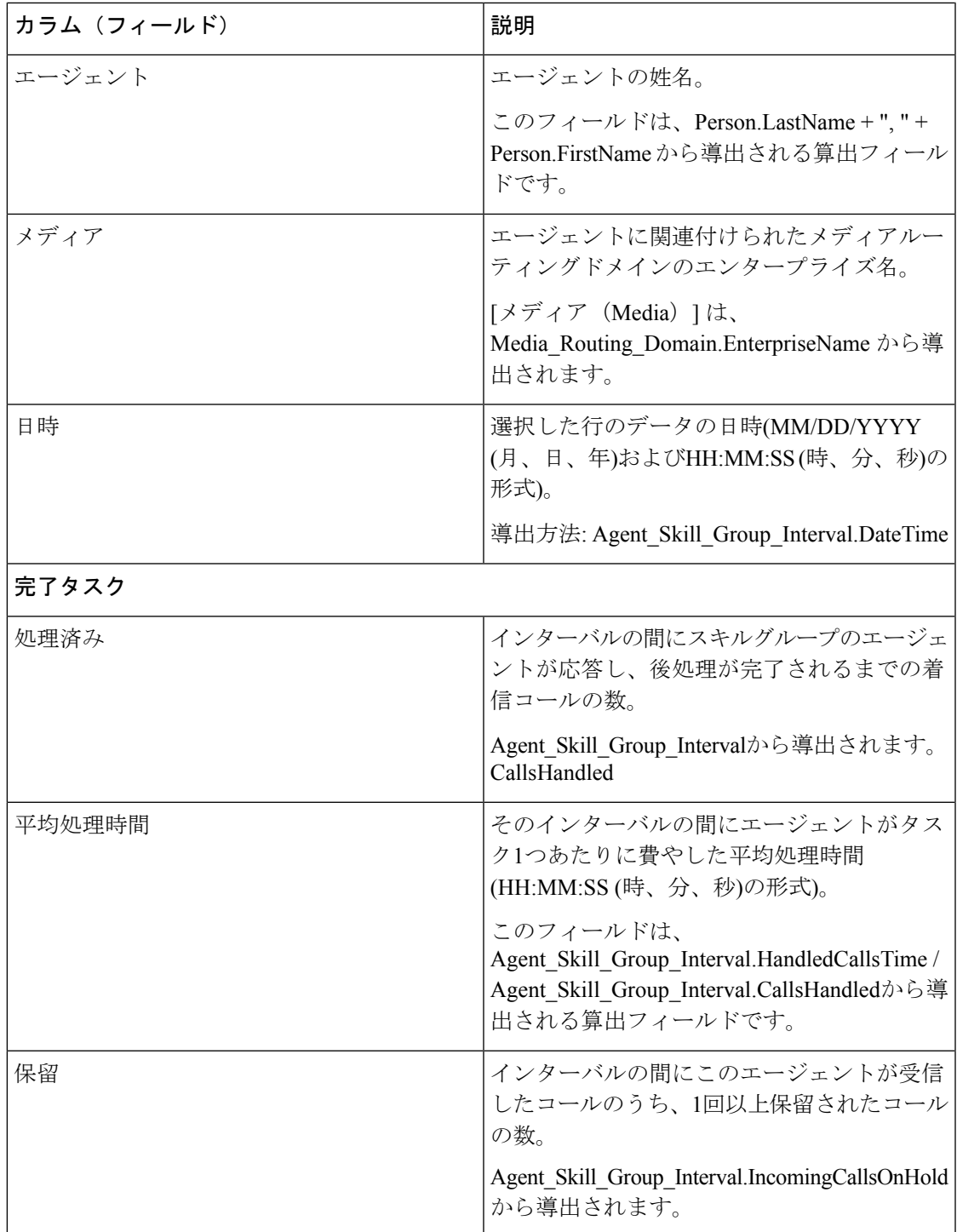

 $\mathbf{r}$ 

 $\overline{\phantom{a}}$ 

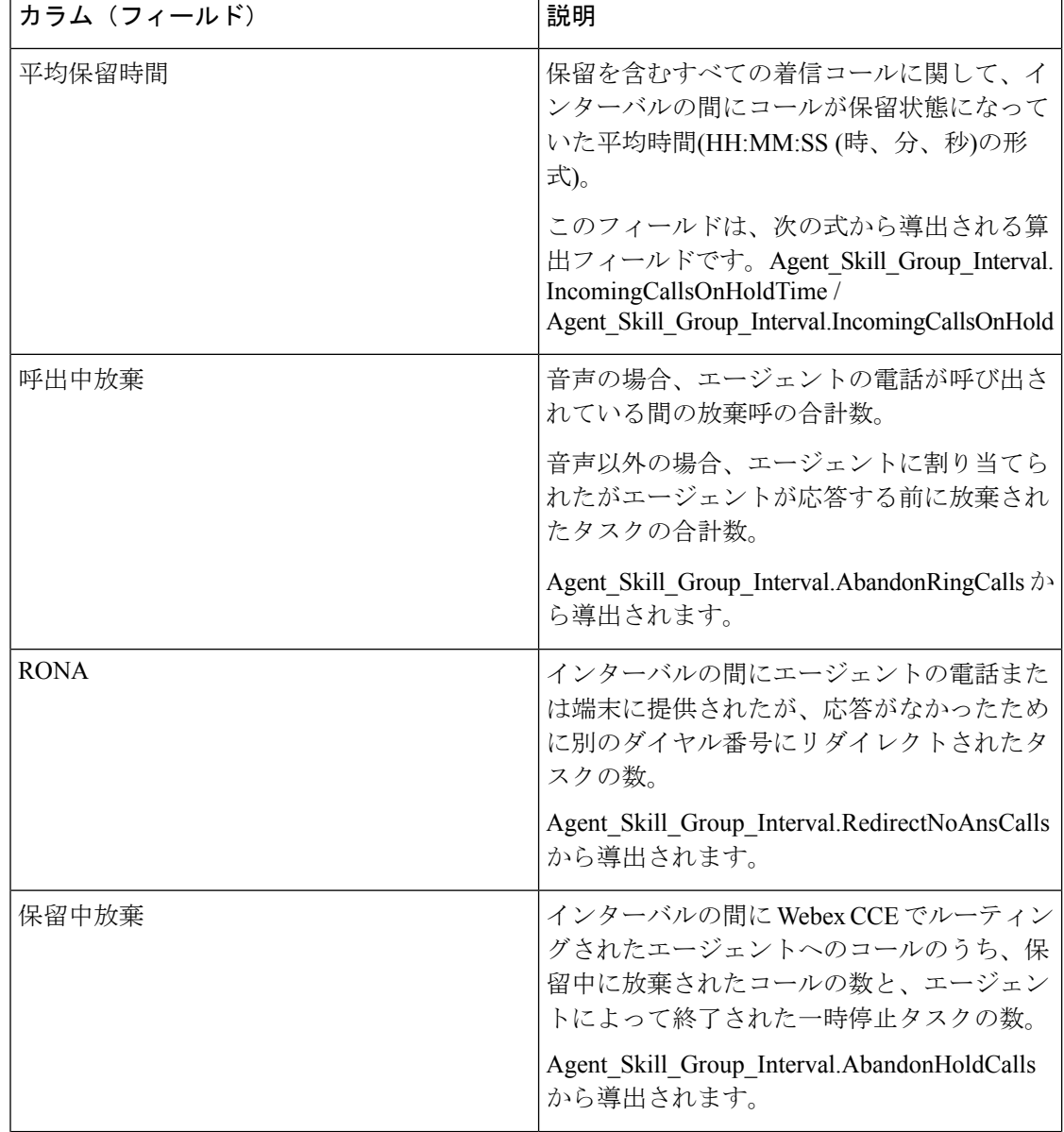

 $\overline{1}$ 

Ι

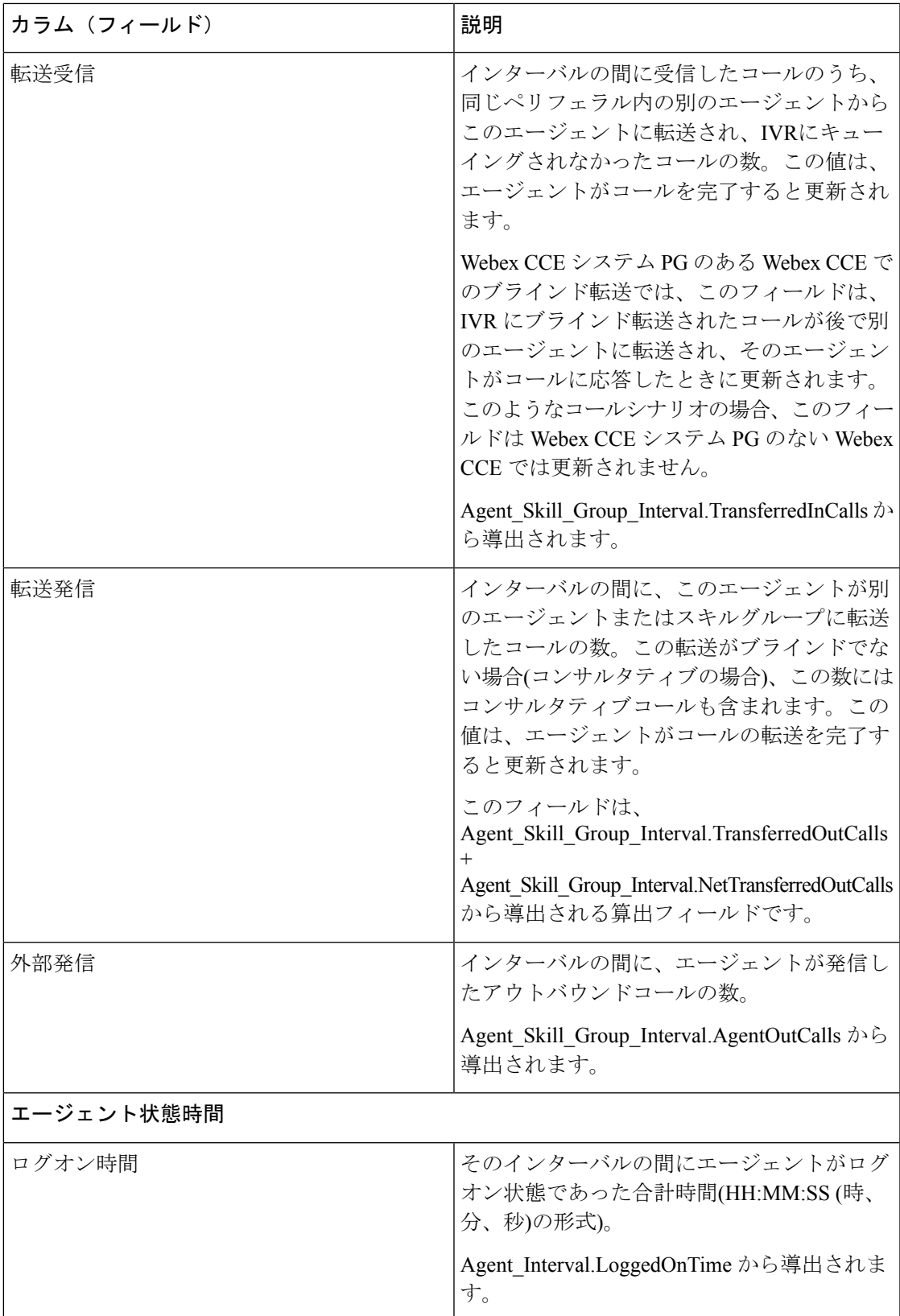

 $\overline{\phantom{a}}$ 

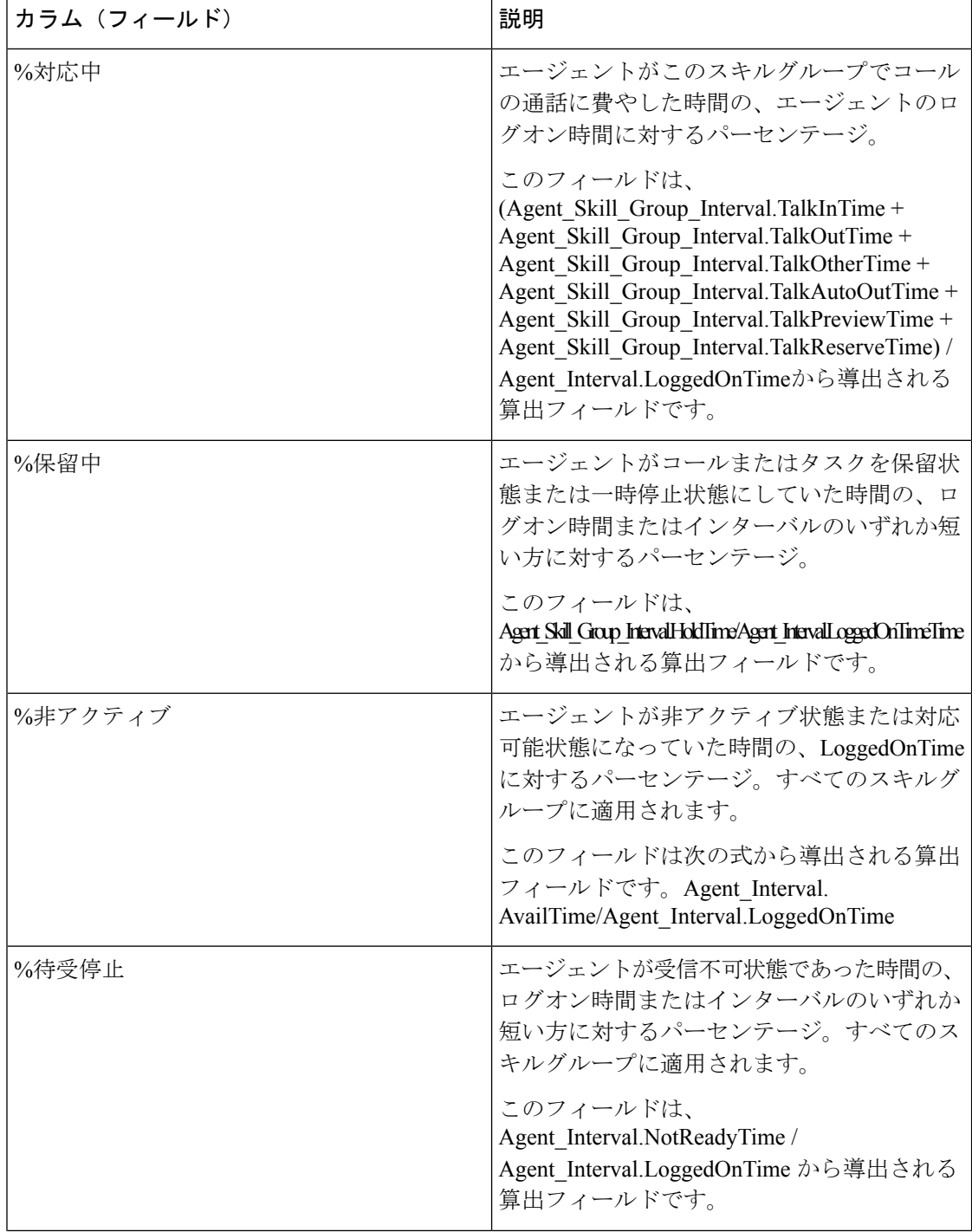

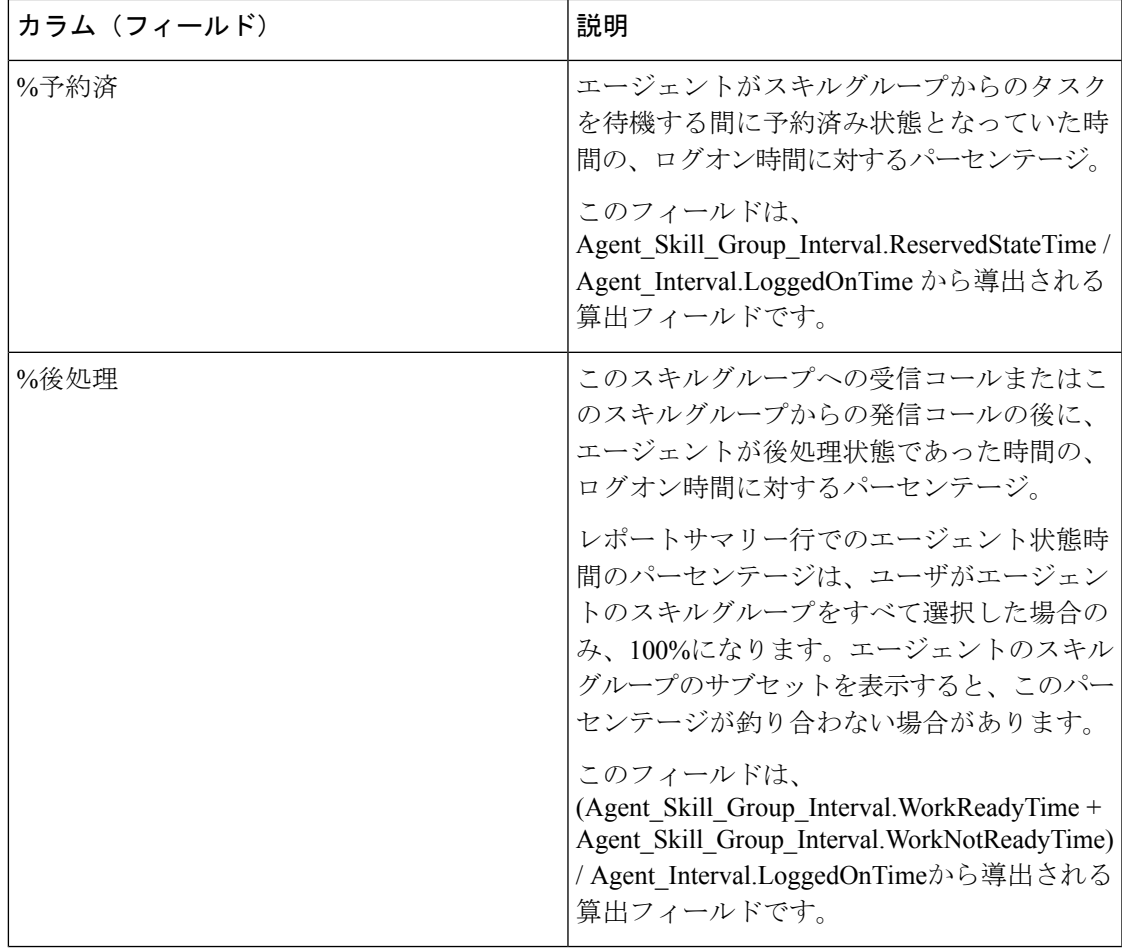

レポートサマリー:スキルグループに関するサマリーと、すべてのデータに関するレポートサ マリーがあります。詳細については[、レポートサマリー行](wxcce_b_reporting-user-guide_chapter3.pdf#nameddest=unique_53)を参照してください。

# エージェントチーム**-**履歴全フィールド

チームごとのコール分配とエージェント状態のパーセンテージを表示するには、エージェント チーム履歴レポートを使用します。

ビュー:このレポートには、[エージェントチーム-履歴全フィールド(AgentTeamHistorical All Fields)] という 1 つのグリッドビューがあります。

クエリ:このレポートのデータは、匿名ブロックから作成されます。

グループ化:このテンプレートは、まずエージェントチームで、次にスーパーバイザで、さら にエージェントでグループ化されてソートされます。

値リスト:エージェントチーム

データの取得元となるデータベーススキーマテーブル:

• Agent

- Agent\_Interval
- Agent\_Skill\_Group\_Interval
- Agent\_Team
- Agent\_Team\_Member
- Media\_Routing\_Domain
- Person
- Precision\_Queue
- Skill\_Group

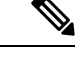

このレポートには、現在のエージェントチームメンバーに関連するデータだけが表示されま す。 (注)

## エージェント チーム **-** 履歴全フィールド グリッド ビューの利用可能 なフィールド

このレポートで利用可能なフィールドには、現在のフィールドとしてデフォルトで表示される フィールドが含まれます。このレポートで利用可能な追加フィールドは、

Agent\_Skill\_Group\_Intervalのテーブルから直接データが入力されます。たとえば、[呼出中コー ル放棄時間 (Aban Calls Ring Time) 1は Agent Skill Group Interval.AbandRingTime から導出さ れます。

[後処理時間 (Wrap Time) 1は例外で、(Agent Skill Group Interval.WorkNotReadyTime + Agent\_Skill\_Group\_Interval.WorkReadyTime) から導出される算出フィールドです。

このレポートの利用可能なフィールドでは、この他に次のテーブルが使用されます。

• **Agent\_Team**

• Agent Team.AgentTeamID

- **Agent\_Interval**
	- [応答可能時間 (Avail Time) ]: 導出方法: Agent Interval.AvailTime
- **Media\_Routing\_Domain**
	- [メディア(Media)] フィールドは、Media\_Routing\_Domain.EnterpriseName から導出 されます。
## エージェント チーム **-** 履歴全フィールド グリッド ビューの現在の フィールド

現在のフィールドは、ストックテンプレートから生成されるレポートにデフォルトで表示され るフィールドです。

現在の各フィールドは、ストックテンプレートにデフォルトで表示される順序で(左から右に 向かって)ここにリストされます。

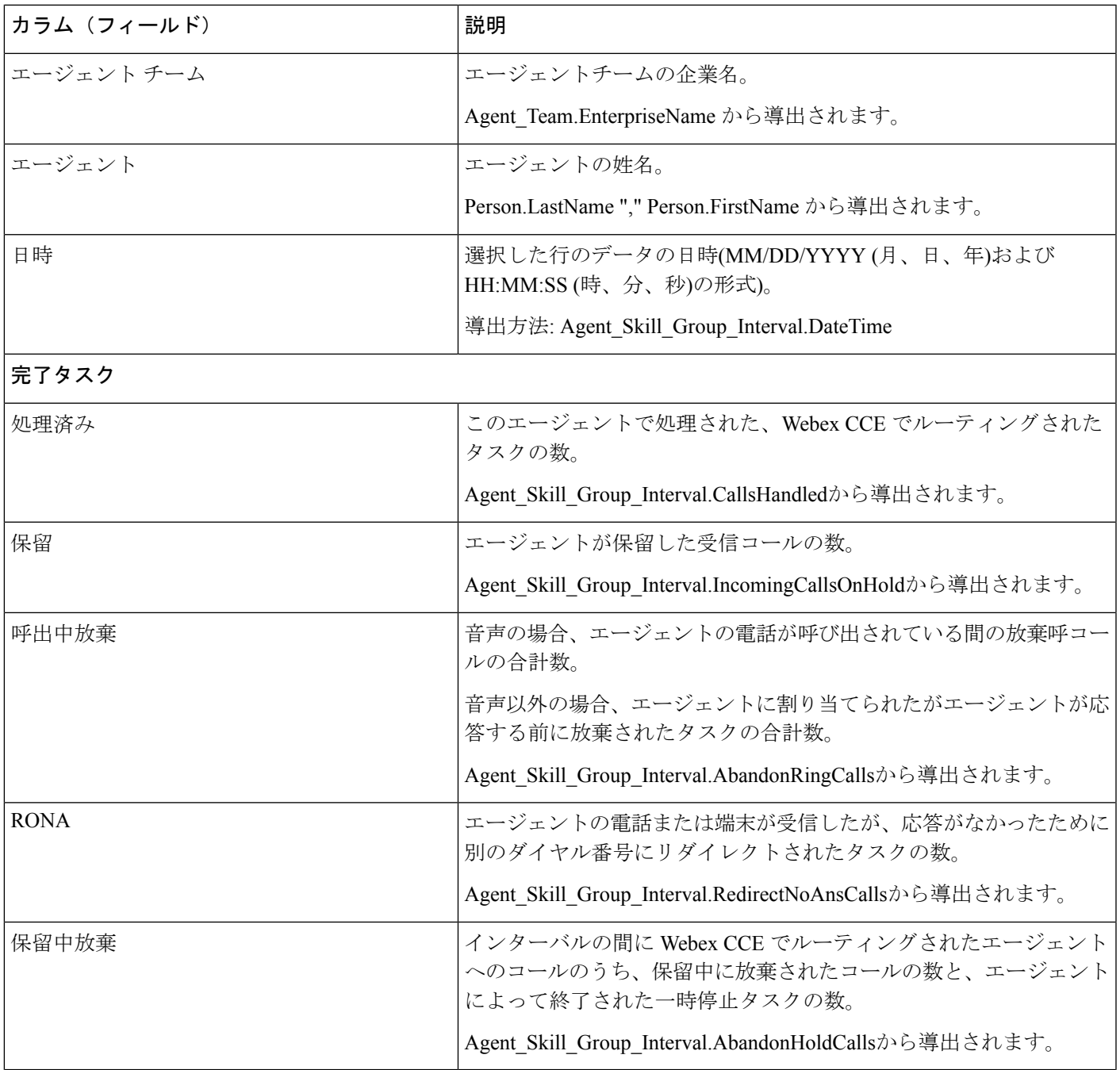

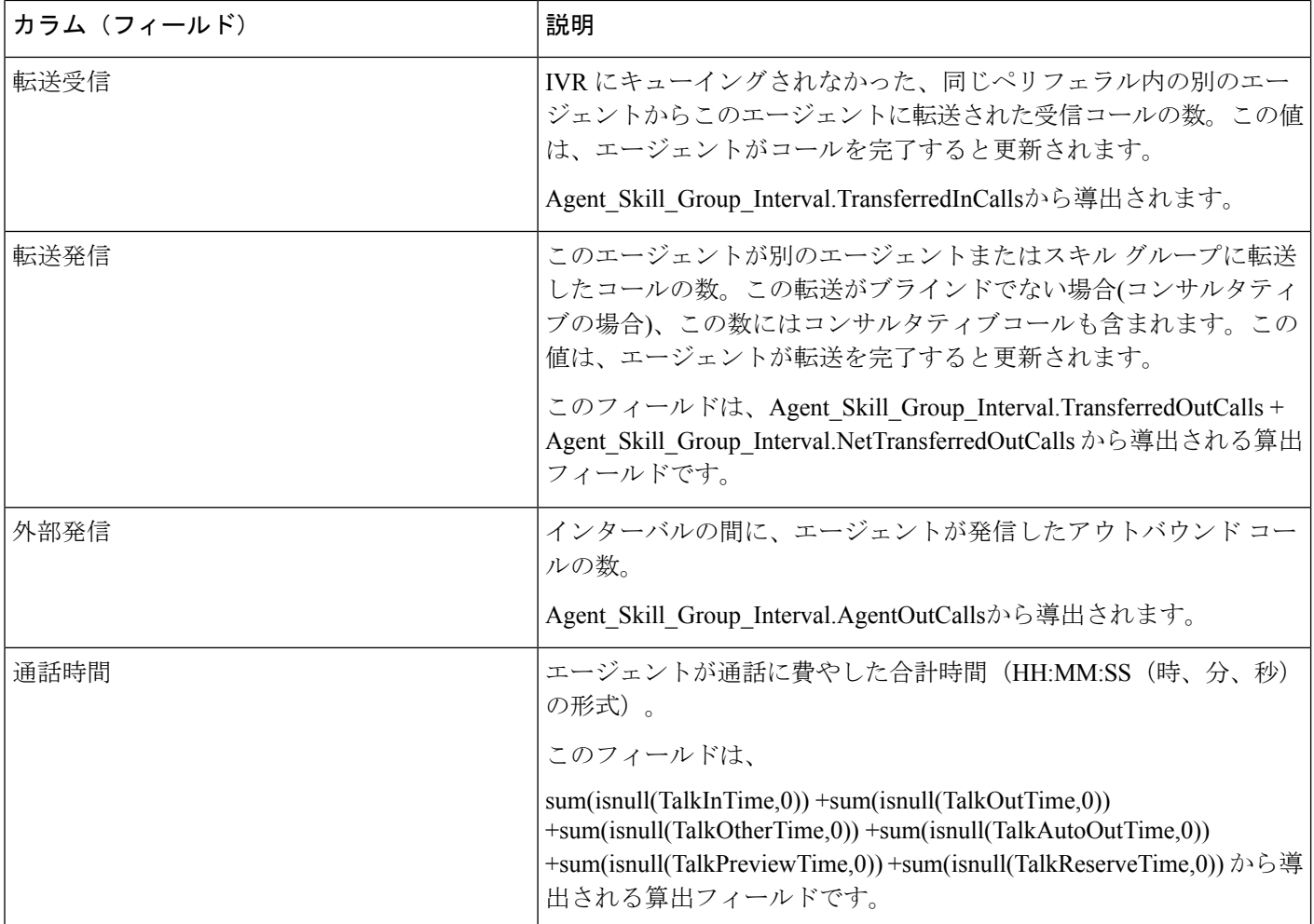

レポートサマリー:エージェントチームに関するサマリー行と、すべてのデータに関するレ ポートサマリーがあります。詳細については、[レポートサマリー行](wxcce_b_reporting-user-guide_chapter3.pdf#nameddest=unique_53)を参照してください。

# コールタイプ放棄**/**応答分布履歴

コールタイプ放棄/応答分布を使用して、ルーティングで発信者が放棄する場所や、発信者の 一般的な待機時間を特定します。

クエリ:このレポートのデータは、データベースクエリから作成されます。

ビュー:このレポートには、[コールタイプ放棄/応答分布履歴(Call Type Abandon Answer Distribution Historical)] という 1 つのグリッドビューがあります。

グループ化:このレポートは、コールタイプでグループ化されてソートされます。

値リスト:コールタイプ

データの取得元となるデータベーススキーマテーブル:

- Bucket Intervals
- Call\_Type
- Call\_Type\_Interval

## コールタイプ放棄**/**応答分布履歴グリッドビューの利用可能なフィール ド

このレポートで利用可能なフィールドには、現在のフィールドとしてデフォルトで表示される フィールドが含まれます。このレポートのその他の利用可能なフィールドは、次のテーブルか らデータが入力されます。

これらの利用可能なフィールドは、Call\_Type\_Intervalテーブルから取得されます。

- [応答時間(Ans Wait Time)]:Call\_Type\_Interval.AnswerWaitTime から導出されます。
- [バケットインターバルID(BucketIntervalID)]: Call\_Type\_Interval.BucketIntervalID から導 出されます。
- [処理済みコール数(Calls Handled)]:Call\_Type\_Interval.CallsHandled から導出されます。
- [コールタイプID(CallTypeID)] : Call Type\_Interval.CallsTypeID から導出されます。
- [キュー内放棄遅延(DelayQAban)]:Call\_Type\_Interval.CallDelayAbandTime から導出され ます。
- •「ルータコール放棄 (Router Calls Aban) ]: Call\_Type\_Interval.TotalCallsAband から導出され ます。

次のフィールドは、『データベース スキーマ ハンドブック シスコ ユニファイド コンタクト センター エンタープライズ』([https://www.cisco.com/c/en/us/support/customer-collaboration/](https://www.cisco.com/c/en/us/support/customer-collaboration/unified-contact-center-enterprise/products-technical-reference-list.html) [unified-contact-center-enterprise/products-technical-reference-list.html](https://www.cisco.com/c/en/us/support/customer-collaboration/unified-contact-center-enterprise/products-technical-reference-list.html))に記載されているとおり、 Bucket Intervals テーブルから取得されます。

[インターバル1 (int1)] ~ [インターバル9 (int9)]: Bucket\_Intervals.IntervalUpperBound1 ~ IntervalUpperBound9 から導出されます。

### コールタイプ放棄**/**応答分布履歴グリッドビューの現在のフィールド

現在の各フィールドは、ストックテンプレートから生成されたレポートグリッドビューにデ フォルトで表示されるフィールドです。

現在の各フィールドは、ストックテンプレートにデフォルトで表示される順序で(左から右に 向かって)ここにリストされます。

インターバルフィールドの見出しは動的ヘッダーです。定義したインターバルを表示します。

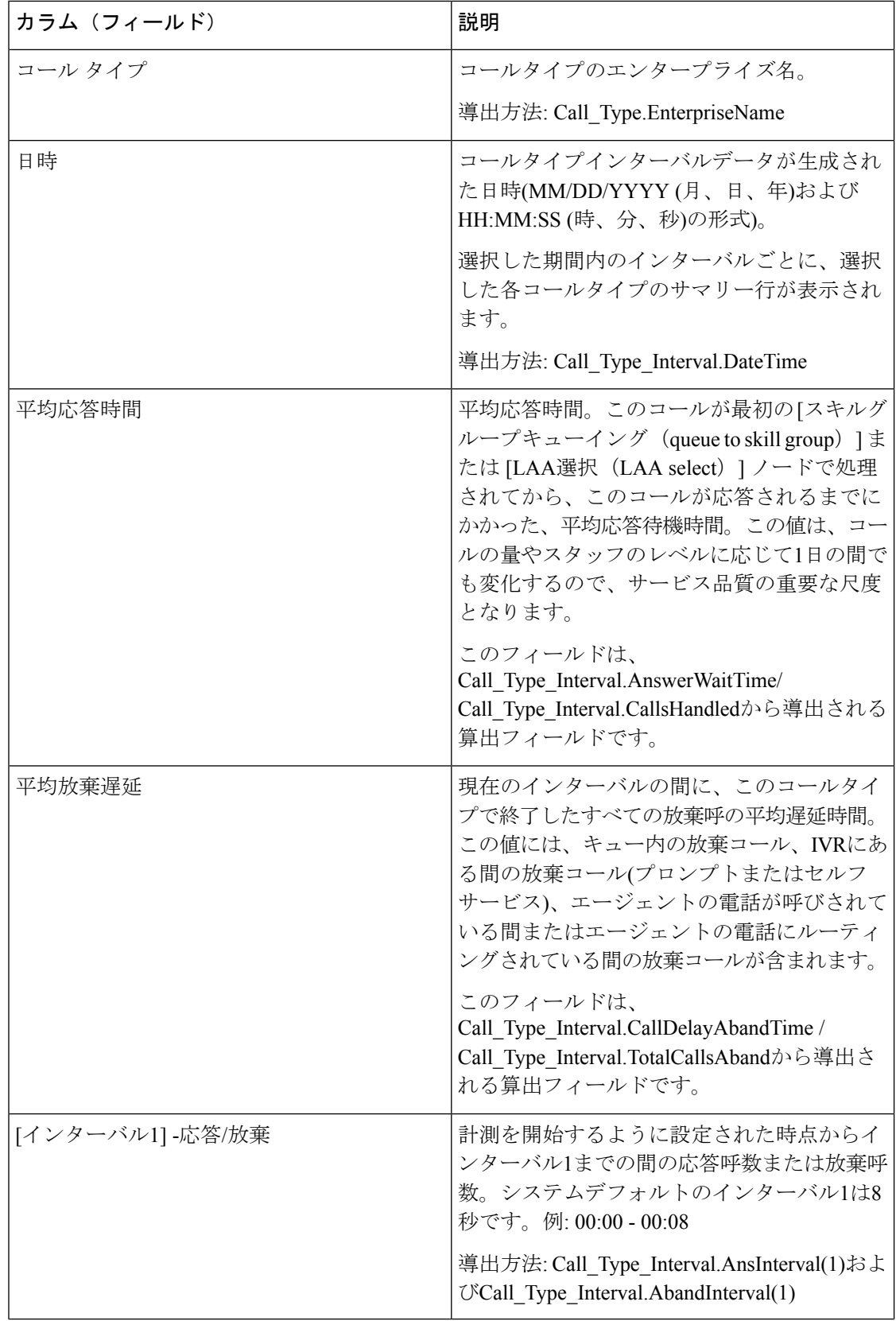

Ι

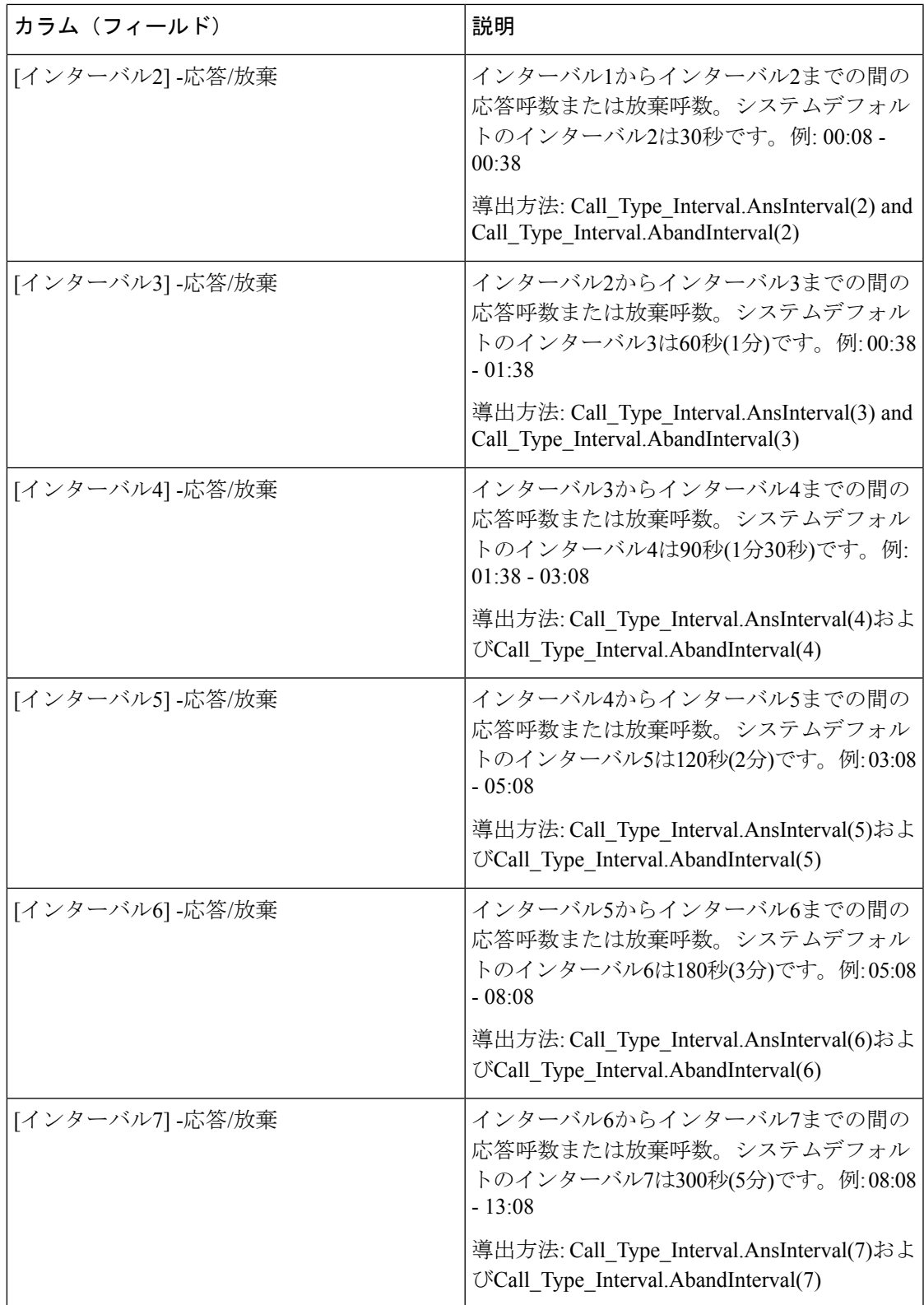

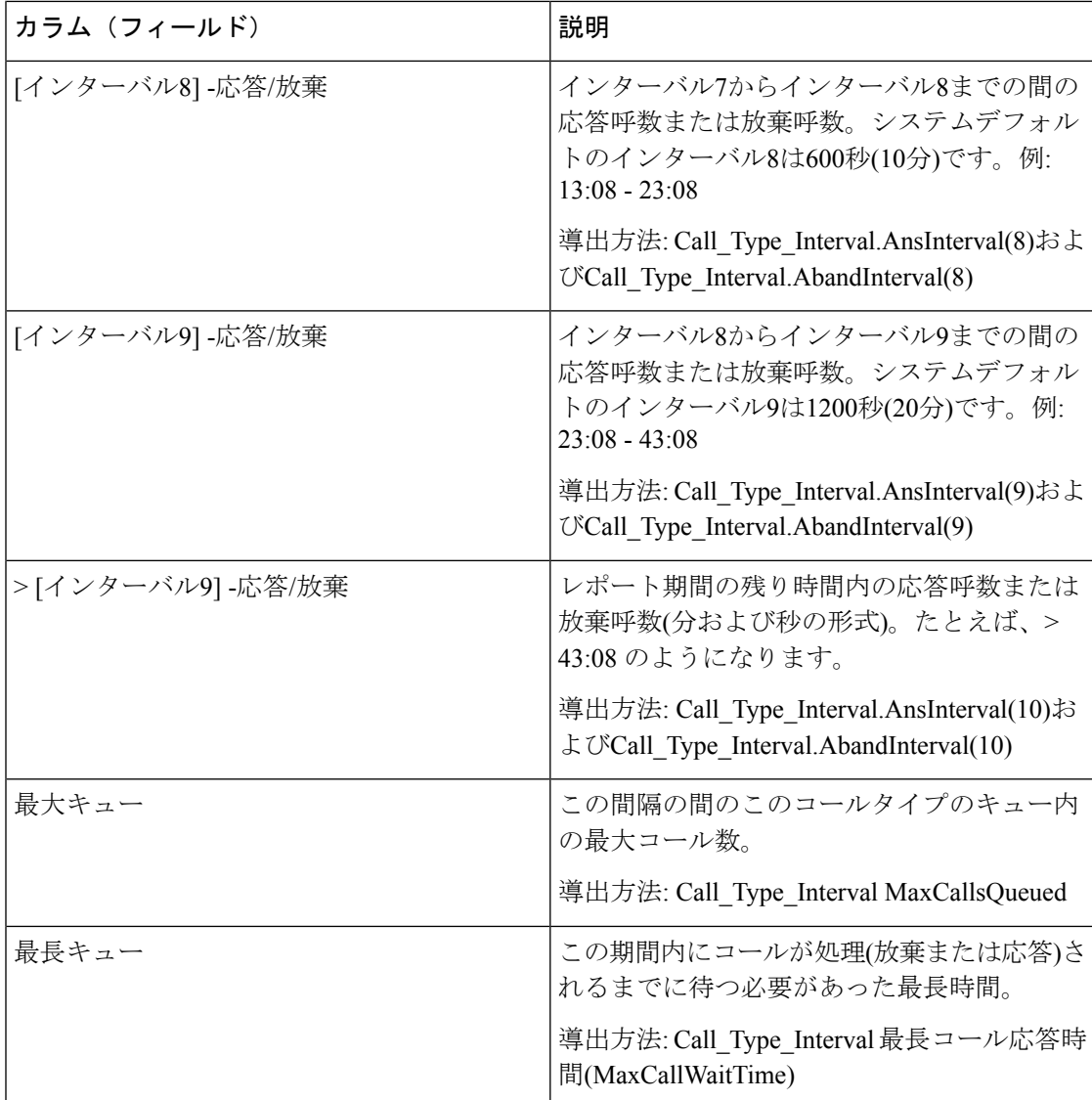

レポートサマリー:サマリー行には、[平均応答時間(Avg Speed of Answer)] 列と [平均放棄 遅延 (Avg Abandon Delay) 1列の平均、インターバル列の合計、および [最大キュー (MaxQueued)] 列と [最長キュー(Longest Queued)] 列の最大が表示されます。詳細につい ては、[レポートサマリー行](wxcce_b_reporting-user-guide_chapter3.pdf#nameddest=unique_53)を参照してください。

# コールタイプ**-**履歴全フィールド

着信コール/連絡先、平均応答時間やサービスレベルなどの主要な統計情報、およびコール処 理の情報を表示するには、コールタイプ履歴全フィールドを使用します。

クエリ:このレポートのデータは、データベースクエリから作成されます。

ビュー:このレポートには、次のグリッドビューと、1 つの円グラフビューがあります。円グ ラフは、各コールタイプの応答コールのパーセンテージを示します。

- コールタイプ別応答(チャートビュー)
- コールタイプ履歴 日次(グリッドビュー)
- コールタイプ履歴 月次 (グリッドビュー)
- コールタイプ履歴 週次(グリッドビュー)
- コールタイプ 履歴全フィールド(グリッドビュー)

画面左上にあるドロップダウンリストから、表示するレポートを選択します。

グループ化:このレポートは、まずコールタイプでグループ化され、次に日時でグループ化さ れます。

値リスト:コールタイプ

データの取得元となるデータベーススキーマテーブル:

- Call Type
- Call\_Type\_Interval

## コールタイプ **-** 履歴全フィールドグリッドビューの利用可能なフィー ルド

このレポートのグリッドビューで利用可能なフィールドには、現在のフィールドとしてデフォ ルトで表示されるフィールドがすべて含まれます。このレポートのその他の利用可能なフィー ルドは、Call Type Intervalのテーブルから直接取得されます。

#### コールタイプ履歴全フィールドグリッドビューの現在のフィールド

現在のフィールドは、このレポートのグリッドビューにデフォルトで表示されるフィールドで す。

現在の各フィールドは、ストックテンプレートにデフォルトで表示される順序で(左から右に 向かって)ここにリストされます。

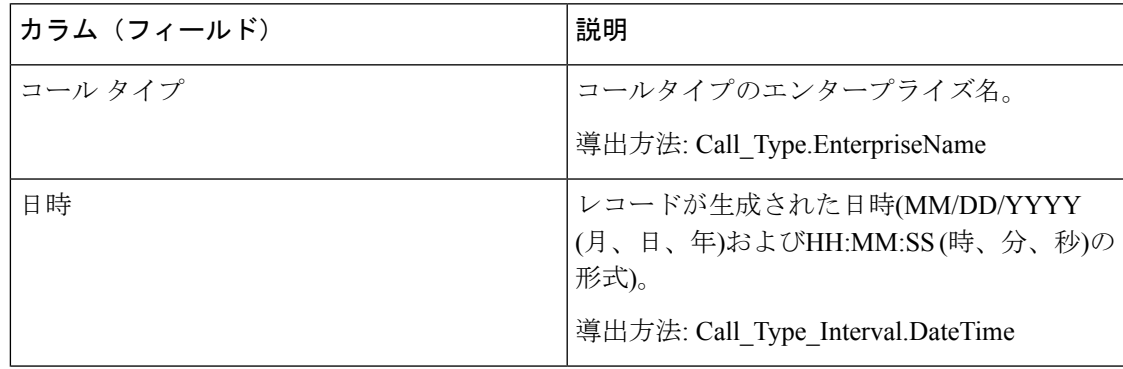

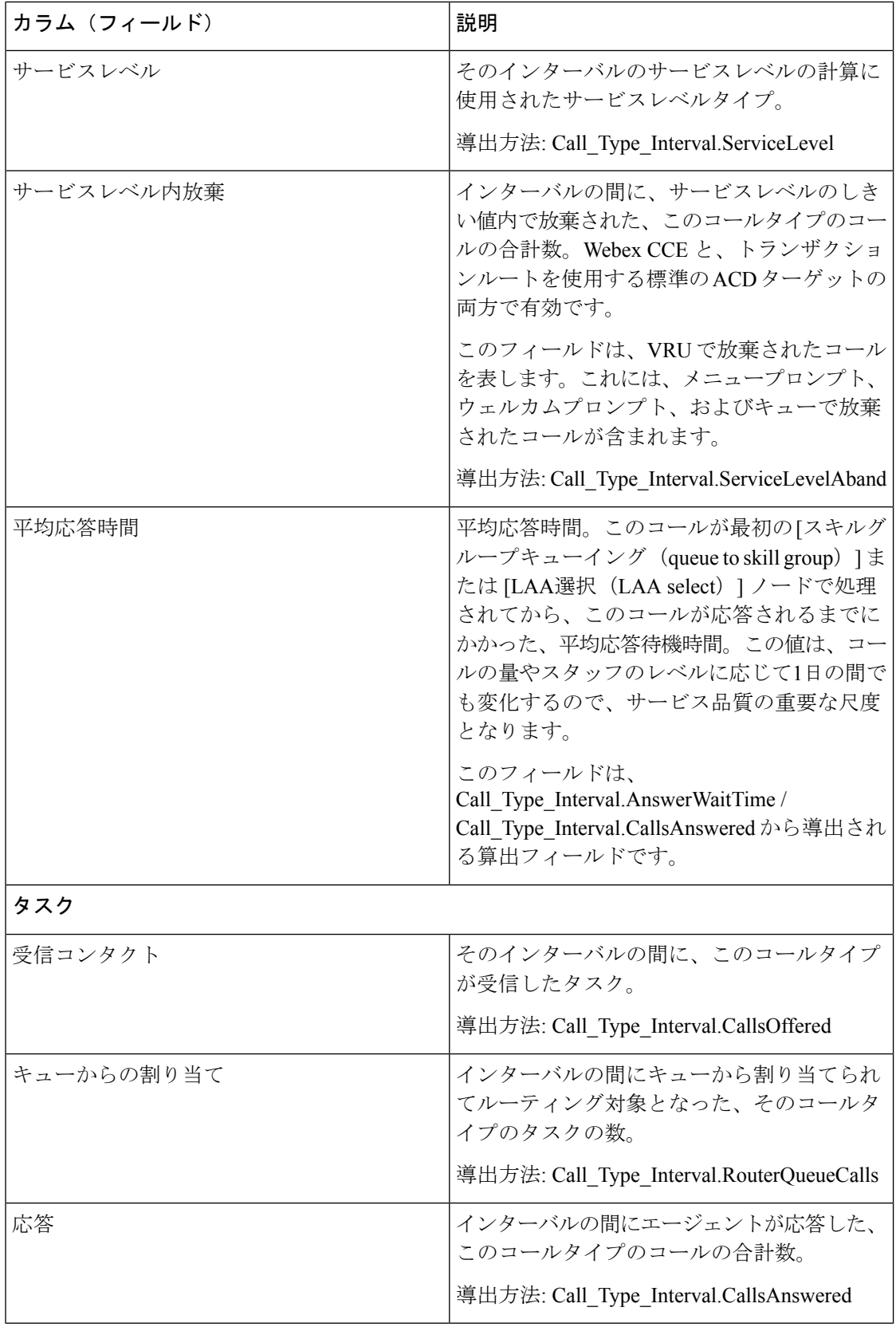

 $\mathbf I$ 

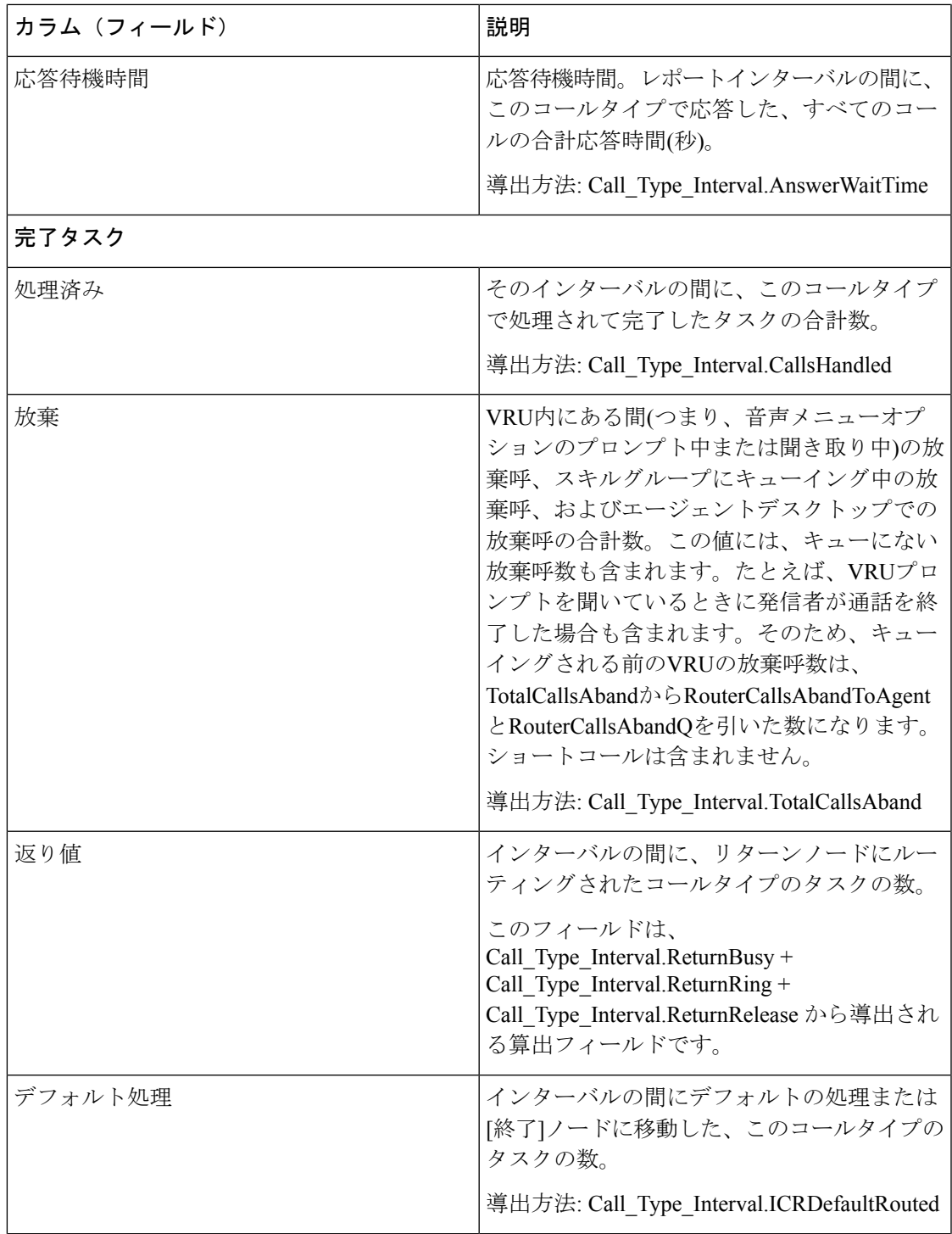

 $\mathbf{r}$ 

 $\overline{\phantom{a}}$ 

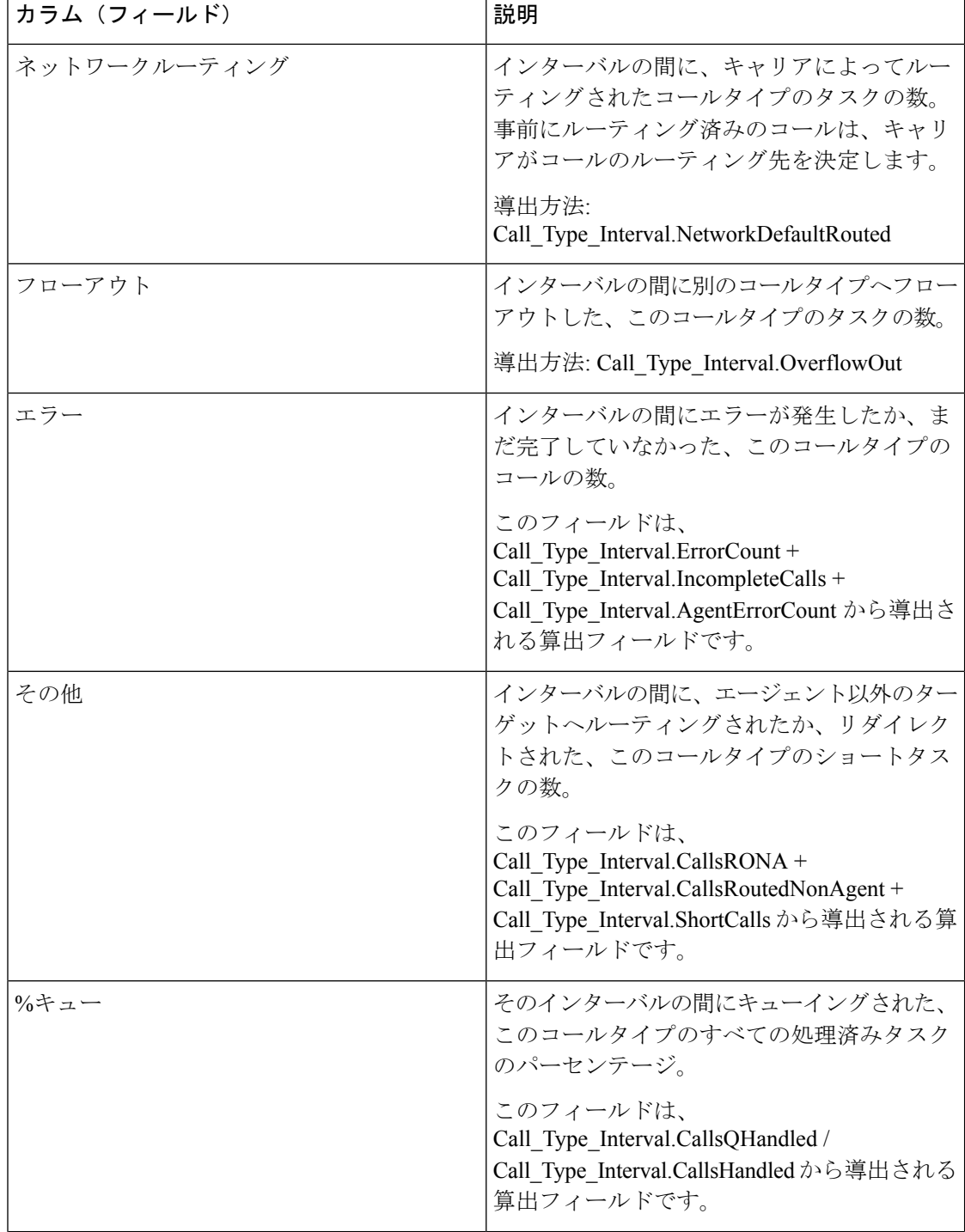

 $\overline{a}$ 

 $\mathbf I$ 

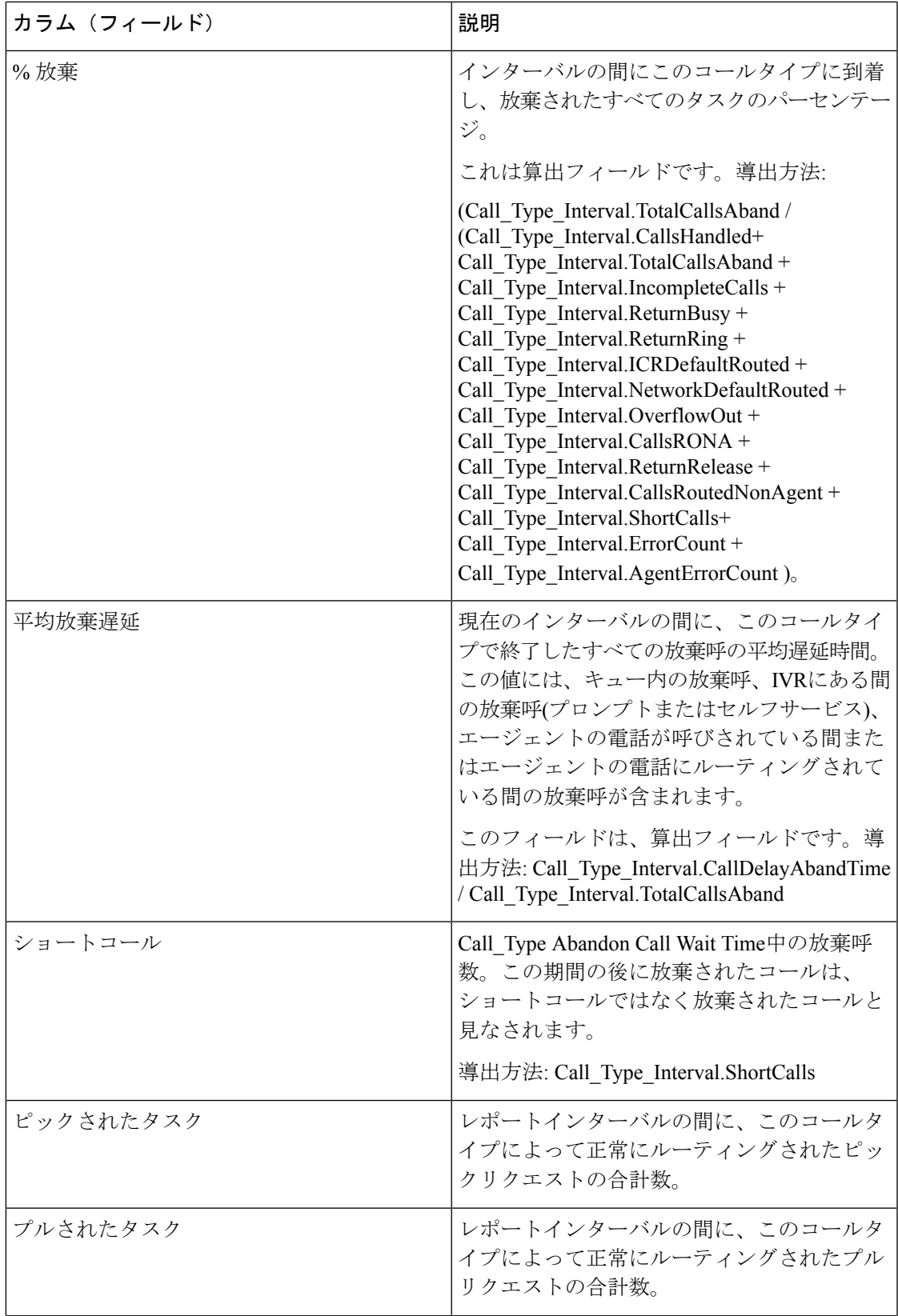

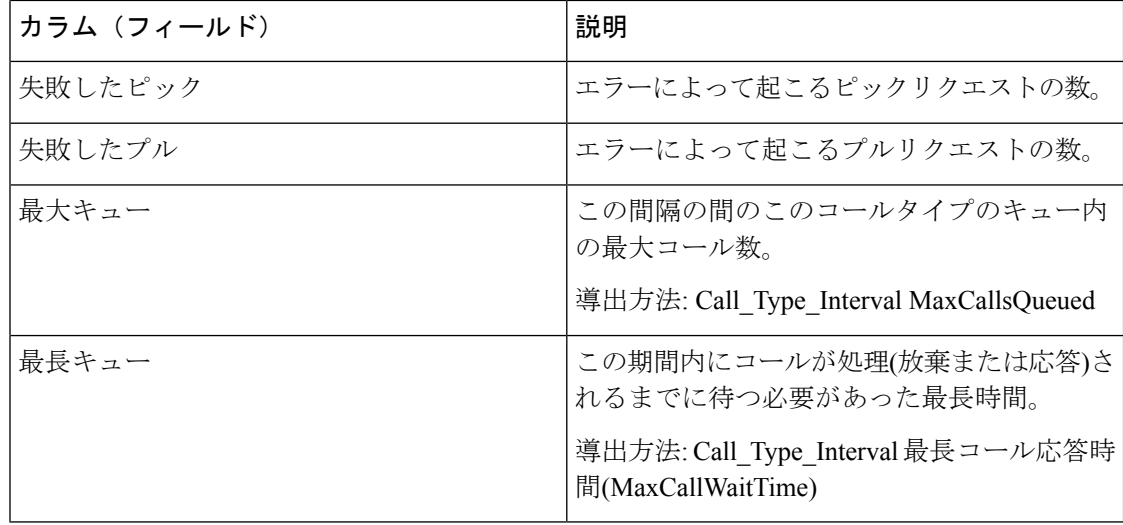

レポートサマリ

• コールタイプサマリー

レポート内のコールタイプごとの、[サービスレベル(Service Level)] フィールドを除く フィールドの合計。[サービスレベル]フィールドの値はパーセンテージです。このサマリー には、平均応答速度の平均も表示されます。

• レポートサマリー

レポート内のすべてのコールタイプの、[サービスレベル(Service Level)] フィールドを 除くフィールドの合計。[サービスレベル]フィールドの値はパーセンテージです。サマリー 行には、最大キューと最長キューの最大値も表示されます。

# コールタイプキューのインターバル全フィールド

このテンプレートから生成されたレポートには、コールタイプID内のスキルグループおよびプ レシジョンキューのサマリー統計が表示されます。この情報は、リソースへのキューの結合 や、予測およびスケジュールの作成に使用すると便利です。

注:Webex CCE では、特定のデータの有無は、エンタープライズキューイングの使用とトラ ンスレーションルーティングが実装されているかどうかで異なります。

クエリ:このレポートのデータは、匿名ブロックタイプのクエリから作成されます。

ビュー:このレポートには、次のグリッドビューがあります。

- コールタイプキューのインターバル全フィールド
- コールタイプキューのスキルグループ要約

画面左上にあるドロップダウンリストから、表示するレポートを選択します。

グループ化:このレポートは、まずコールタイプでグループ化され、次に日時でグループ化さ れます。

値リスト:コールタイプ

データの取得元となるデータベーススキーマテーブル:

- Call\_Type
- Precision\_Queue
- Call\_Type\_SG\_Interval
- Attribute
- Router\_Queue\_Interval
- Skill\_Group
- Media\_Routing\_Domain

# コールタイプキューのインターバル全フィールドグリッドビューの利 用可能なフィールド

このレポートで利用可能なフィールドには、現在のフィールドとしてデフォルトで表示される フィールドが含まれます。

このレポートのその他の利用可能なフィールドは、Call\_Type\_Skill\_Intervalのテーブルから直接 取得されます。

## コールタイプキューのインターバル全フィールドグリッドビューの現 在のフィールド

現在の各フィールドは、ストックテンプレートから生成されたレポートグリッドビューにデ フォルトで表示されるフィールドです。

現在の各フィールドは、ストックテンプレートにデフォルトで表示される順序で(左から右に 向かって)ここにリストされます。

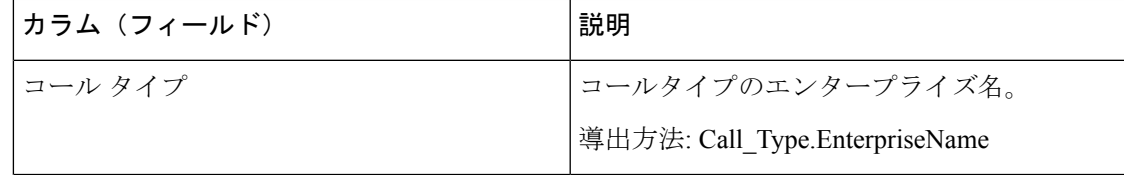

 $\overline{\phantom{a}}$ 

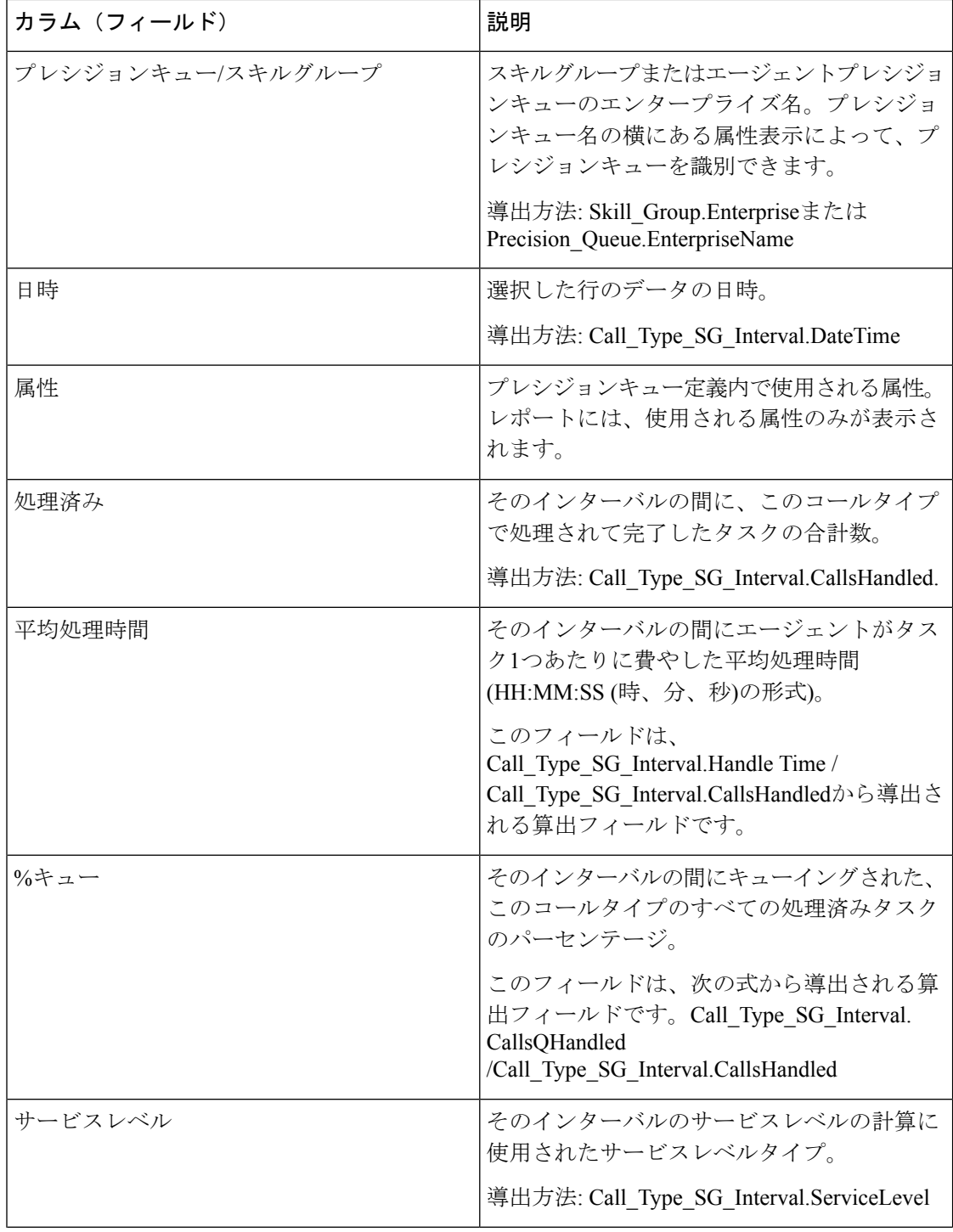

Ι

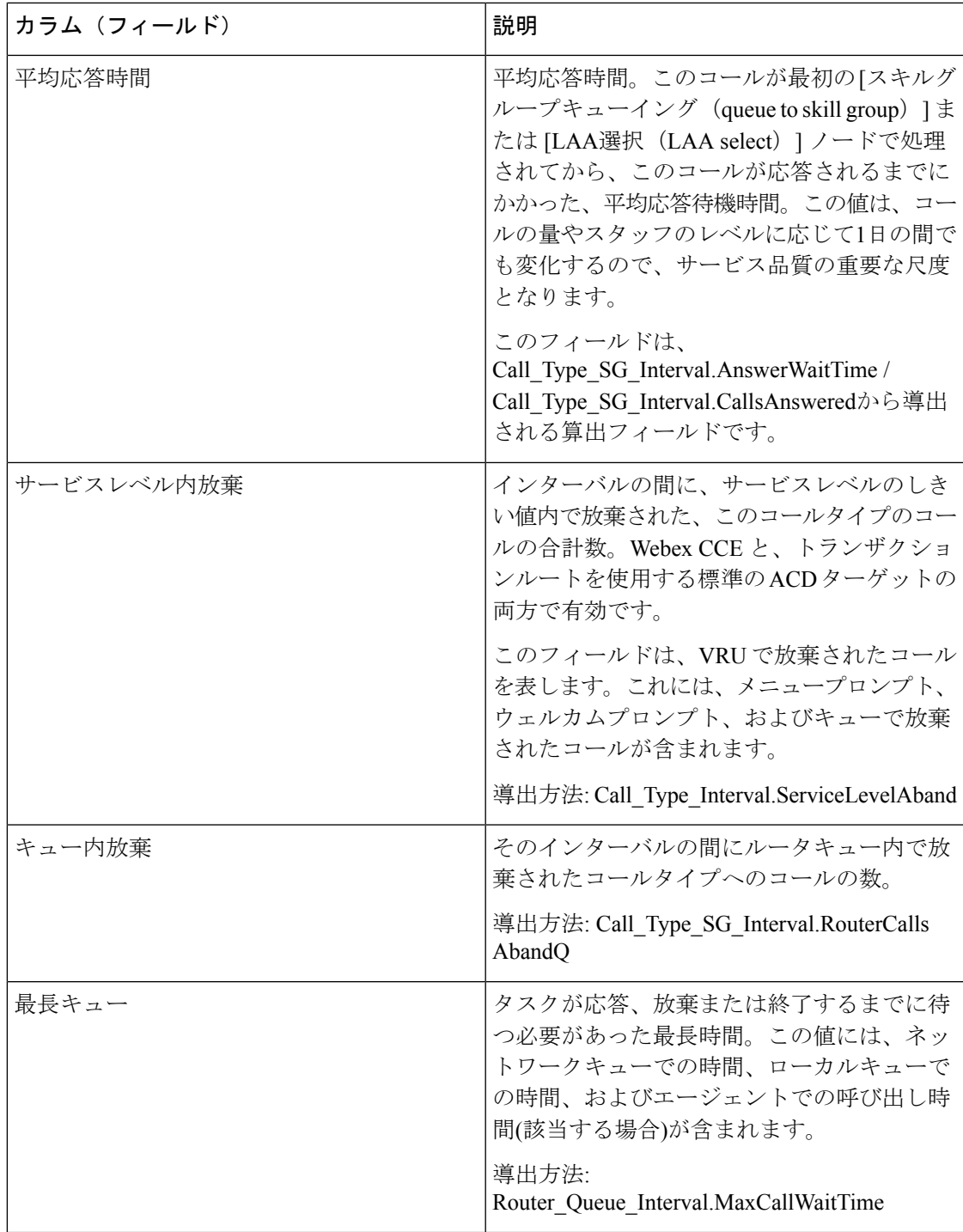

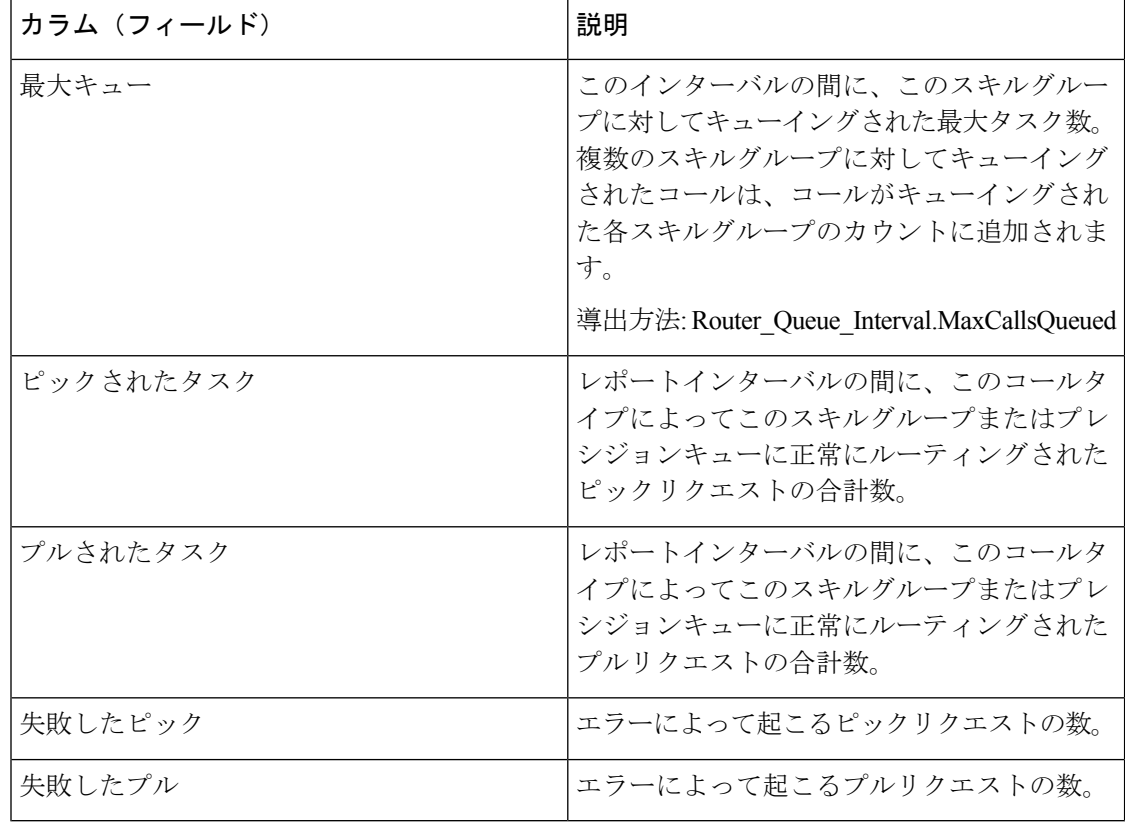

#### レポートサマリ

サマリ行には、最大キューと最長キューの最大が表示されます。

#### コールタイプキューのスキルグループ要約グリッドビューの現在のフィールド

[コールタイプキューのスキルグループ要約 (Call Type Queue Skillgroup Summary) ] ビューを 選択すると、レポートには次のフィールドが表示されます。

- コール タイプ
- 日時
- 処理済み
- 平均処理時間
- %キュー
- サービスレベル
- 平均応答時間
- サービスレベル内放棄
- キュー内放棄
- キュー

# コールタイプ **-** スキルグループ **-** 履歴全フィールド

コールタイプ - スキルグループ - 履歴全フィールドレポートには、インターバルの間の各コー ルタイプ内のコールタイプおよびスキルグループのサマリー統計情報が表示されます。

クエリ:このレポートのデータは、データベースクエリから作成されます。

ビュー:このレポートには、[コールタイプ-スキルグループ-履歴全フィールド(CallTypeSkill Group Historical All Fields)] という 1 つのグリッドビューがあります。

グループ化:このレポートは、まずコールタイプ名で、次にスキルグループ名で、さらに日時 でグループ化されます。

値リスト:コールタイプ

データの取得元となるデータベーススキーマテーブル:

- Call\_Type\_SG\_Interval
- Call\_Type
- Skill\_Group

## コールタイプスキルグループ履歴全フィールドグリッドビューの利用 可能なフィールド

このレポートで利用可能なフィールドには、現在のフィールドとしてデフォルトで表示される フィールドが含まれます。

このレポートのその他の利用可能なフィールドは、Call Type Skill Intervalのテーブルから直接 取得されます。

### コールタイプスキルグループ履歴全フィールドグリッドビューの現在 のフィールド

現在の各フィールドは、ストックテンプレートから生成されたレポートグリッドビューにデ フォルトで表示されるフィールドです。

現在の各フィールドは、ストックテンプレートにデフォルトで表示される順序で(左から右に 向かって)ここにリストされます。

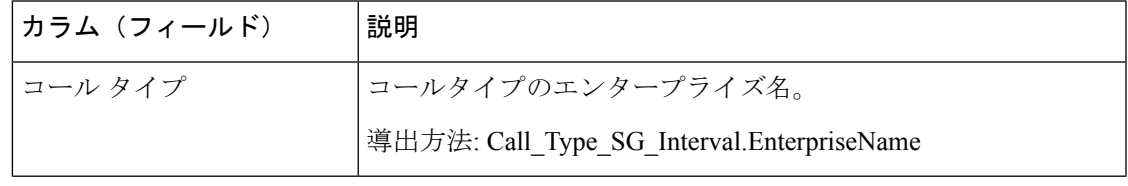

 $\overline{\phantom{a}}$ 

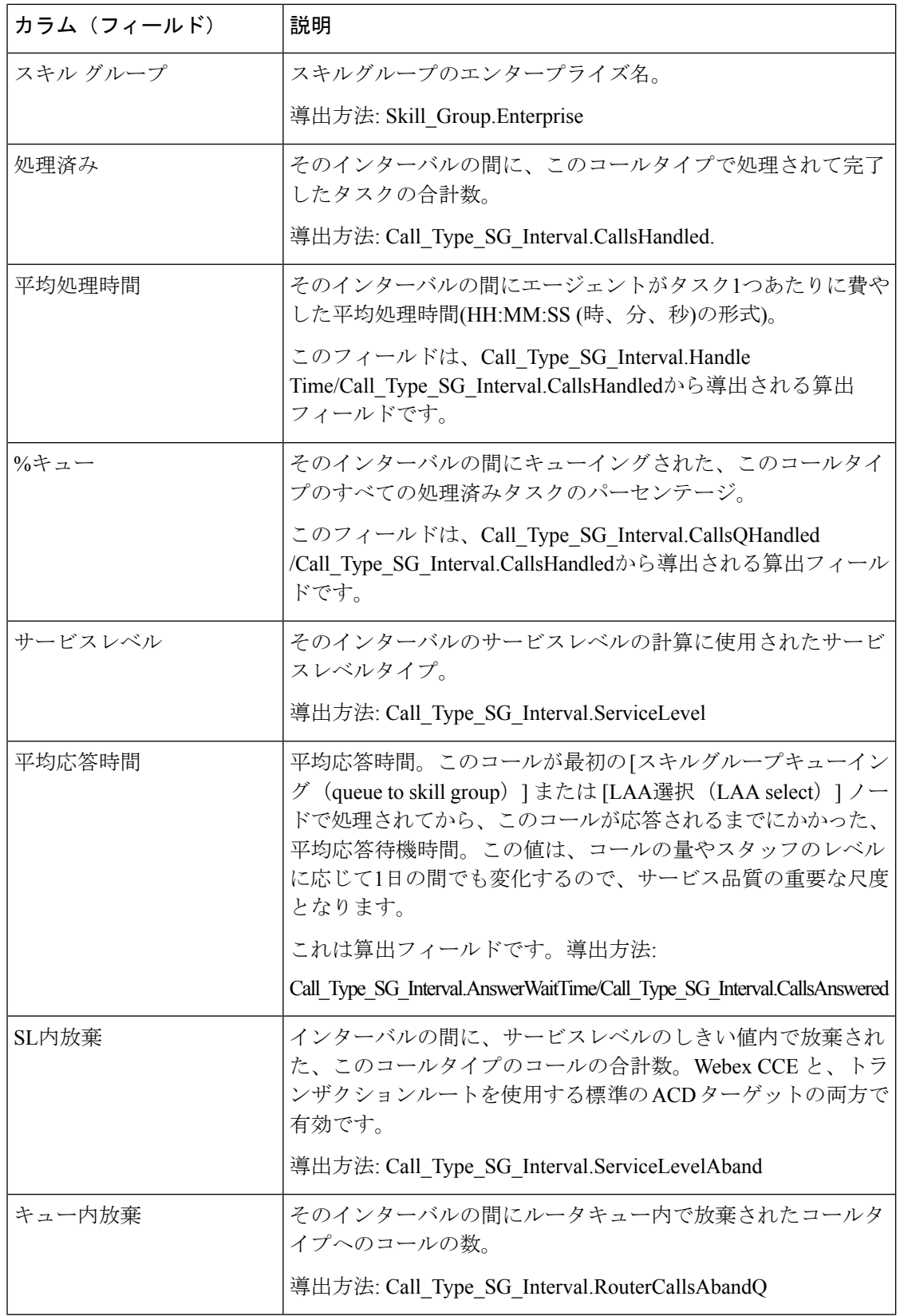

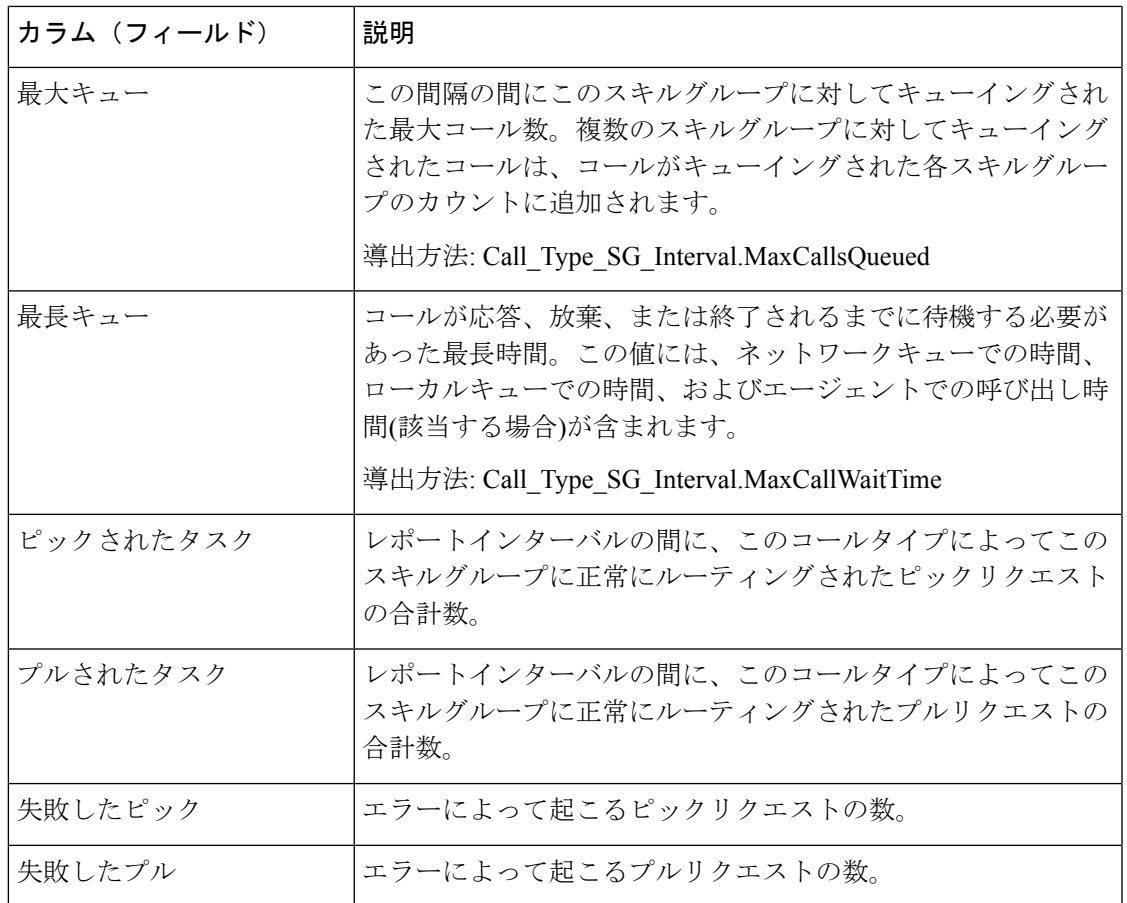

レポートサマリー:サマリー行には、平均処理時間、平均応答時間、およびキューに登録され た割合の平均と、処理済み、SL 内放棄、およびキュー内放棄の合計が表示されます。

# **CVA** 履歴

CVA 履歴レポートには、IVR で処理されたコールの合計数、IVR で放棄されたコール、エー ジェントに転送されたコール、および IVR で費やされた平均時間が表示されます。

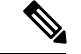

CVA 履歴レポートを実行するには、IVR コールを処理するコールタイプを選択する必要があ ります。 (注)

ビュー:このレポートには、1 つのグリッドビューと 1 つの棒グラフビューがあります。

クエリ:このレポートのデータは、SQL クエリから作成されます。

グループ化:このレポートは、コールタイプでグループ化されてソートされます。

値リスト:コールタイプ

データの取得元となるデータベーススキーマテーブル:

• Call\_Type\_Interval

• Call\_Type

### **CVA** 履歴全フィールドグリッドビューの利用可能なフィールド

このレポートで利用可能なフィールドには、現在のフィールドとしてデフォルトで表示される フィールドが含まれます。このレポートでは、次の追加フィールドを利用できます。

• IVR での経過時間:Call\_Type\_Interval.VRUTime から導出

# **CVA** 履歴レポートグリッドビューの現在のフィールド

現在のフィールドは、ストックテンプレートから生成されるレポートにデフォルトで表示され るフィールドです。ストックテンプレートにデフォルトで配置されている順番(左から右)に現 在のフィールドを示します。

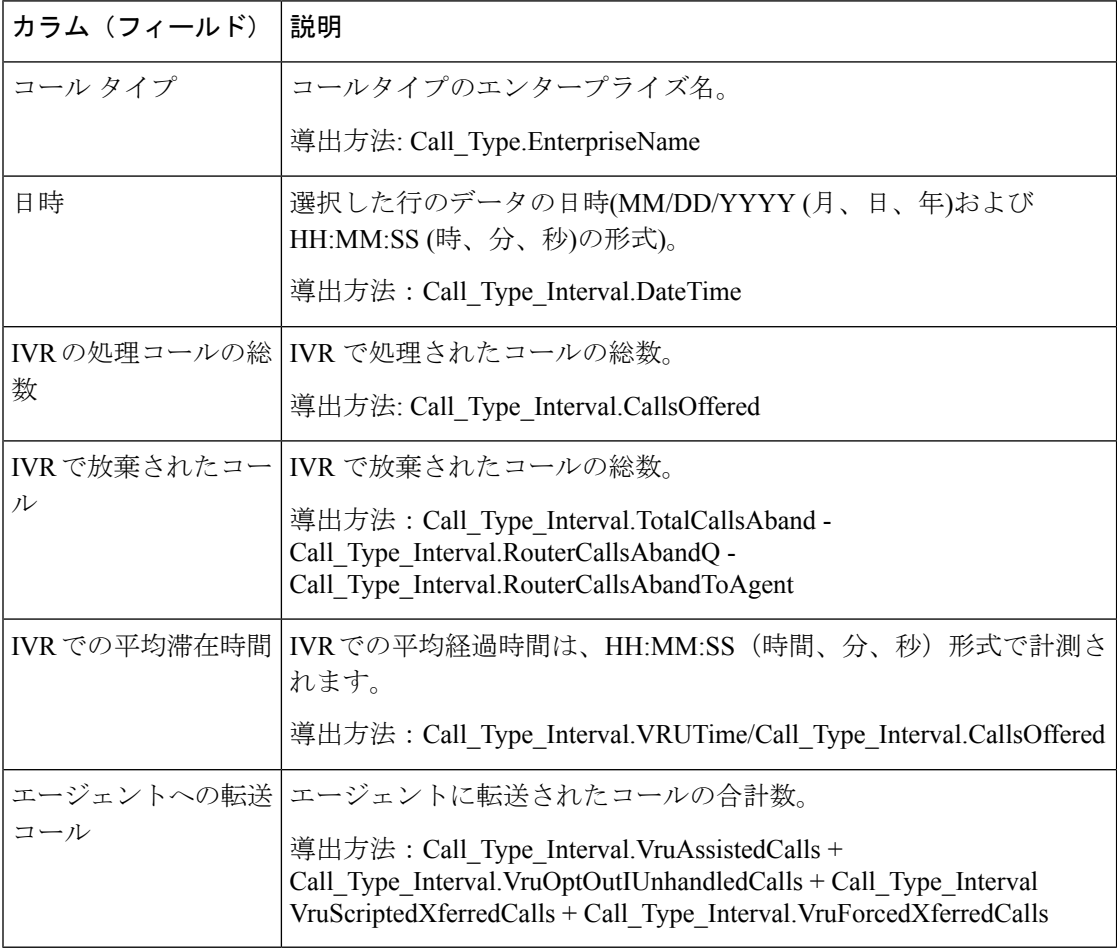

#### **CVA** 履歴レポートの縦棒グラフビューの現在のフィールド

[CVA 履歴縦棒グラフ(CVA Historical Column Chart)] ビューを選択すると、レポートには次 のテーブルが表示されます。

- **1.** IVR で放棄されたコール
- **2.** エージェントへの転送コール
- **3.** IVR の処理コールの総数

# エンタープライズサービス**-**履歴全フィールド

ICM Webex CCE 環境では、エンタープライズサービスを構成して、ACD 間のサービスのグ ループについてまとめた総合レポートを作成できます。このレポートは、ContactCenterEnterprise 環境には対応しません。

クエリ:このレポートのデータは、データベースクエリから作成されます。

ビュー:このレポートには、[エンタープライズサービス-履歴全フィールド(EnterpriseService Historical All Fields)] という 1 つのグリッドビューがあります。

グループ化:このレポートは、エンタープライズ名でグループ化されます。

値リスト:サービス

データの取得元となるデータベーススキーマテーブル:

- Enterprise\_Service
- Enterprise\_Service\_Member
- Service Interval
- Service

## エンタープライズサービス**-**履歴全フィールドグリッドビューの利用可 能なフィールド

このレポートで利用可能なフィールドには、現在のフィールドとしてデフォルトで表示される フィールドが含まれます。このレポートで利用可能なその他のフィールドは、『*Cisco Unified Contact Center Enterprise* データベーススキーマガイド』([https://www.cisco.com/en/US/products/](https://www.cisco.com/en/US/products/sw/custcosw/ps1844/tsd_products_support_series_home.html) [sw/custcosw/ps1844/tsd\\_products\\_support\\_series\\_home.html](https://www.cisco.com/en/US/products/sw/custcosw/ps1844/tsd_products_support_series_home.html)) に記載されているとおり、 Service Interval テーブルから入力されます。

# エンタープライズサービス**-**履歴全フィールドグリッドビューの現在の フィールド

現在のフィールドは、ストックテンプレートから生成されるレポートにデフォルトで表示され るフィールドです。

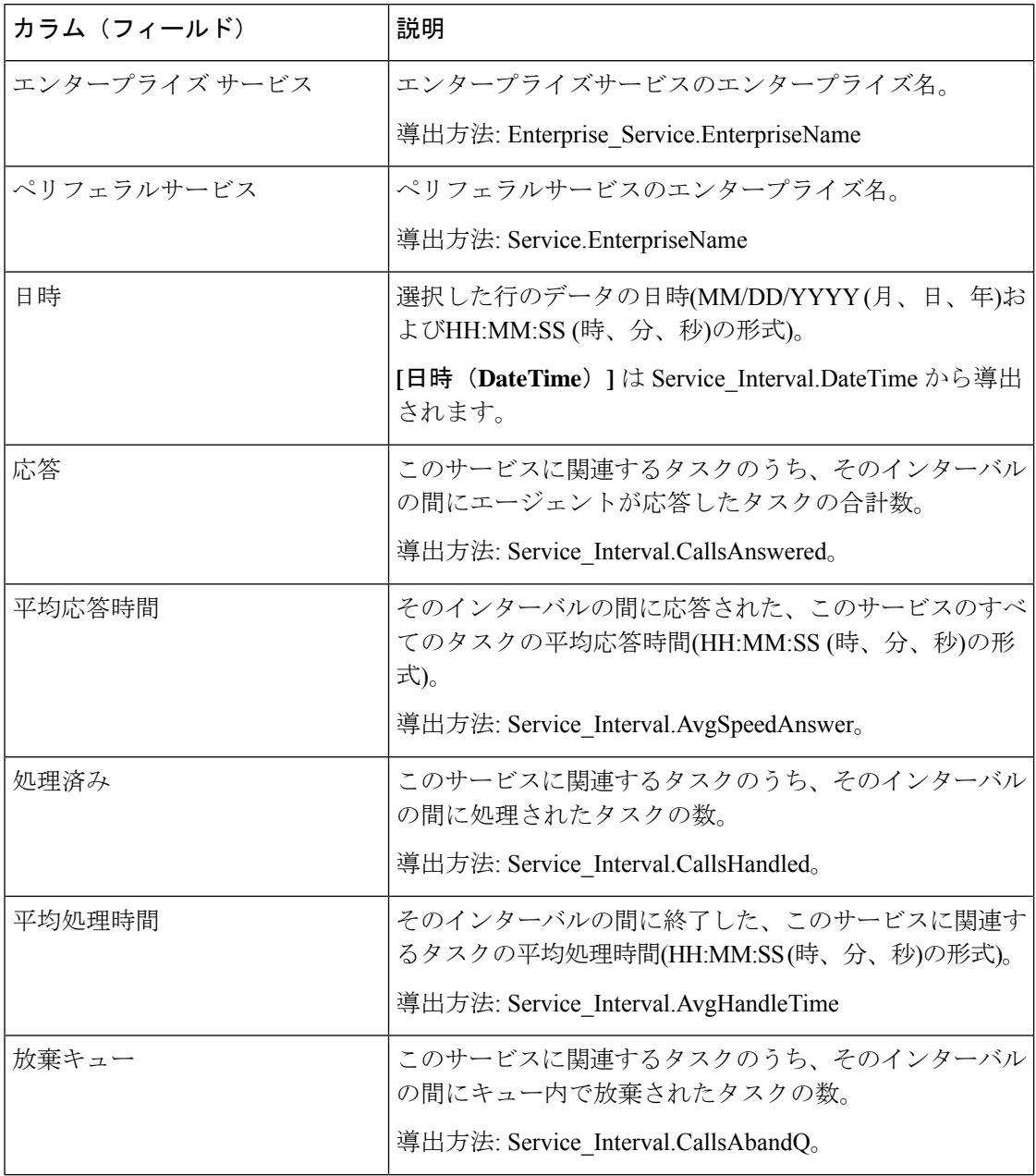

 $\mathbf I$ 

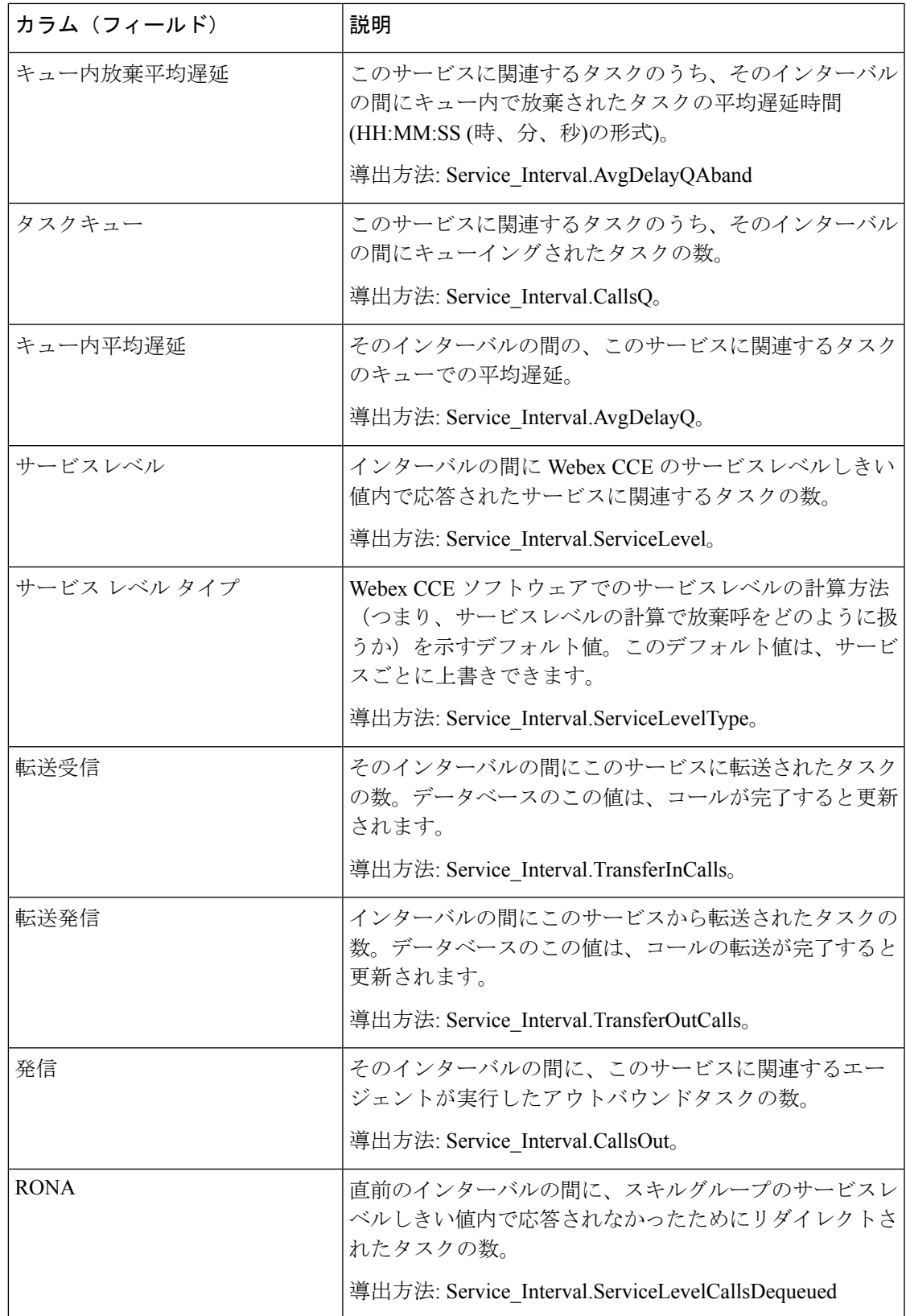

レポートサマリー:レポートには、テーブル内の各エンタープライズサービスに関するサマ リー行と、すべてのエンタープライズサービスに関する全体のサマリーがあります。詳細につ いては、[レポートサマリー行](wxcce_b_reporting-user-guide_chapter3.pdf#nameddest=unique_53)を参照してください。

# エンタープライズスキルグループ**-**履歴全フィールド

このレポートを使用して、エンタープライズスキルグループの着信コール率、平均応答時間な どの主要な統計情報を確認します。エンタープライズスキルグループでは、ペリフェラル内ま たは異なるペリフェラルでスキルグループをグループ化できます。

適用される環境: Webex CCE

クエリ:このレポートのデータは、データベースクエリから作成されます。

ビュー:このレポートには、[エンタープライズスキルグループ-履歴全フィールド(Enterprise Skill Group Historical All Fields)] という 1 つのグリッドビューがあります。

グループ化:このレポートは、エンタープライズスキルグループでグループ化されます。

値リスト:エンタープライズ スキル グループ

このテンプレートには、entskg25: [ICMエンタープライズスキルグループ総合(30分)(ICM Enterprise Skill Group Consolidated Half Hour)] のフィールド、entskg27:[エンタープライズス キルグループ-履歴全フィールド(Enterprise Skill Group Historical All Fields)] のフィールド、 および entskg08 : [エンタープライズスキルグループのFTE (30 分) (FTE for Enterprise Skill Groups Half Hour)] の算出フィールドも含まれます。

データの取得元となるデータベーススキーマテーブル:

- Enterprise Skill Group
- Enterprise\_Skill\_Group\_Member
- Skill\_Group
- Skill Group Interval
- Media\_Routing\_Domain

## エンタープライズスキルグループ**-**履歴全フィールドグリッドビューの 利用可能なフィールド

このレポートで利用可能なフィールドには、現在のフィールドとしてデフォルトで表示される フィールドが含まれます。このレポートのその他の利用可能なフィールドは、『*Cisco Unified Contact Center Enterprise* データベーススキーマガイド』([http://www.cisco.com/en/US/products/](http://www.cisco.com/en/US/products/sw/custcosw/ps1844/tsd_products_support_series_home.html) [sw/custcosw/ps1844/tsd\\_products\\_support\\_series\\_home.html](http://www.cisco.com/en/US/products/sw/custcosw/ps1844/tsd_products_support_series_home.html)) に記載されているとおり、 Skill Group Interval テーブルから取得されます。

[エンタープライズスキルグループ(Enterprise Skill Group)] は例外で、 Enterprise Skill Group.EnterpriseName から導出されます。

ほとんどのフィールドはデータベースから直接値を取得します。

例外はFTEエージェントの状態フィールドです。これらはインターバルレポートの設定方法に 基づいて計算されます。たとえば、[FTEエージェントアクティブ(FTE Agents Active)] は、 (Skill Group Interval.TalkTime / 1800) または (Skill Group Interval.TalkTime / 900) から導出され ます。

# エンタープライズスキルグループ**-**履歴全フィールドグリッドビューの 現在のフィールド

現在のフィールドは、ストックテンプレートから生成されるレポートにデフォルトで表示され るフィールドです。

ストックテンプレートにデフォルトで配置されている順番(左から右)に現在のフィールドを示 します。

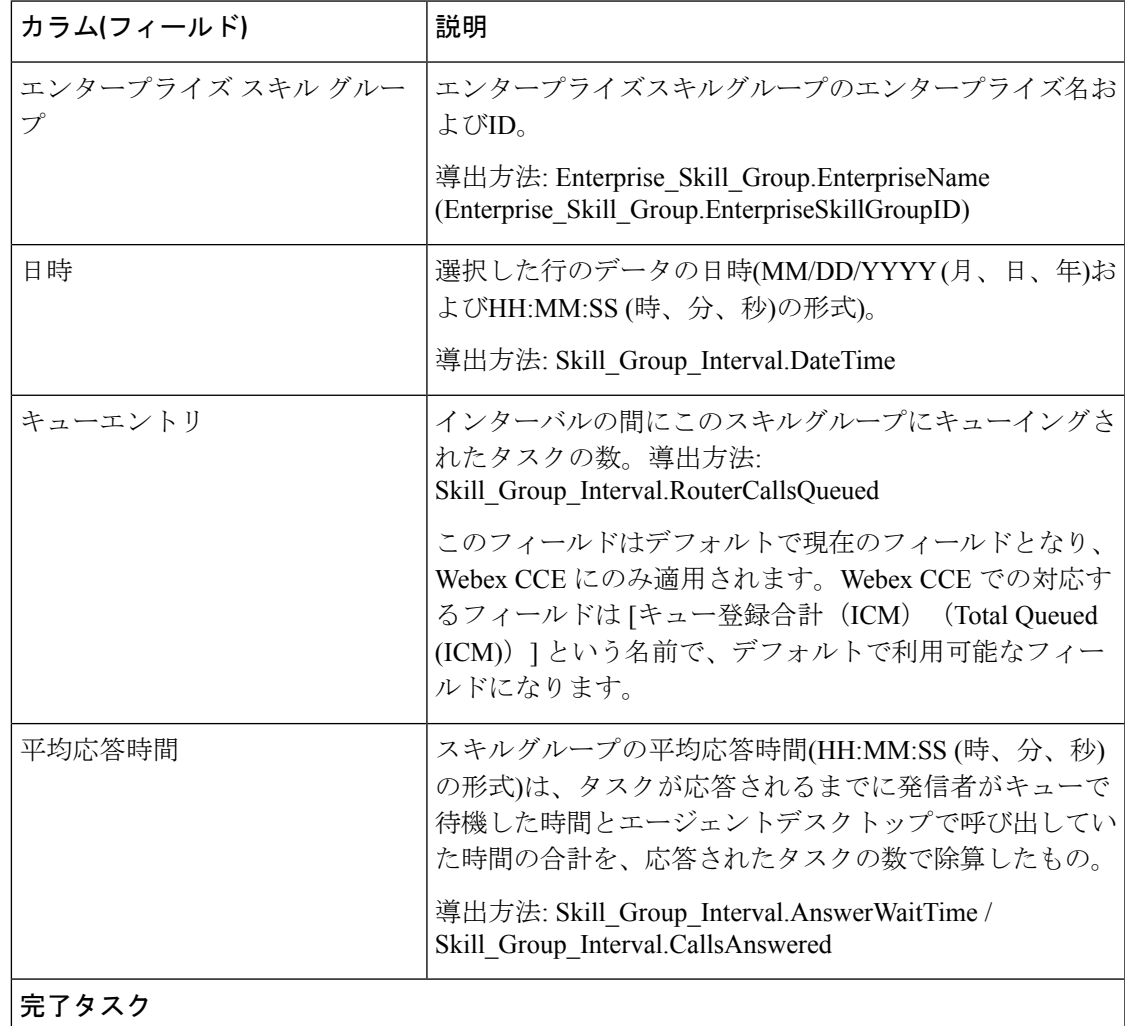

 $\overline{\phantom{a}}$ 

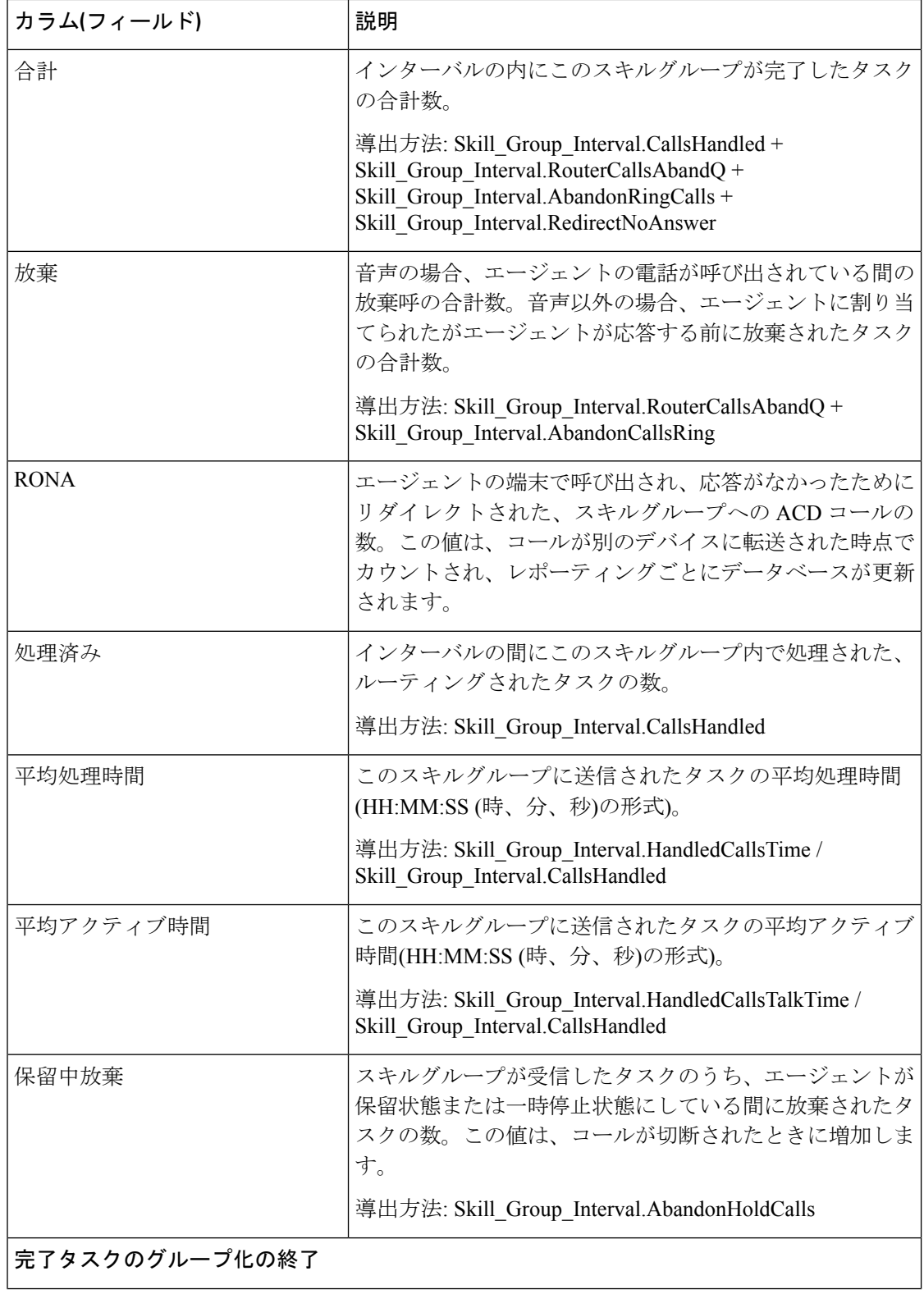

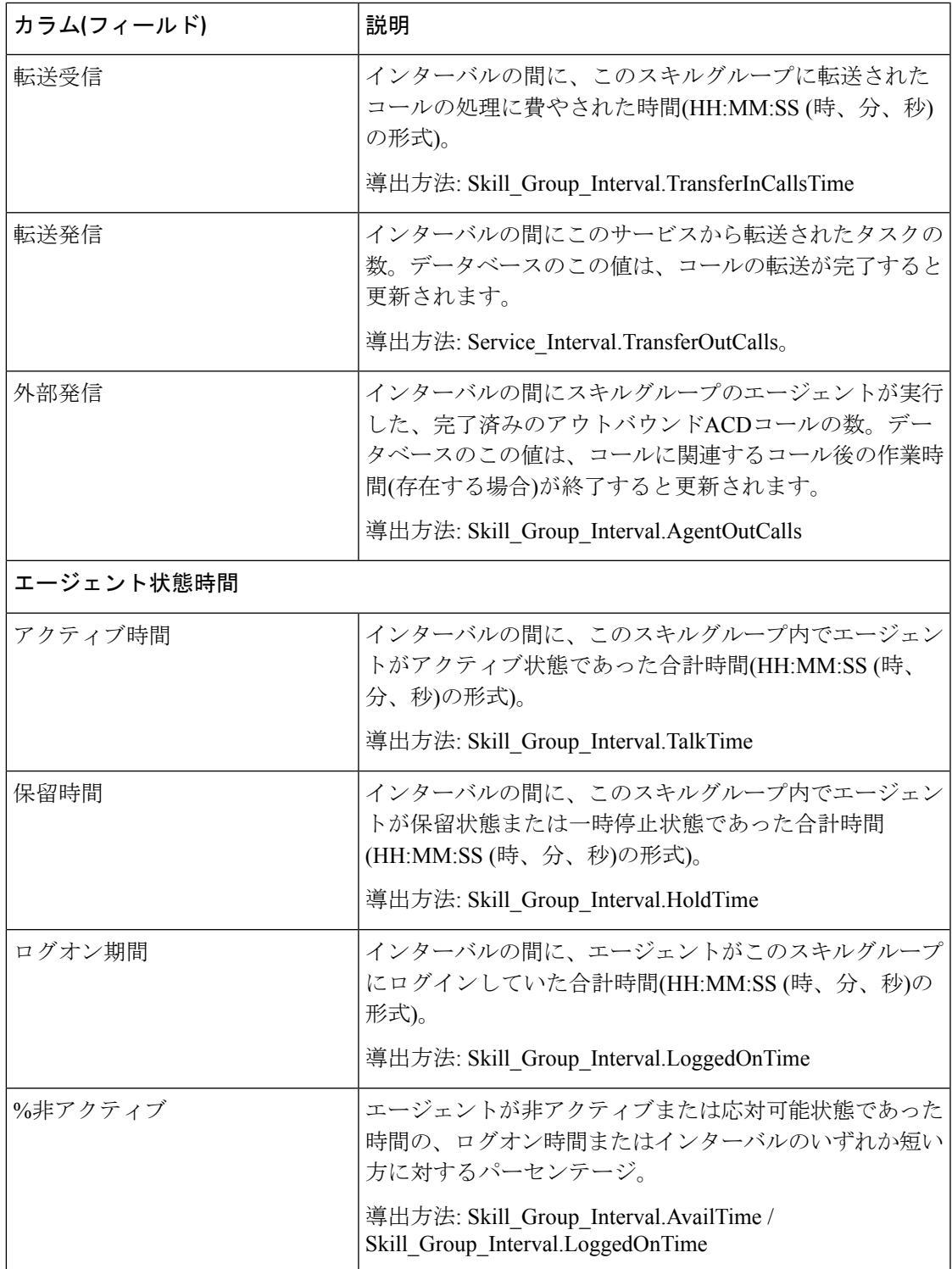

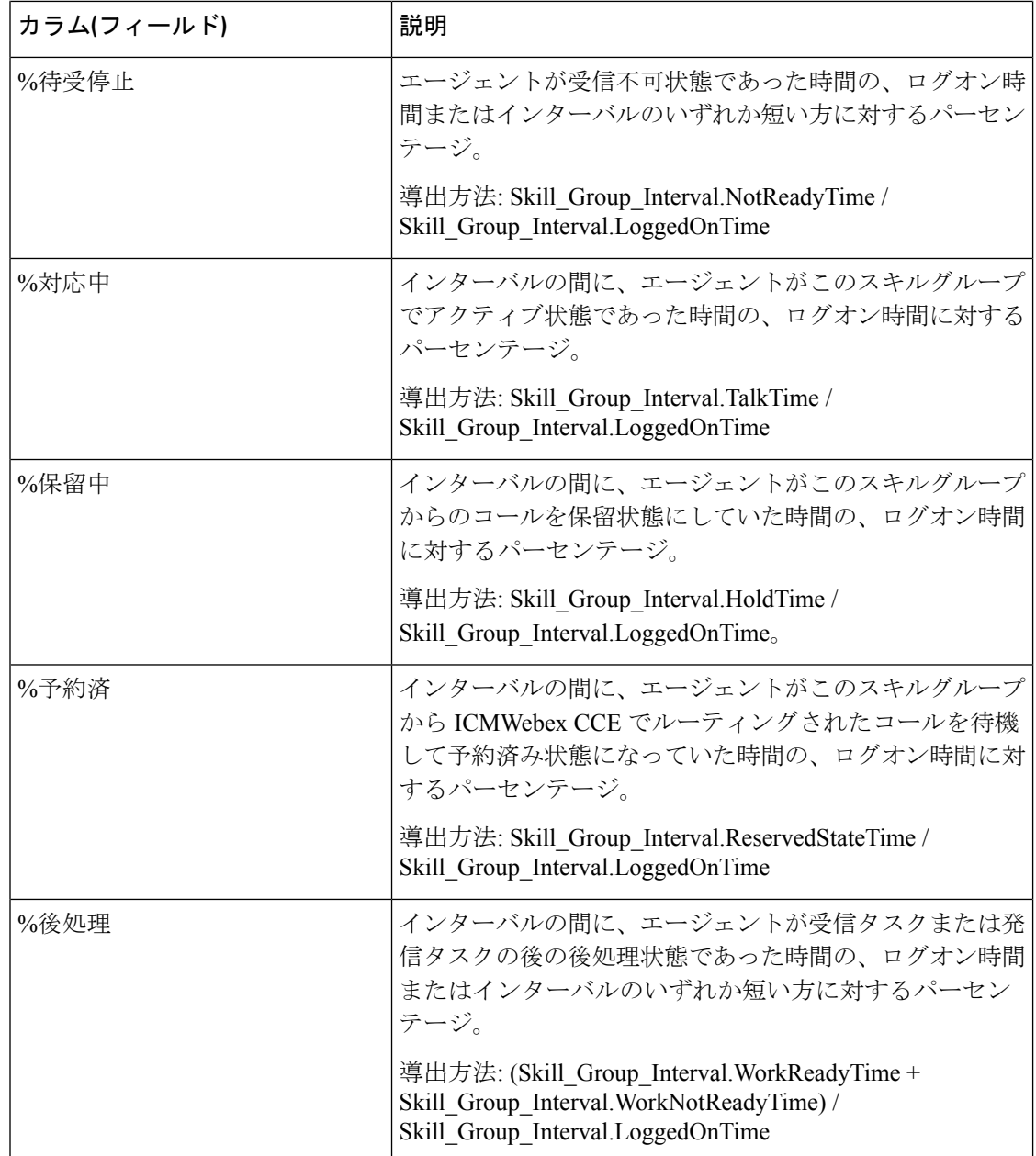

レポートサマリー:各スキルグループに関するサマリー行と、全体のレポートサマリーがあり ます。サマリ行には、[最大キュー]と[ルータキューコール]の[最大]が表示されます。

# トランクグループと **IVR** ポートパフォーマンス **-** 履歴

Cisco IVRのビジネスを決定し、IVRキャパシティプランニングのためにビジーのパーセンテー ジなどの情報を評価するには、このレポートを使用します。

クエリ:このレポートのデータは、データベースクエリから作成されます。

ビュー:このレポートには、[トランクグループとIVRポートパフォーマンス-履歴(TrunkGroup and IVR Ports Performance Historical) 1という 1 つのグリッドビューがあります。

グループ化:このレポートは、トランクグループと IVR ポートでグループ化されます。

```
値リスト:トランク
```
データの取得元となるデータベーススキーマテーブル:トランクグループおよび Trunk\_Group\_Half\_Hour。

# トランクグループと **IVR** ポートパフォーマンス **-** 履歴グリッドビュー の利用可能なフィールド

このテンプレートで利用可能なその他のフィールドは、『データベース スキーマ ハンドブッ ク シスコ ユニファイド コンタクト センター エンタープライズ』([https://www.cisco.com/c/en/](https://www.cisco.com/c/en/us/support/customer-collaboration/unified-intelligence-center/products-user-guide-list.html) [us/support/customer-collaboration/unified-intelligence-center/products-user-guide-list.html](https://www.cisco.com/c/en/us/support/customer-collaboration/unified-intelligence-center/products-user-guide-list.html))に記載さ れているとおり、トランクグループと Trunk\_Group\_Half\_Hour テーブルから入力されます。

## トランクグループと **IVR** ポートパフォーマンス **-** 履歴グリッドビュー の現在のフィールド

現在の各フィールドは、ストックテンプレートから生成されたグリッドビューレポートにデ フォルトで表示されるフィールドです。

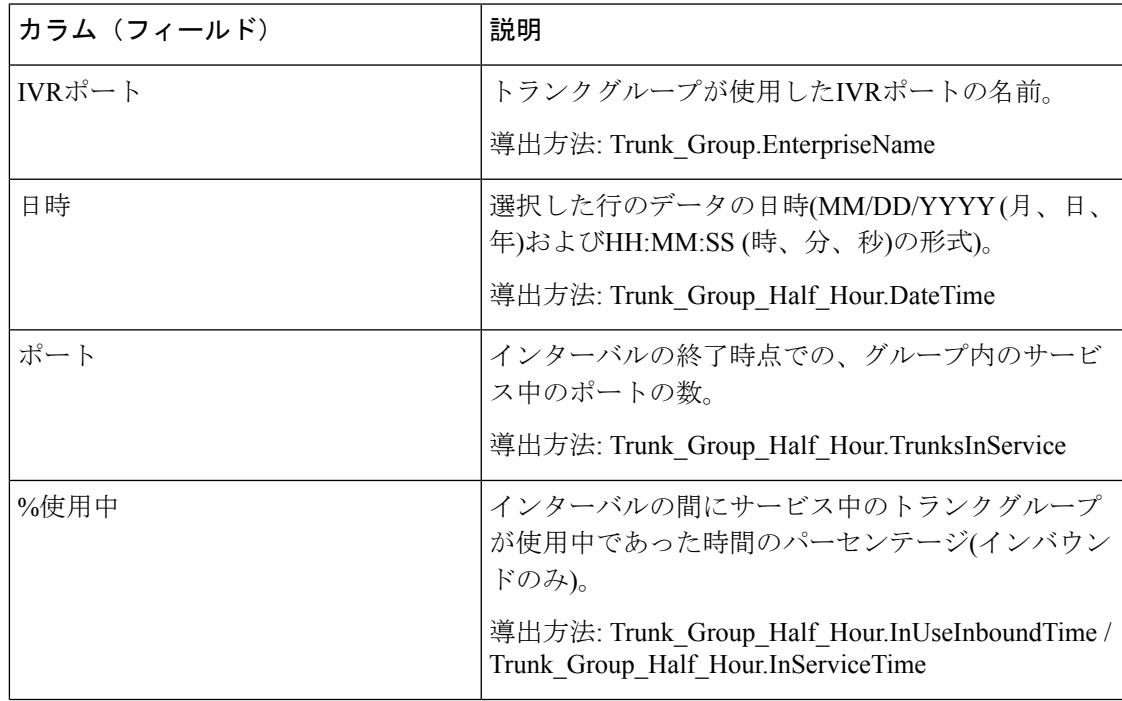

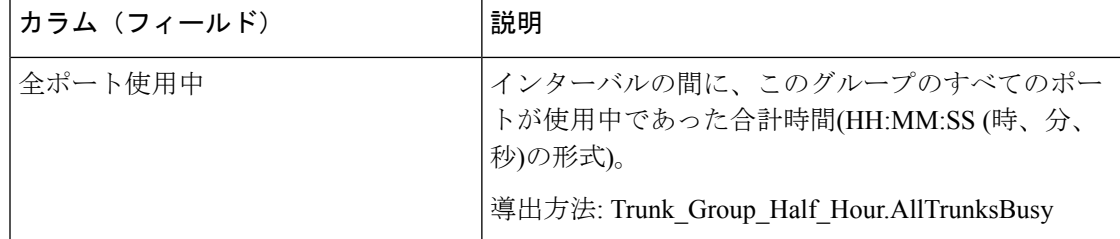

#### レポートサマリー

このレポートには、各インターバルでの各IVRポートのグループサマリが含まれています。す べてのIVRポートのすべてのフィールドを示すレポートサマリも含まれています。詳細につい ては、[レポートサマリー行](wxcce_b_reporting-user-guide_chapter3.pdf#nameddest=unique_53)を参照してください。

# ペリフェラルサービス **-** 履歴全フィールド

Webex CCE では、[ペリフェラルサービス-履歴(Peripheral Service Historical)] レポートによ り、処理されたコールの数や平均応答速度など、サービスに関するインターバル情報のサマ リーが提供されます。TDMエンティティのマッピング(AvayaのVDNなど)については、関連す るACD補足文書を参照してください。ペリフェラルサービスレポートは、ContactCenterEnterprise 環境には適用されません。

クエリ:このレポートのデータは、データベースクエリから作成されます。

ビュー:このレポートには、[ペリフェラルサービス-履歴全フィールド(Peripheral Service Historical All Fields)] という 1 つのグリッドビューがあります。

グループ化:このレポートは、サービスでグループ化されます。

値リスト:サービス

データの取得元となるデータベーススキーマテーブル:

• Service

• Service Interval

### ペリフェラルサービス**-**履歴全フィールドグリッドビューの利用可能な フィールド

このレポートグリッドで利用可能なフィールドには、現在のフィールドとしてデフォルトで表 示されるフィールドが含まれます。このレポートで利用可能なその他のフィールドは、『*Cisco Unified Contact Center Enterprise* データベーススキーマガイド』([http://www.cisco.com/en/US/](http://www.cisco.com/en/US/products/sw/custcosw/ps1844/tsd_products_support_series_home.html) [products/sw/custcosw/ps1844/tsd\\_products\\_support\\_series\\_home.html](http://www.cisco.com/en/US/products/sw/custcosw/ps1844/tsd_products_support_series_home.html)) に記載されているとおり、 Service Interval テーブルから入力されます。

[サービス]フィールドは例外で、Service.ServiceNameから導出されます。

## ペリフェラルサービス **-** 履歴全フィールドグリッドビューの現在の フィールド

現在のフィールドは、ストックテンプレートから生成されるレポートグリッドにデフォルトで 表示されるフィールドです。

ストックテンプレートにデフォルトで配置されている順(左から右)に、現在のフィールドを示 します。

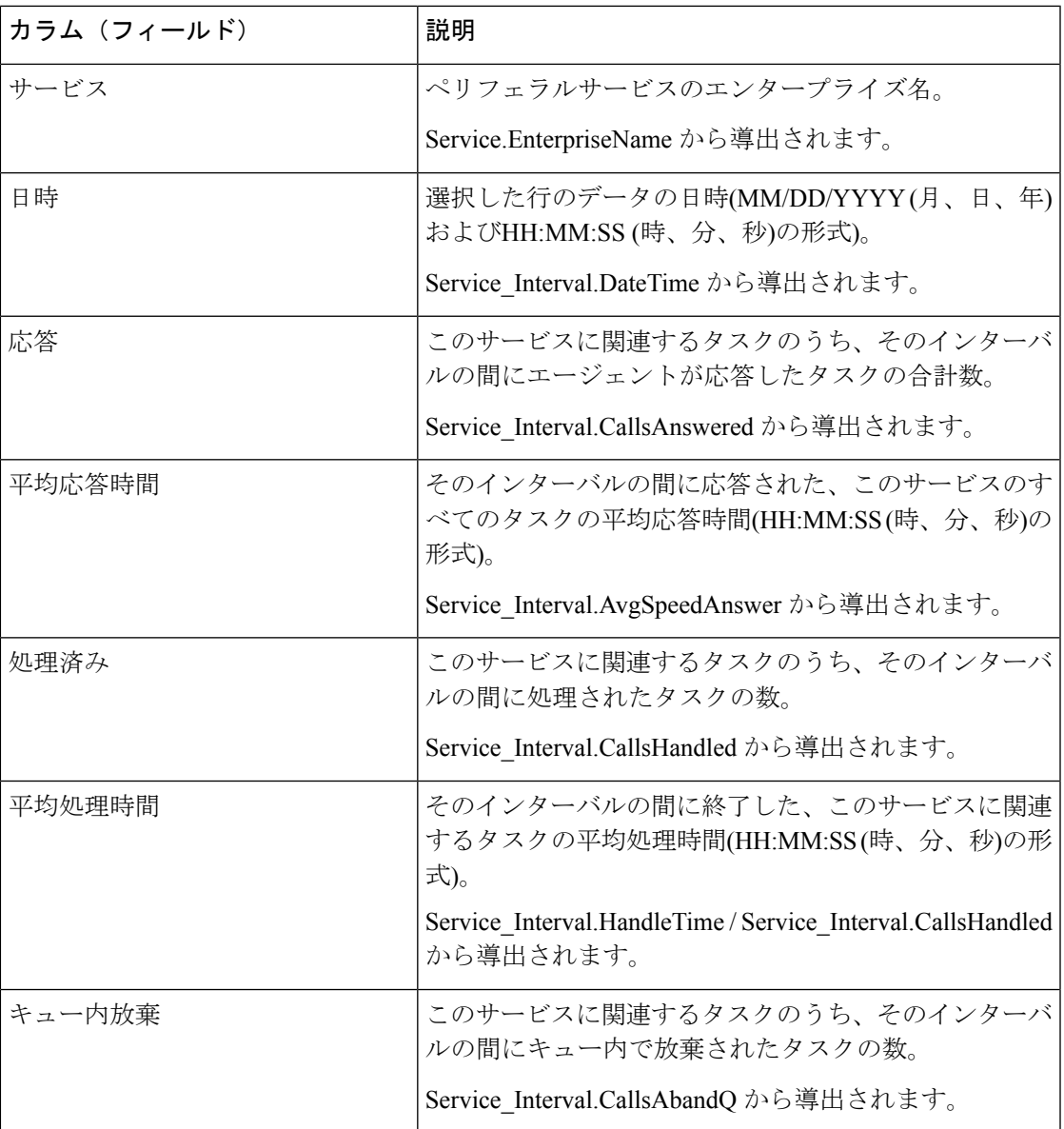

 $\overline{\phantom{a}}$ 

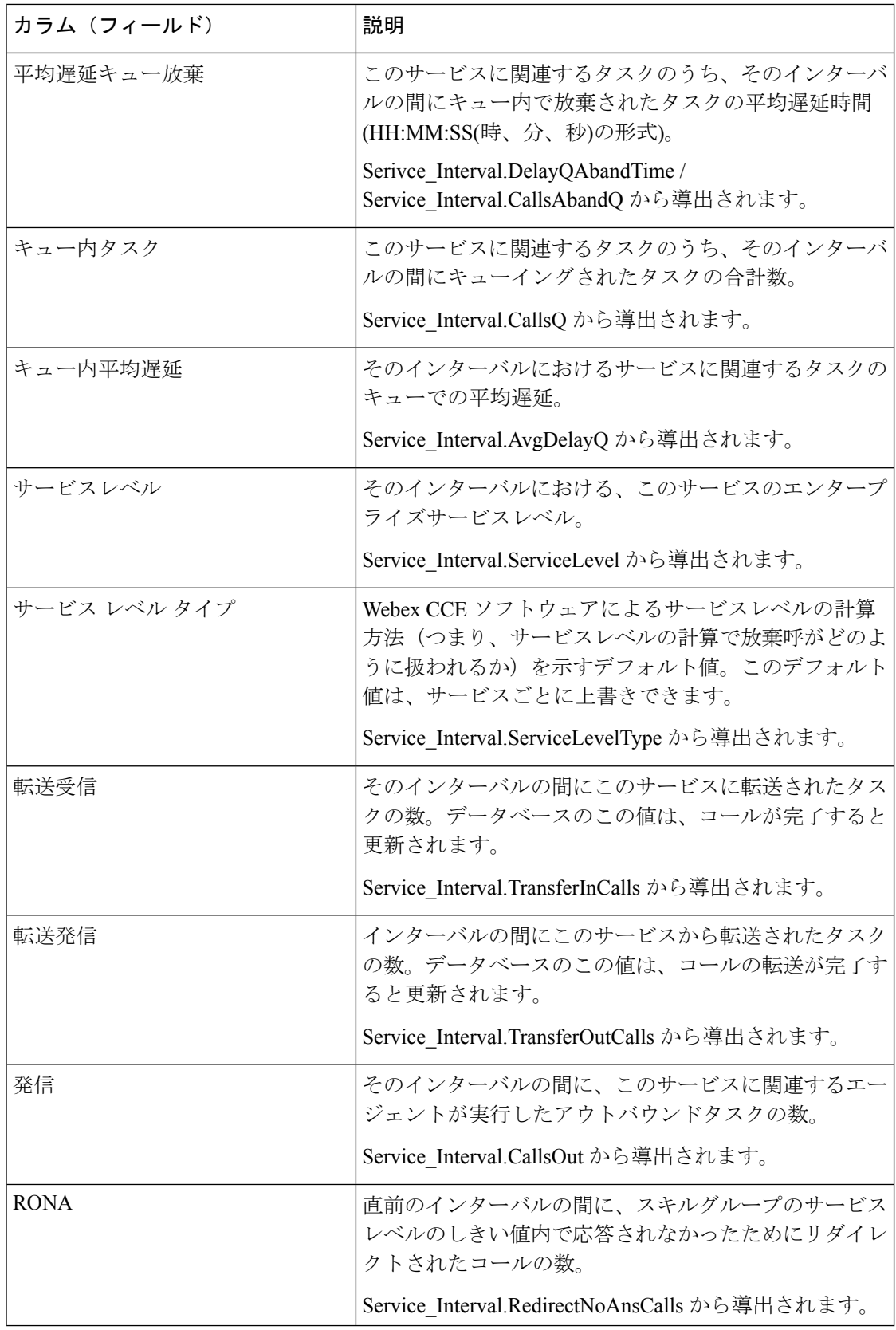

レポートサマリー:レポートには、各サービスに関するサマリー行と、すべてのサービスに関 する全体のサマリーがあります。詳細については[、レポートサマリー行を](wxcce_b_reporting-user-guide_chapter3.pdf#nameddest=unique_53)参照してください。

# ペリフェラルスキルグループ**-**履歴全フィールド

ペリフェラルスキルグループレポートは、平均応答時間、処理済コールなどのスキルグループ あたりの主要な統計情報や、スキルグループあたりのエージェント状態時間を示します。スキ ルグループのパフォーマンスを評価するには、このレポートを使用します。

注:完了済みのタスクとは、表示されている時間枠の間に完了した(つまり、レポートの行に 含まれている)すべてのタスクです。これには、表示されている時間枠より前に開始されたタ スクも含まれます。ただし、ローカルACDキューにおいて顧客が放棄したタスクは含まれませ  $h_{\rm o}$ 

このレポートには、エンタープライズスキルグループ-履歴レポートと同じデータが表示され ます。ただし、スキルグループ別ではなくメディア別にまとめられている点が異なります。

クエリ:このレポートのデータは、データベースクエリから作成されます。

ビュー:このレポートには、1 つのグリッドビュー([ペリフェラルスキルグループ-履歴全 フィールド(Peripheral Skill Group Historical All Fields)])と、1 つの積み上げ棒グラフビュー ([サービスレベル(Service Level)])があります。

グループ化:このレポートは、スキルグループでグループ化されます。

値リスト:スキルグループ、メディアルーティングドメイン

#### データの取得元となるデータベーススキーマテーブル:

- Media\_Routing\_Domain
- Skill\_Group
- Skill\_Group\_Interval

### ペリフェラルスキルグループ**-**履歴グリッドビューの利用可能なフィー ルド

このレポートで利用可能なフィールドには、現在のフィールドとしてデフォルトで表示される フィールドが含まれます。また、このレポートで利用可能なフィールドのほとんどは、『デー タベーススキーマハンドブックシスコユニファイドコンタクトセンターエンタープライズ』 ([https://www.cisco.com/c/en/us/support/customer-collaboration/unified-contact-center-enterprise/](https://www.cisco.com/c/en/us/support/customer-collaboration/unified-contact-center-enterprise/products-technical-reference-list.html) [products-technical-reference-list.html](https://www.cisco.com/c/en/us/support/customer-collaboration/unified-contact-center-enterprise/products-technical-reference-list.html))に記載されているとおり、Skill\_Group\_Interval テーブルか ら取得されます。

[エンタープライズスキルグループ(Enterprise Skill Group)] は例外で、 Enterprise\_Skill\_Group.EnterpriseName から導出されます。

1つを除くほとんどのフィールドはデータベースから直接値を取得します。

例外はFTEエージェントの状態フィールドです。これらはインターバルレポートの設定方法に 基づいて計算されます。たとえば、[FTEエージェントアクティブ(FTE Agents Active)] は、 (Skill\_Group\_Interval.TalkTime / 1800) または (Skill\_Group\_Interval.TalkTime / 900) から導出され ます。

### ペリフェラルスキルグループ**-**履歴グリッドビューの現在のフィールド

現在のフィールドは、ストックテンプレートから生成されるレポートにデフォルトで表示され るフィールドです。

ストックテンプレートにデフォルトで配置されている順番(左から右)に現在のフィールドを示 します。

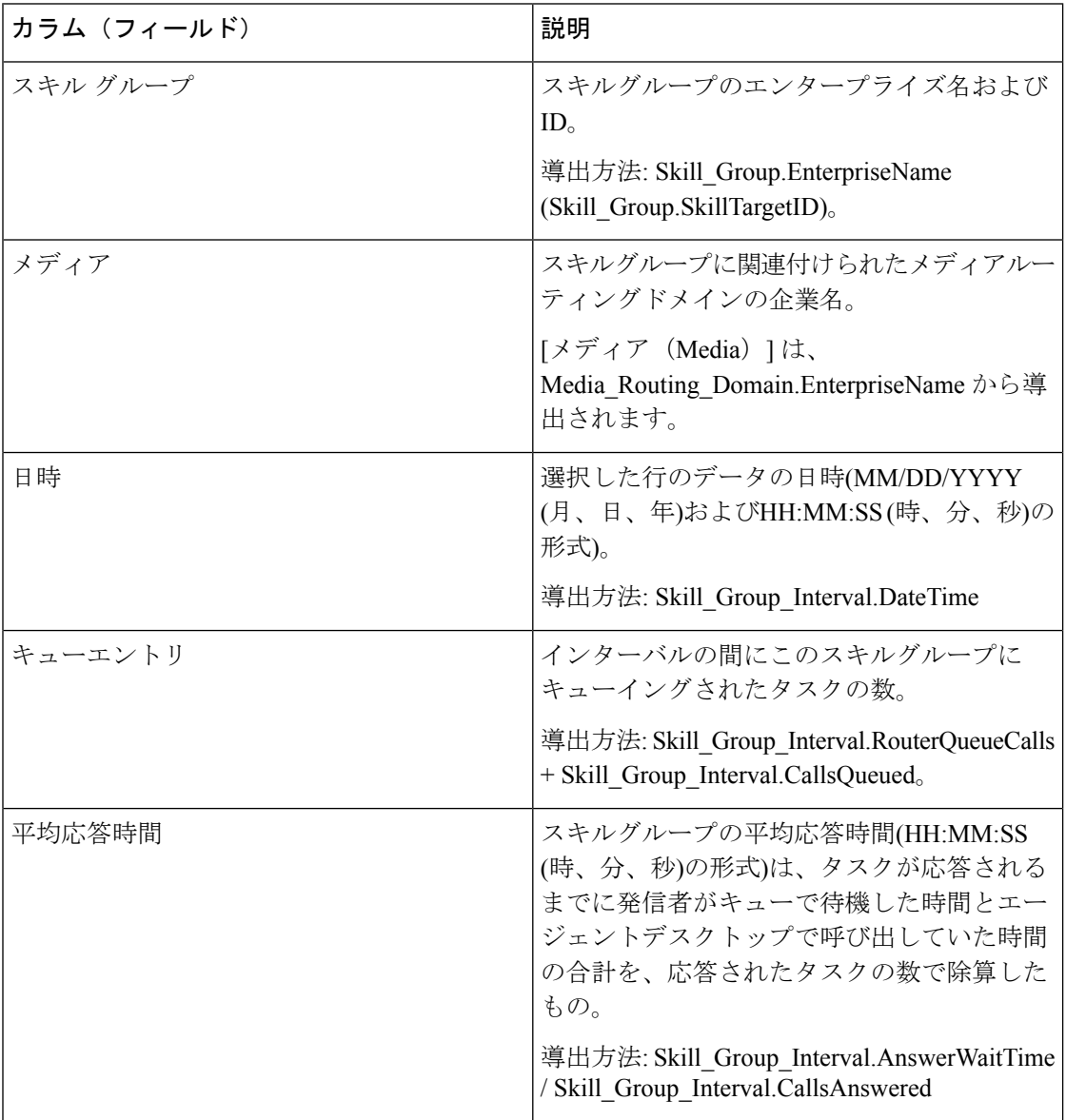

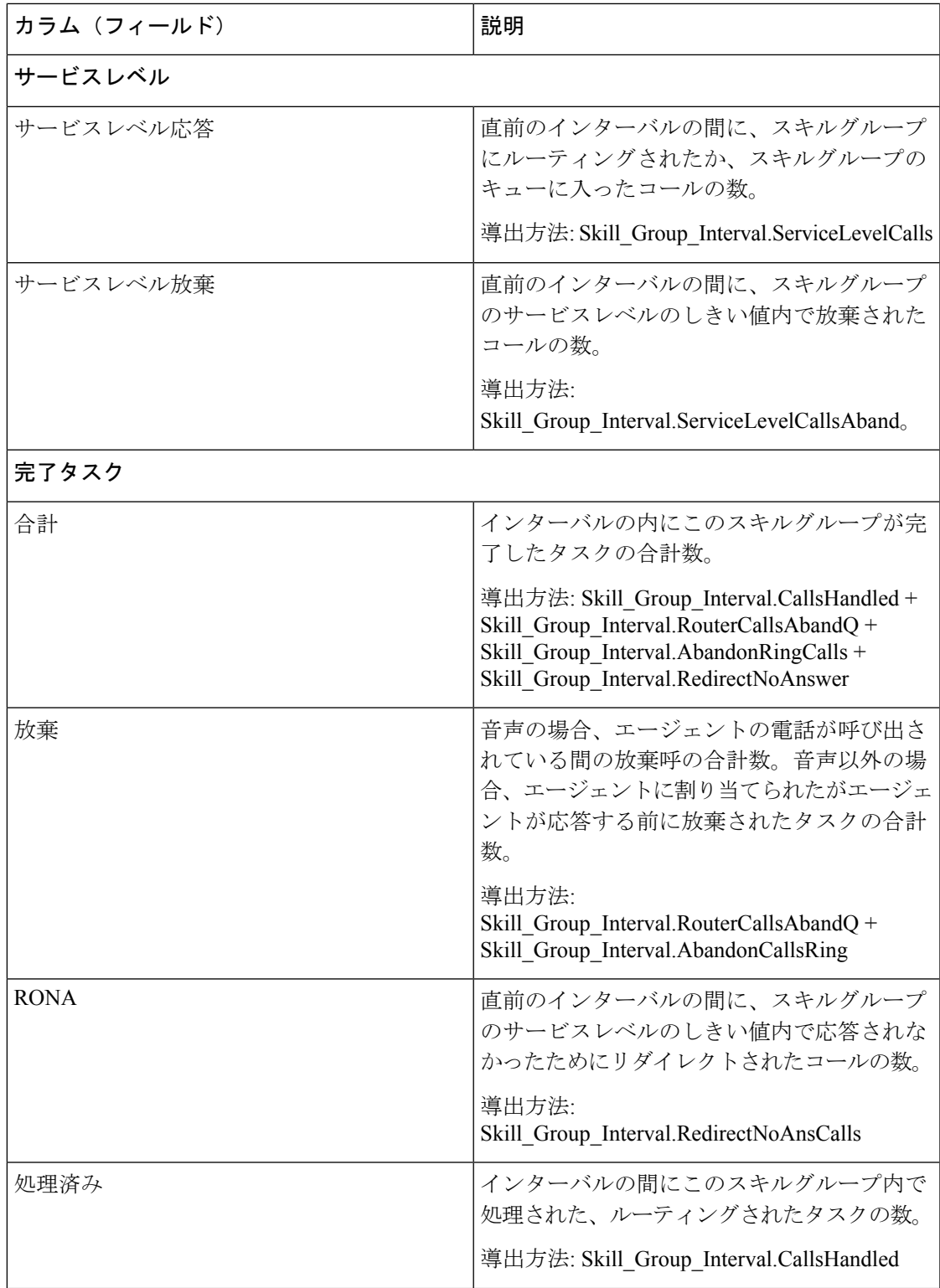

 $\overline{\phantom{a}}$ 

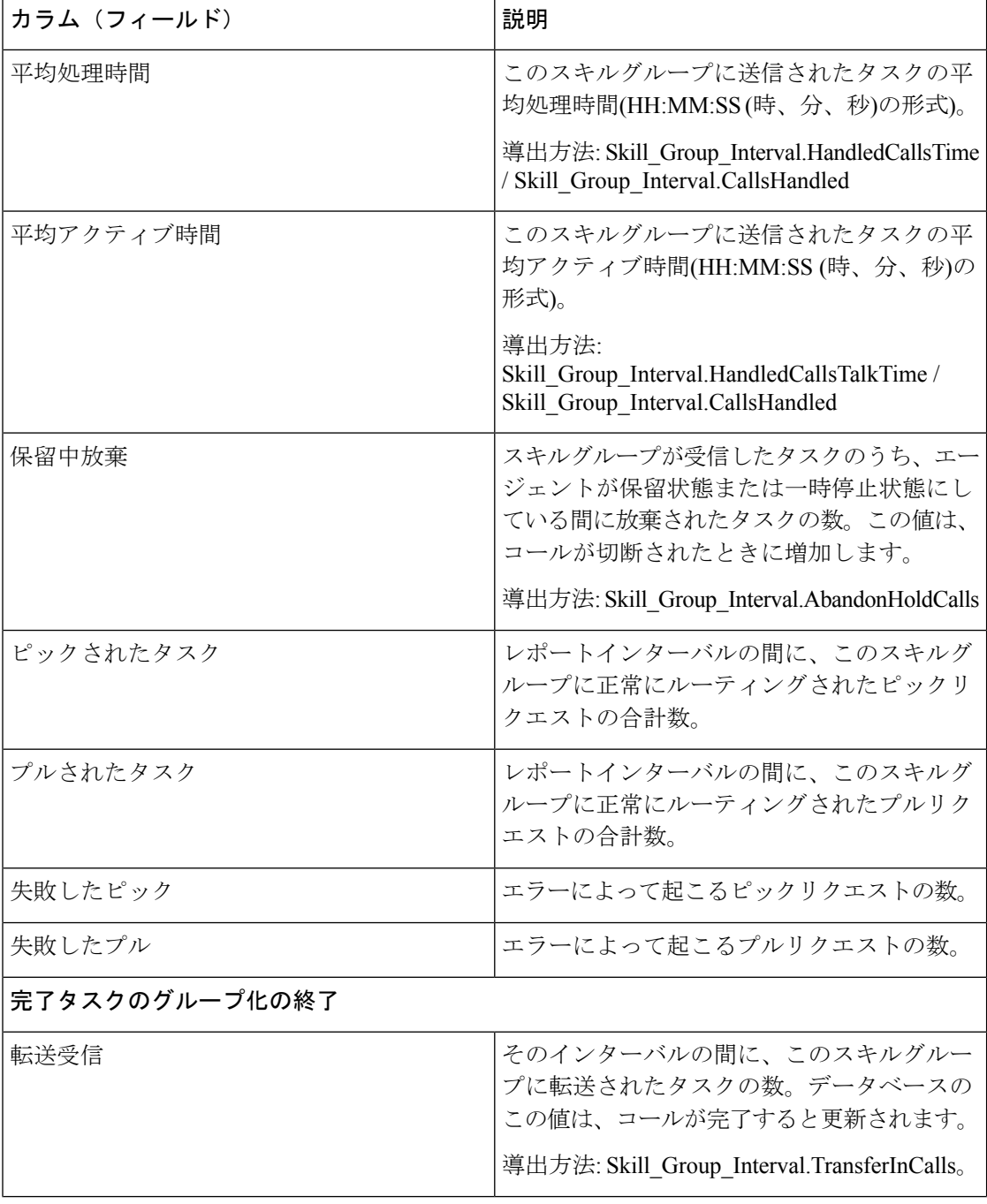
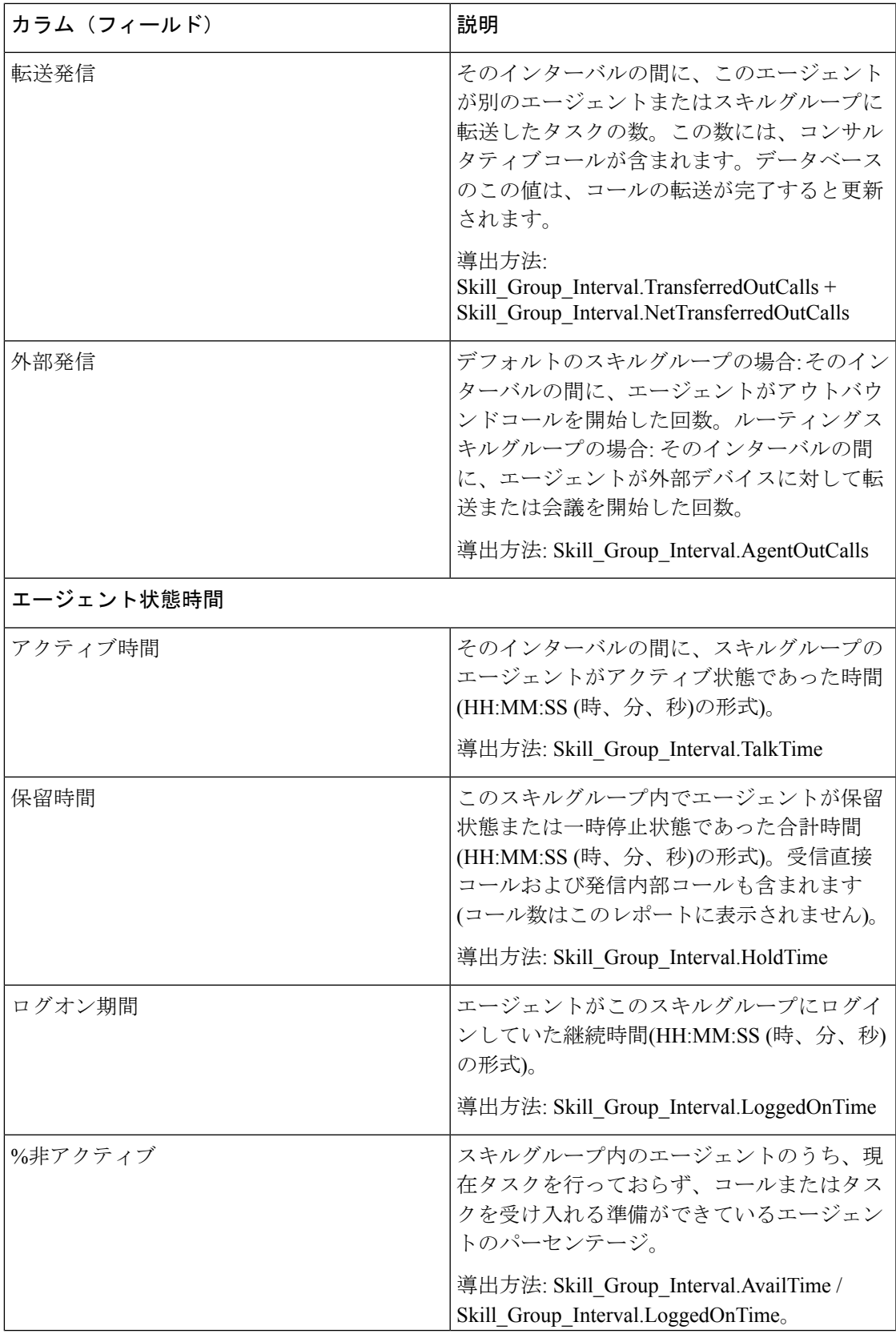

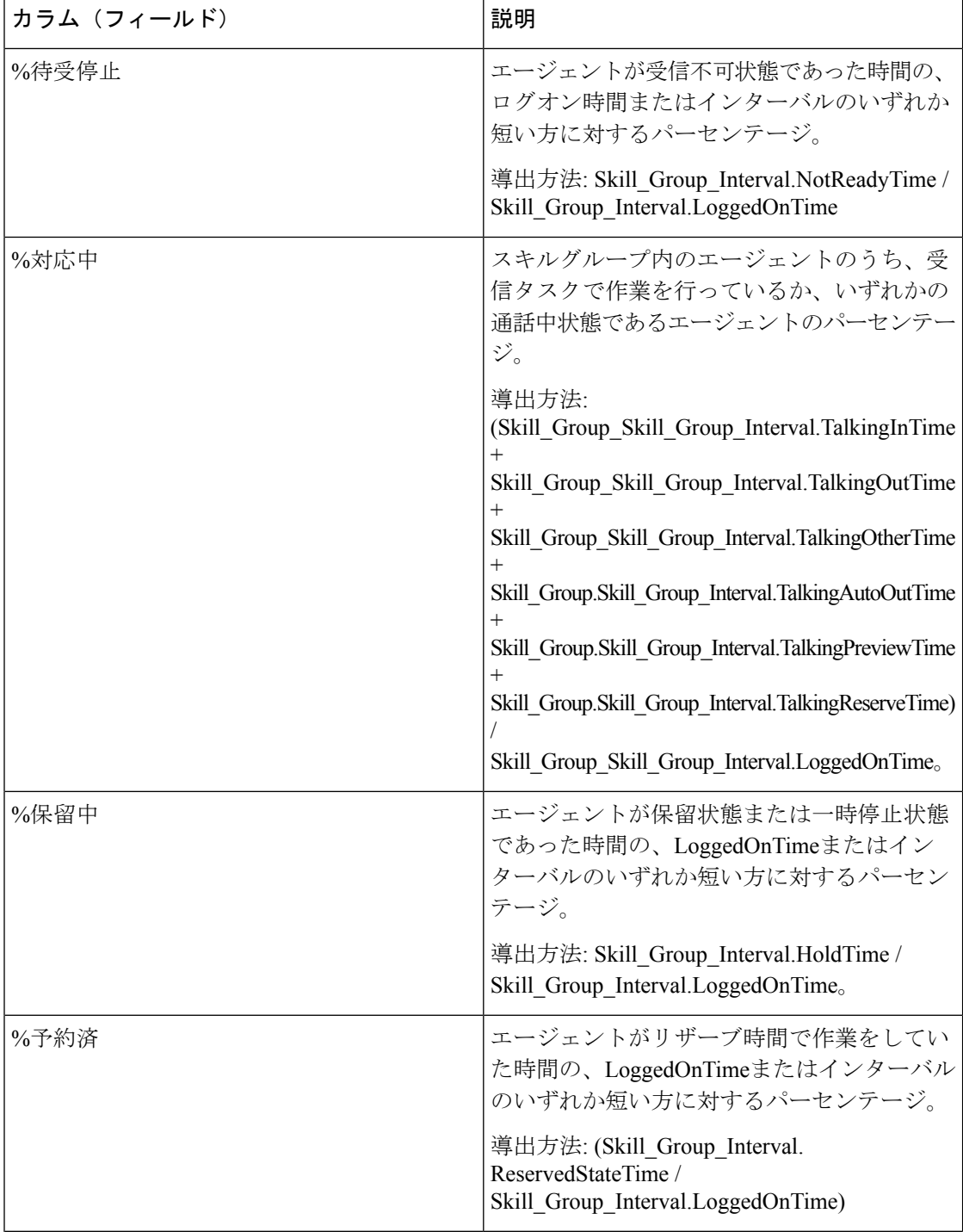

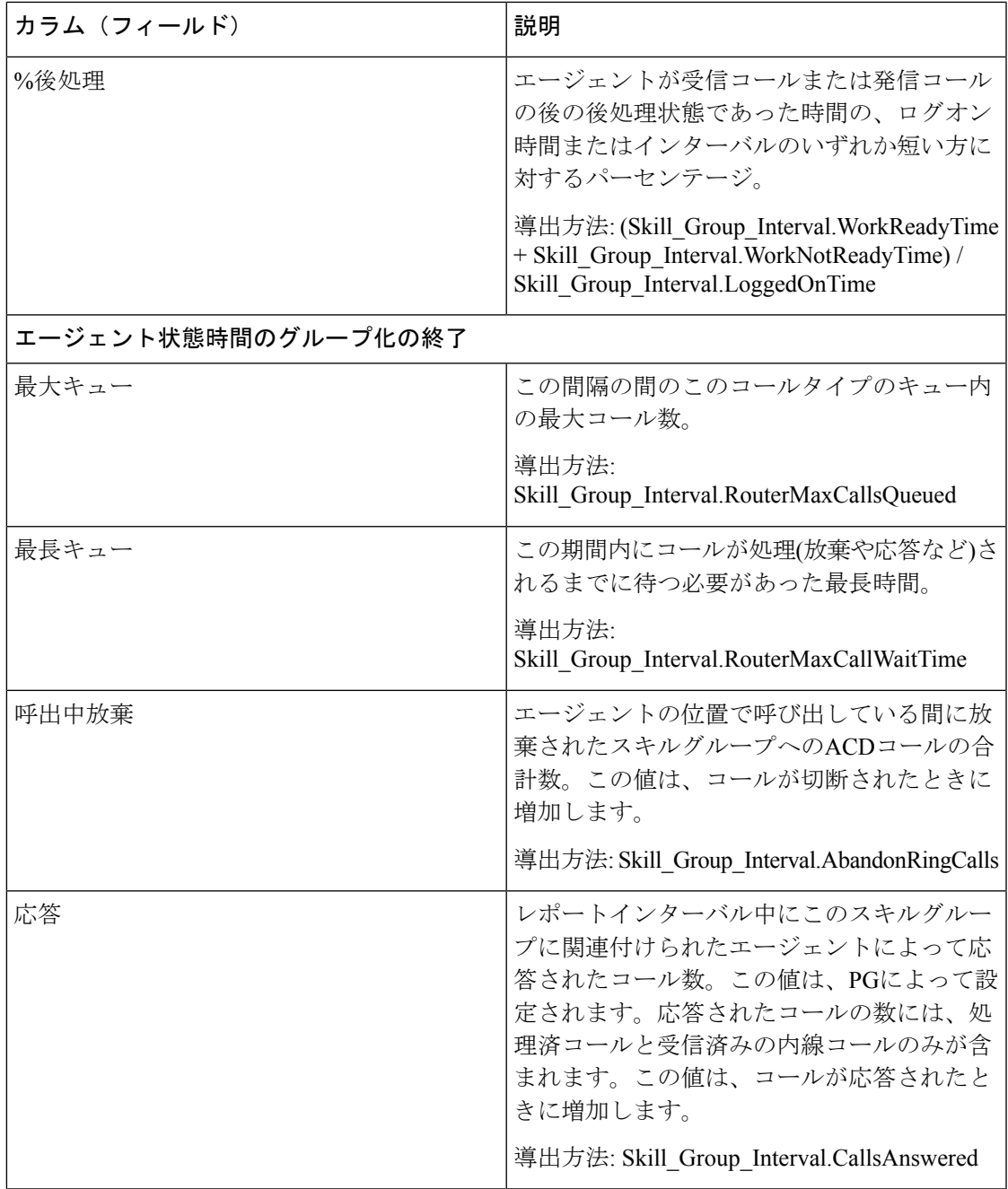

レポートサマリー:各スキルグループに関するサマリーと、全体のレポートサマリーがありま す。サマリ行には、[最大キュー]と[ルータキューコール]の[最大]が表示されます。詳細につい ては[、レポートサマリー行](wxcce_b_reporting-user-guide_chapter3.pdf#nameddest=unique_53)を参照してください。

### プレシジョンキュー放棄**/**応答分布**-**履歴

プレシジョンキュー放棄/応答分布を使用して(ルーティングで)発信者が放棄する場所、一般的 な待機時間、発信者の許容値を特定します。このテンプレートから生成されるレポートには、 各プレシジョンキューについて、レポート期間内の個々のインターバルにおける応答呼数およ び放棄呼数が、インターバルごとのサマリーで表示されます。

クエリ:このレポートのデータは、データベースクエリから作成されます。

ビュー:このレポートには、[プレシジョンキュー放棄/応答分布-履歴(PrecisionQueueAbandon Answer Distribution Historical)] という 1 つのグリッドビューがあります。

値リスト:プレシジョンキュー、メディアルーティングドメイン

データの取得元となるデータベーススキーマテーブル:

- Attribute
- Bucket Intervals
- Precision Queue
- Media\_Routing\_Domain
- Router Queue Interval
- Skill Group Interval

### プレシジョンキュー放棄**/**応答分布**-**履歴グリッドビューの利用可能な フィールド

このレポートで利用可能なフィールドには、現在のフィールドとしてデフォルトで表示される フィールドが含まれます。このテンプレートで利用可能なその他のフィールドは、『データ ベース スキーマ ハンドブック シスコ ユニファイド コンタクト センター エンタープライズ』

([https://www.cisco.com/c/en/us/support/customer-collaboration/unified-contact-center-enterprise/](https://www.cisco.com/c/en/us/support/customer-collaboration/unified-contact-center-enterprise/products-technical-reference-list.html) [products-technical-reference-list.html](https://www.cisco.com/c/en/us/support/customer-collaboration/unified-contact-center-enterprise/products-technical-reference-list.html))に記載されているとおり、Skill Group Interval テーブルと Bucket Intervals テーブルから入力されます。

次のフィールドはSkill\_Group\_Intervalテーブルから取得されます。

- **[**応答時間(**Ans Wait Time**)**]**:Skill\_Group\_Interval.AnswerWaitTime から導出されます。
- **[**バケットインターバル**ID**(**BucketIntervalID**)**]** Skill\_Group\_Interval.BucketIntervalID から 導出されます。
- **[**処理済みコール数(**Calls Handled**)**]**:Skill\_Group\_Interval.CallsHandled から導出されま す。
- **[**スキルターゲット**ID**(**SkillTargetID**)**]**:Skill\_Group\_Interval.SkillTargetID から導出され ます。
- **[**キュー内放棄遅延(**DelayQAban**)**]**:Skill\_Group\_Interval.RouterDelayQAbandTime から導 出されます。
- **[**ルータコール放棄(**Router Calls Aban**)**]**:Skill\_Group\_Interval.RouterCallsAbandToAgent +Skill\_Group\_Interval.RouterCallsAbandQ から導出されます。

次の利用可能フィールドはBucket Intervalsテーブルから取得します。

**[**インターバル**1**(**Interval 1**)**]** ~インターバル**10**(**Interval 10**)**]**: Bucket\_Intervals.IntervalUpperBound1 ~ IntervalUpperBound9 から導出されます。UpperBound9 より大きいインターバルは 10 番目のインターバルになります。

### プレシジョンキュー放棄**/**応答分布**-**履歴グリッドビューの現在のフィー ルド

現在のフィールドは、ストックテンプレートから生成されるレポートにデフォルトで表示され るフィールドです。

ストックテンプレートにデフォルトで配置されている順番(左から右)に現在のフィールドを示 します。

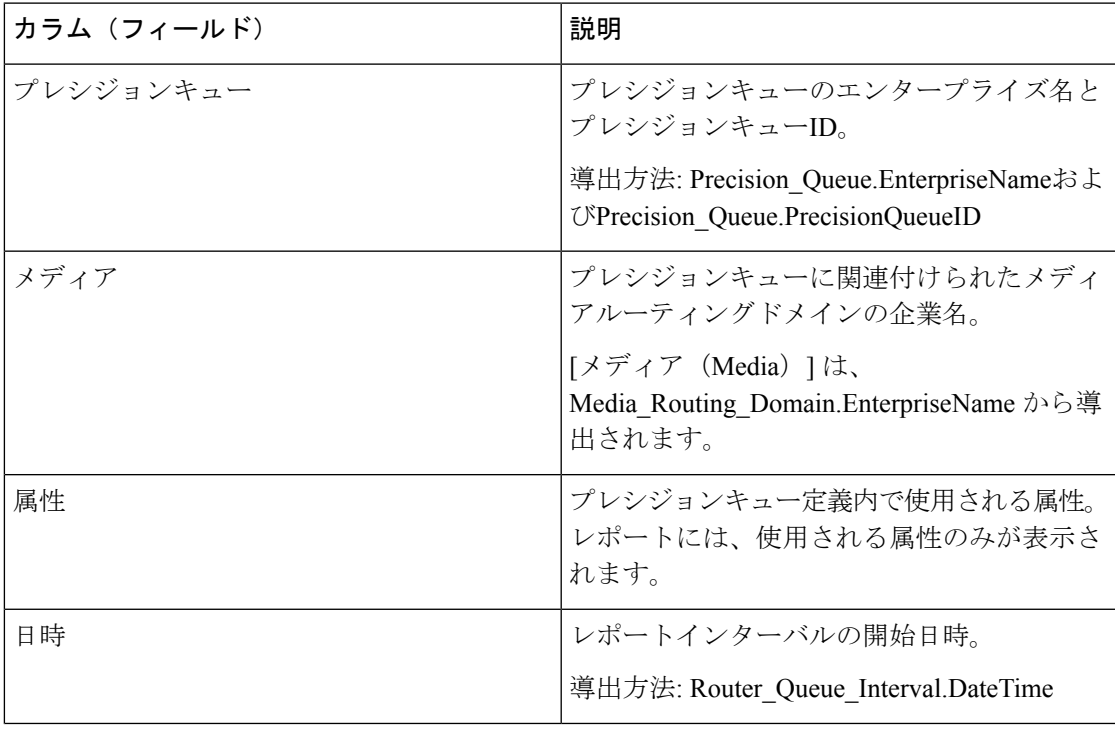

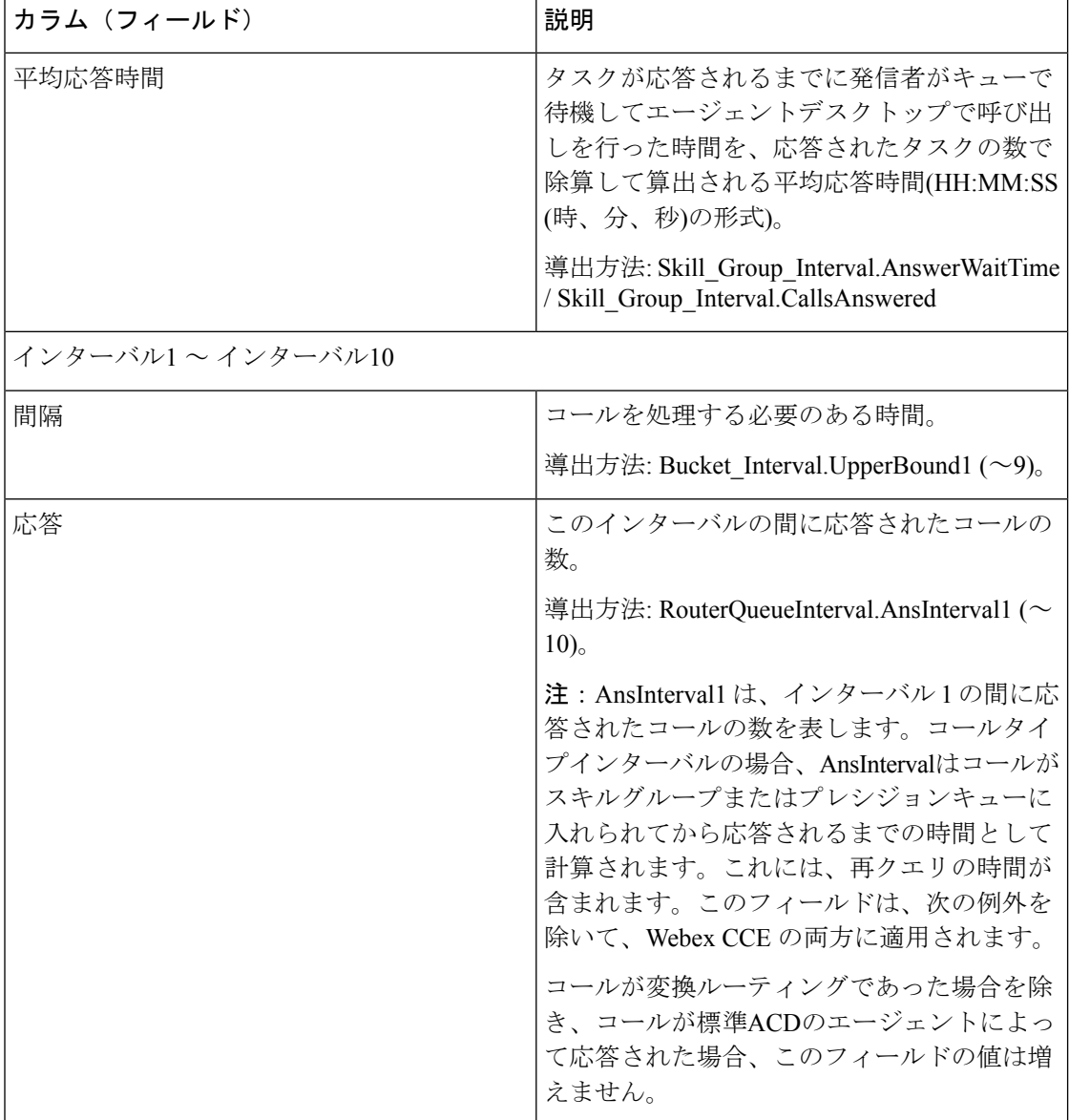

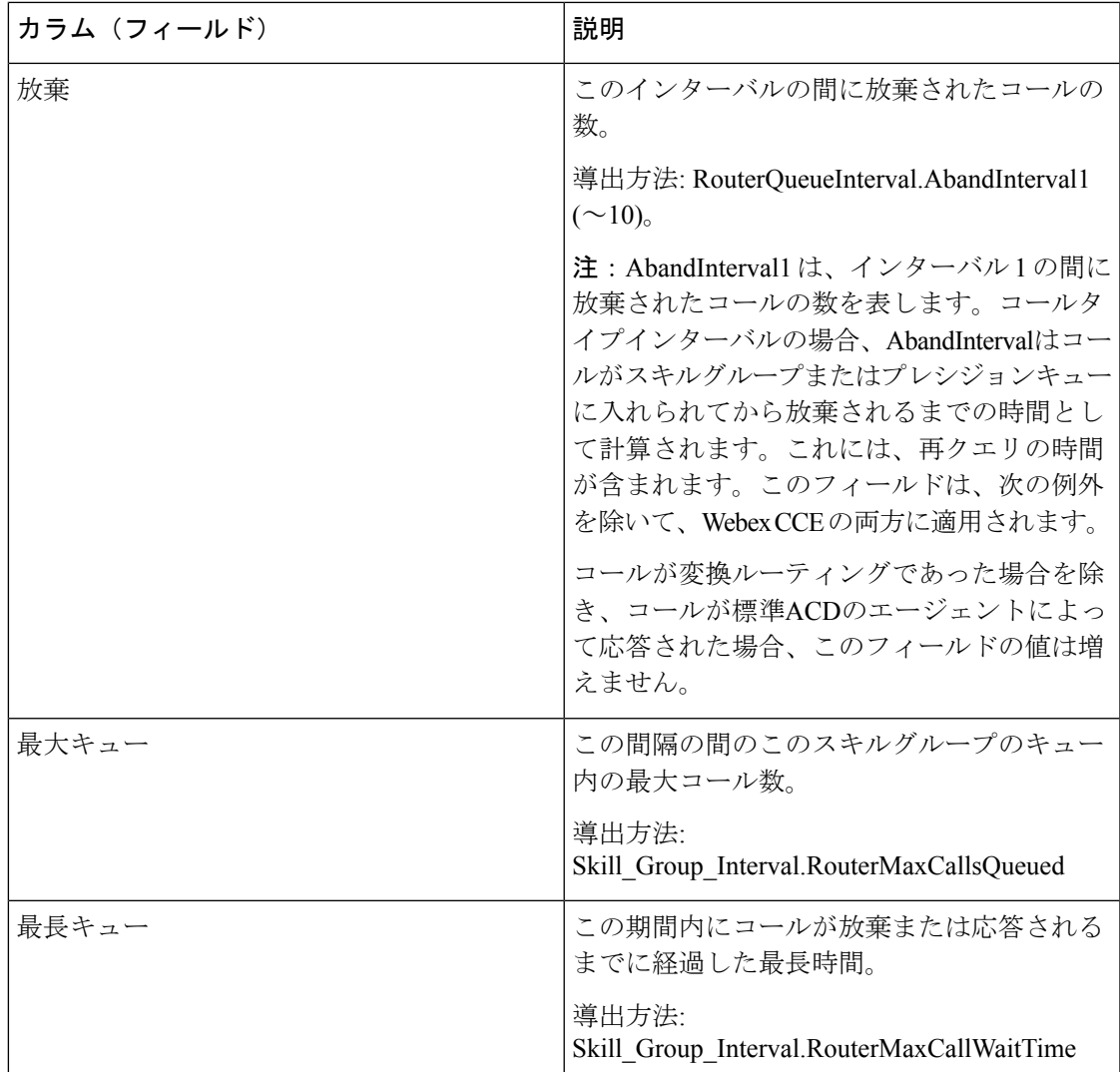

# プレシジョンキューの効率

プレシジョンキューの効率は、手順ごとのコンタクトの処理を識別することによってプレシ ジョンキューロジックの効率と効果を報告します。

プレシジョンキューの効率は、インターバルレポートです。

プレシジョンキューの効率レポートは、複数のインターバルにわたるトレンドを示すのであ り、特定のインターバル内の数値を調整することを目的としてはいません。

コールは複数のインターバルにまたがることが可能なため、コールを前のインターバルで受信 して、1秒後に応答することも可能です。

ビュー:このレポートには、次のグリッドビューがあります。

• プレシジョンキューの効率

• プレシジョンキュー効率全フィールド

クエリ:このレポートのデータは、データベースクエリから作成されます。

グループ化:このレポートは、プレシジョンキュー名でグループ化されます。

#### 値リスト:プレシジョンキュー

#### データの取得元となるデータベーススキーマテーブル:

- Attribute
- Precision Queue
- Router Queue Interval

#### プレシジョンキューの効率の利用可能なフィールド

このレポートで利用可能なフィールドには、現在のフィールドとしてデフォルトで表示される フィールドが含まれます。このレポートで利用可能なその他のフィールドは、『データベース スキーマ ハンドブック シスコ ユニファイド コンタクト センター エンタープライズ』

([https://www.cisco.com/c/en/us/support/customer-collaboration/unified-contact-center-enterprise/](https://www.cisco.com/c/en/us/support/customer-collaboration/unified-contact-center-enterprise/products-technical-reference-list.html) [products-technical-reference-list.html](https://www.cisco.com/c/en/us/support/customer-collaboration/unified-contact-center-enterprise/products-technical-reference-list.html))に記載されているとおり、Router Queue Interval テーブル から取得されます。

#### プレシジョン キューの効率グリッド ビューの現在のフィールド

現在のフィールドは、ストックテンプレートから生成されるレポートにデフォルトで表示され るフィールドです。

ストックテンプレートにデフォルトで配置されている順(左から右)に、現在のフィールドを以 下に示します。

[オーバーフロー(Overflow)]と[スキップ(Skipped)]は後続の手順に関連するため、ステッ プ10(後続のステップなし)には適用されません。したがって、レポートのステップ10には 表示されません。

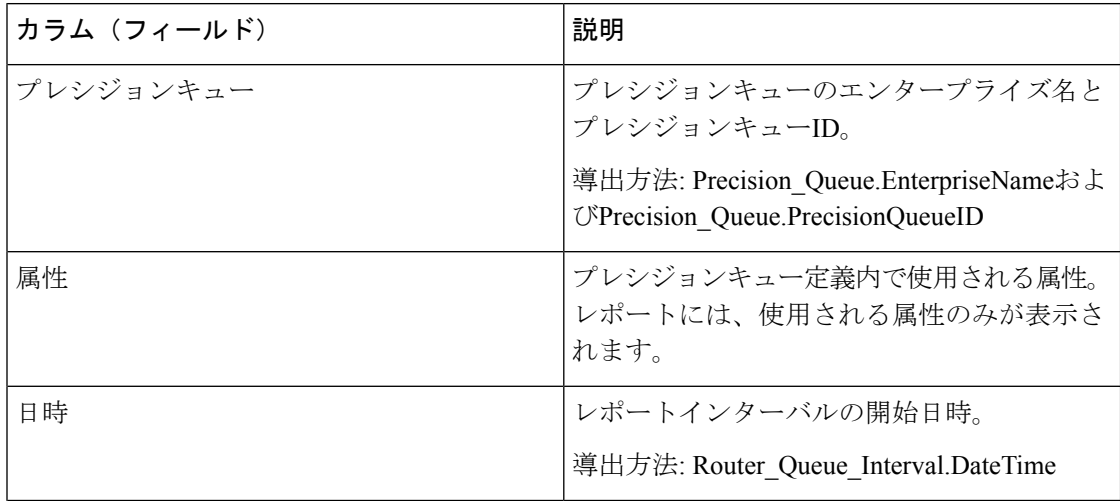

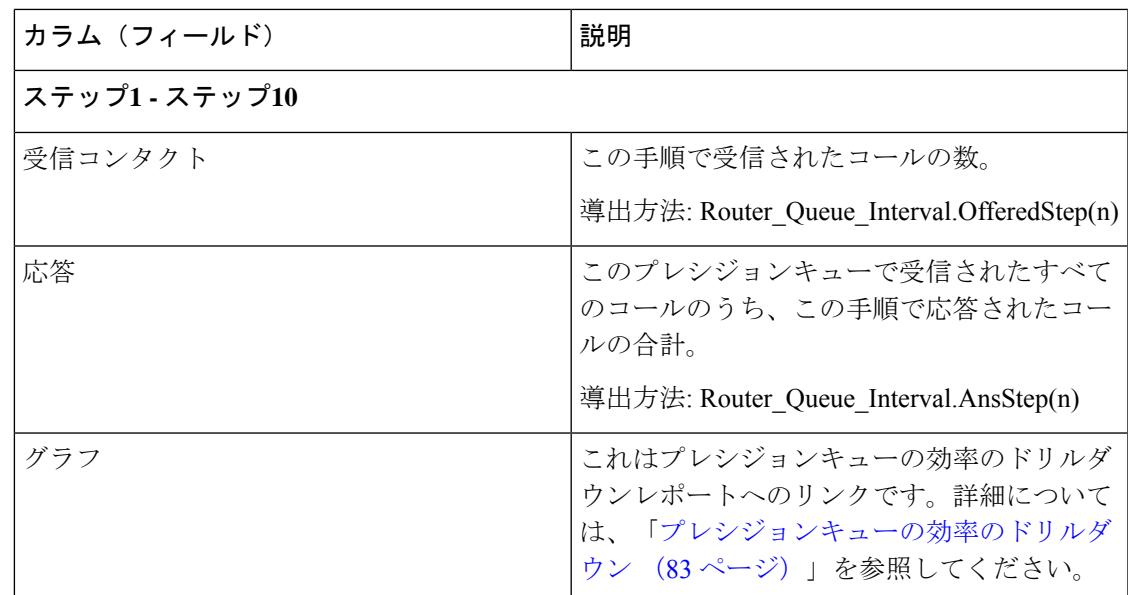

#### プレシジョンキューの効率**-**全フィールドグリッドビューの現在のフィールド

現在のフィールドは、ストックテンプレートから生成されるレポートにデフォルトで表示され るフィールドです。

ストックテンプレートにデフォルトで配置されている順(左から右)に、現在のフィールドを以 下に示します。

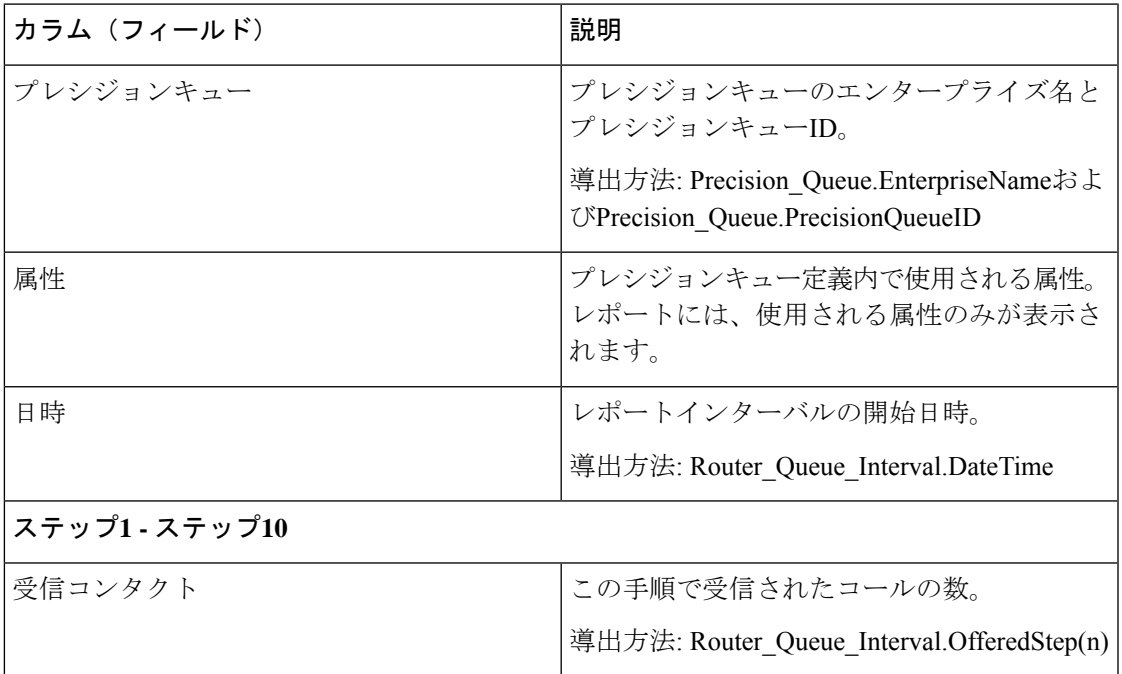

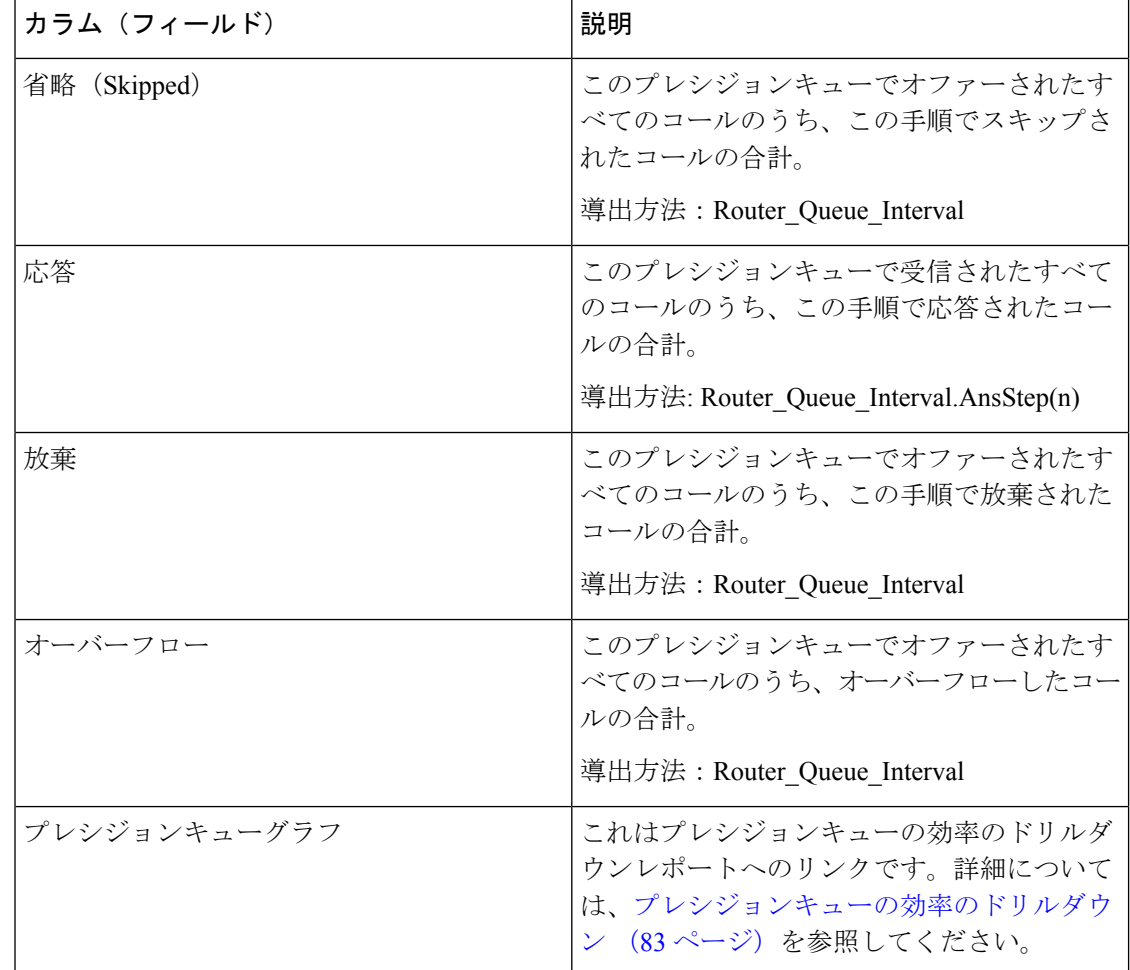

### プレシジョンキューの効率 **-** 全フィールドグリッドビューの利用可能 なフィールド

このレポートで利用可能なフィールドには、現在のフィールドとしてデフォルトで表示される フィールドが含まれます。このレポートで利用可能なその他のフィールドは、『データベース スキーマ ハンドブック シスコ ユニファイド コンタクト センター エンタープライズ』 ([https://www.cisco.com/c/en/us/support/customer-collaboration/unified-contact-center-enterprise/](https://www.cisco.com/c/en/us/support/customer-collaboration/unified-contact-center-enterprise/products-technical-reference-list.html) [products-technical-reference-list.html](https://www.cisco.com/c/en/us/support/customer-collaboration/unified-contact-center-enterprise/products-technical-reference-list.html))に記載されているとおり、Router\_Queue\_Interval テーブル から取得されます。

### プレシジョンキューの効率**-**全フィールドグリッドビューの現在のフィー ルド

現在のフィールドは、ストックテンプレートから生成されるレポートにデフォルトで表示され るフィールドです。

ストックテンプレートにデフォルトで配置されている順(左から右)に、現在のフィールドを以 下に示します。

[オーバーフロー (Overflow) ]と[スキップ (Skipped) ]は後続の手順に関連するため、ステッ プ10(後続のステップなし)には適用されません。したがって、レポートのステップ10には 表示されません。

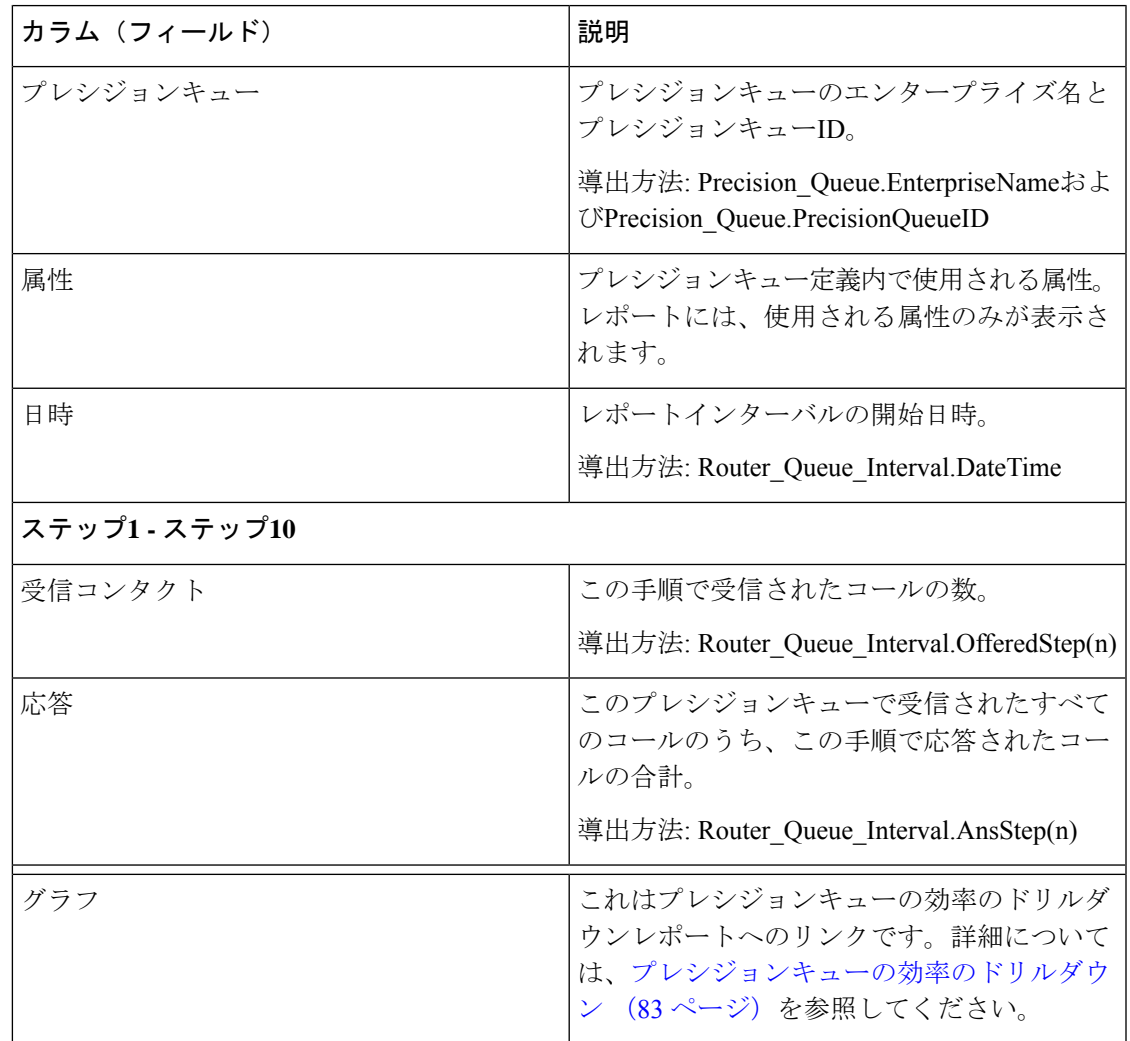

## プレシジョンキューの効率のドリルダウン

プレシジョンキュー効率のドリルダウンレポートは、プレシジョンキュー名と絶対的な日付範 囲でフィルタリングされます。15 分間または 30 分間のインターバルごとに、プレシジョン キューの各手順で応答されたコールのパーセンテージが、積み上げ棒グラフで表示されます。

Y軸は応答されたパーセンテージ、X軸は時間を示します。

インターバルごとの測定のため、1つの手順で応答されたパーセンテージが100%を超過する場 合があります。これは、あるインターバルでかけられたコールに対する応答が別のインターバ ルになることもあるからです。

複数のプレシジョンキューを選択すると、応答されたパーセンテージが200%まで大きくなる 場合もあります。

プレシジョンキュー効率のドリルダウンレポートは、複数のインターバルにわたるトレンドを 示すのであり、特定のインターバル内の数値を調整することを目的としてはいません。

クエリ:このレポートのデータは、データベースクエリから作成されます。

ビュー:このレポートには、1 つの積み上げ棒グラフビューだけがあります。

値リスト:プレシジョンキュー

データの取得元となるデータベーススキーマテーブル:

- Precision Queue
- Router Queue Interval

## プレシジョンキューのインターバル全フィールド

プレシジョンキューのパフォーマンスおよびスタッフを評価するには、このレポートを使用し ます。プレシジョンキューのインターバルは、プレシジョンキューごとの平均応答速度、処理 済みのコンタクト、およびエージェント状態時間などの主要な統計情報を提供します。プレシ ジョンキューのインターバルレポートは、ペリフェラルスキルグループ履歴に相当します。

クエリ:このレポートのデータは、データベースクエリから作成されます。

ビュー:このレポートには、[プレシジョンキューのインターバル全フィールド(PrecisionQueue Interval All Fields)] という 1 つのグリッドビューがあります。

グループ化:このレポートは、プレシジョンキューでグループ化されます。

値リスト:プレシジョンキュー、メディアルーティングドメイン

データの取得元となるデータベーススキーマテーブル:

- Attribute
- Media\_Routing\_Domain
- Precision Queue
- Router Queue Interval
- Skill Group Interval

### プレシジョンキューのインターバル全フィールドグリッドビューの利 用可能なフィールド

このレポートで利用可能なフィールドには、現在のフィールドとしてデフォルトで表示される フィールドが含まれます。また、このレポートで利用可能なフィールドのほとんどは、『デー タベーススキーマハンドブックシスコユニファイドコンタクトセンターエンタープライズ』 ([https://www.cisco.com/c/en/us/support/customer-collaboration/unified-contact-center-enterprise/](https://www.cisco.com/c/en/us/support/customer-collaboration/unified-contact-center-enterprise/products-technical-reference-list.html) [products-technical-reference-list.html](https://www.cisco.com/c/en/us/support/customer-collaboration/unified-contact-center-enterprise/products-technical-reference-list.html))に記載されているとおり、Router\_Queue\_Interval テーブル と Skill Group Interval テーブルから取得されます。

### プレシジョンキューのインターバル **-** 全フィールドグリッドビューの 現在のフィールド

現在のフィールドは、ストックテンプレートから生成されるレポートにデフォルトで表示され るフィールドです。

ストックテンプレートにデフォルトで配置されている順(左から右)に、現在のフィールドを以 下に示します。

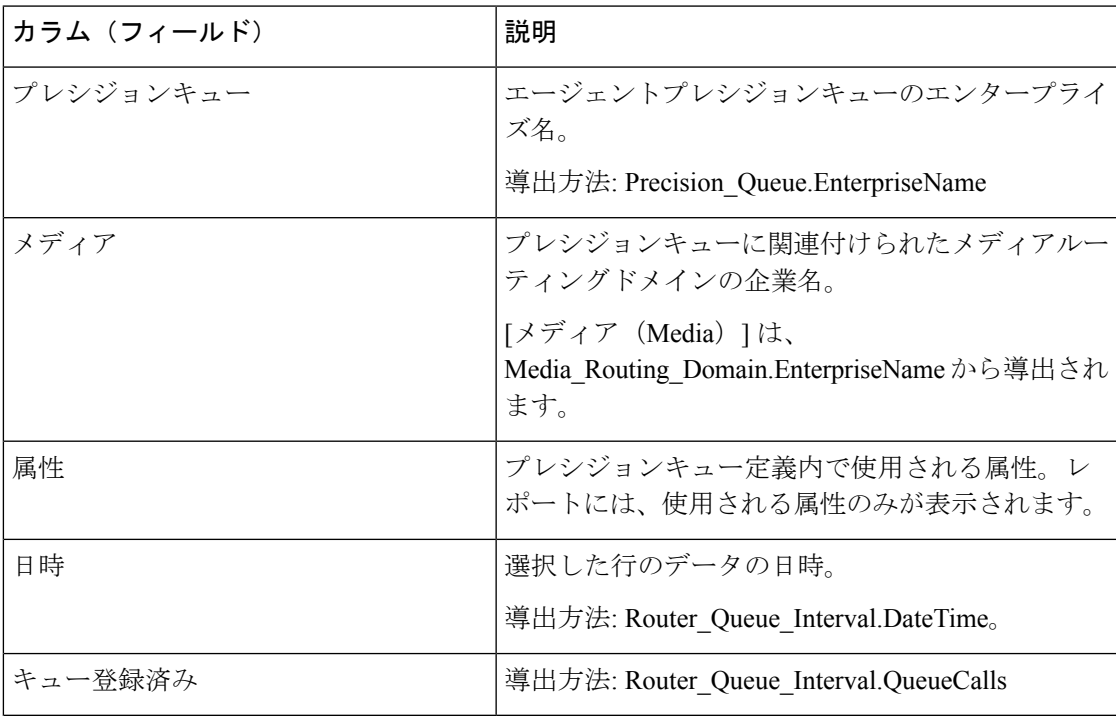

r.

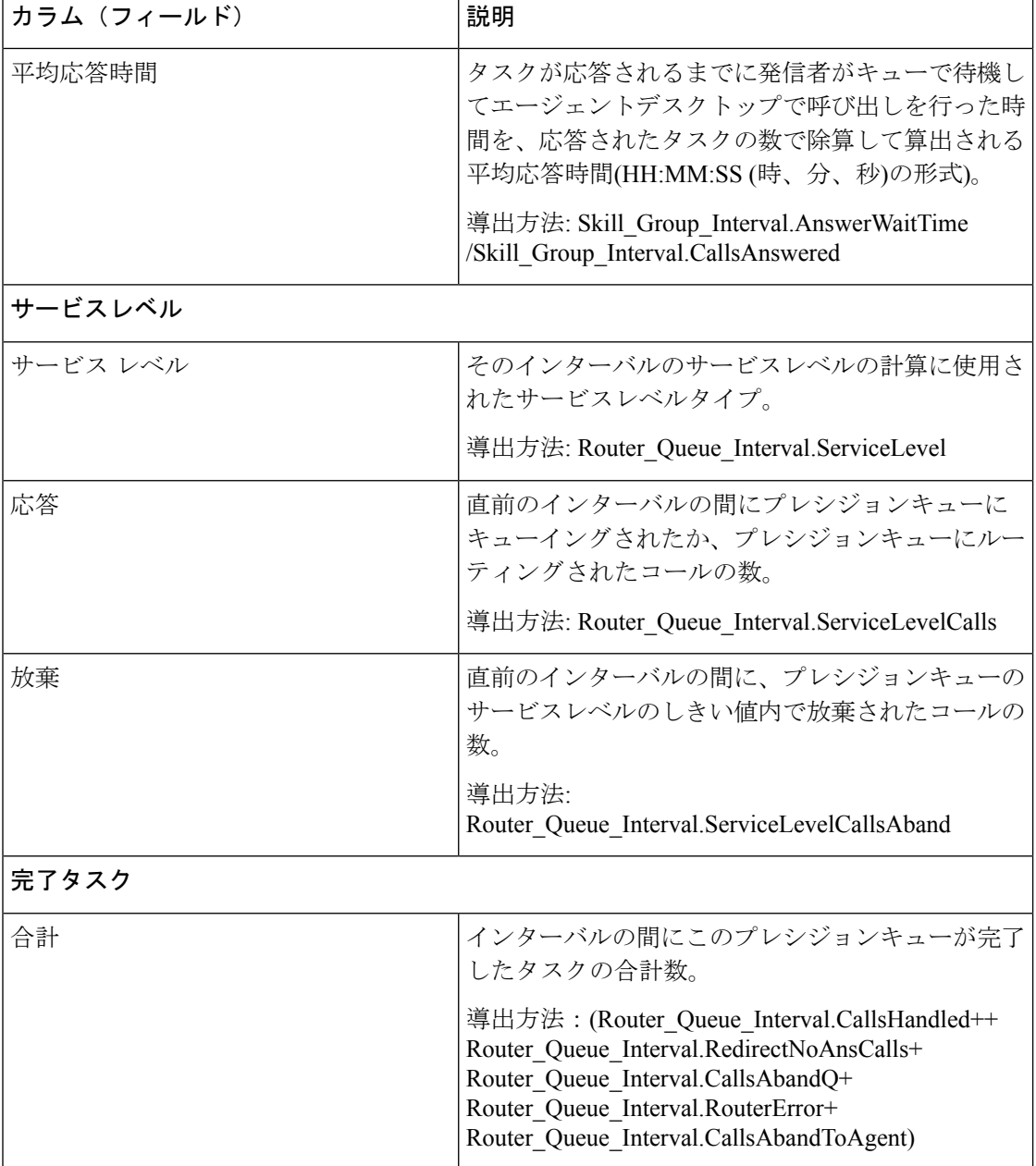

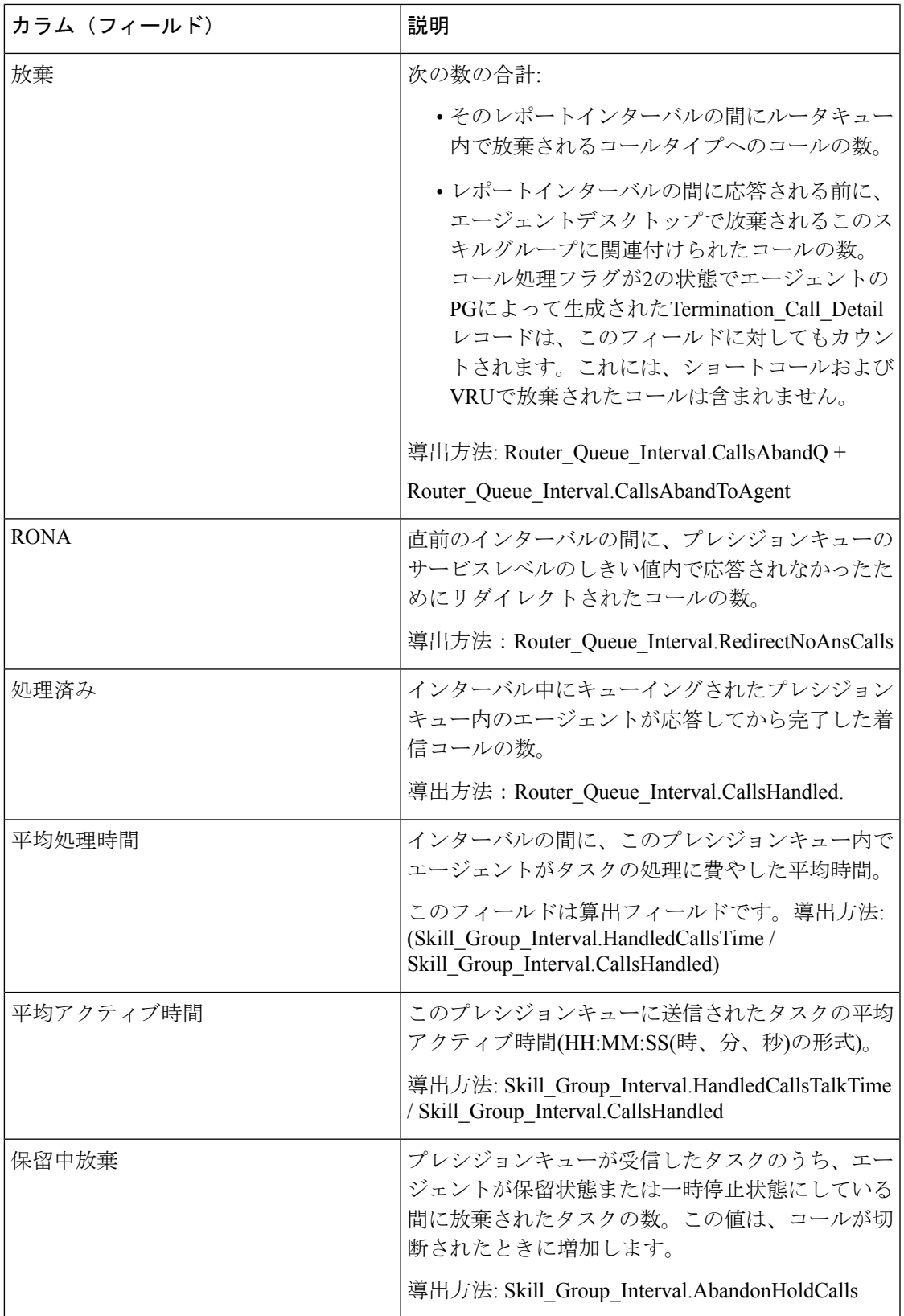

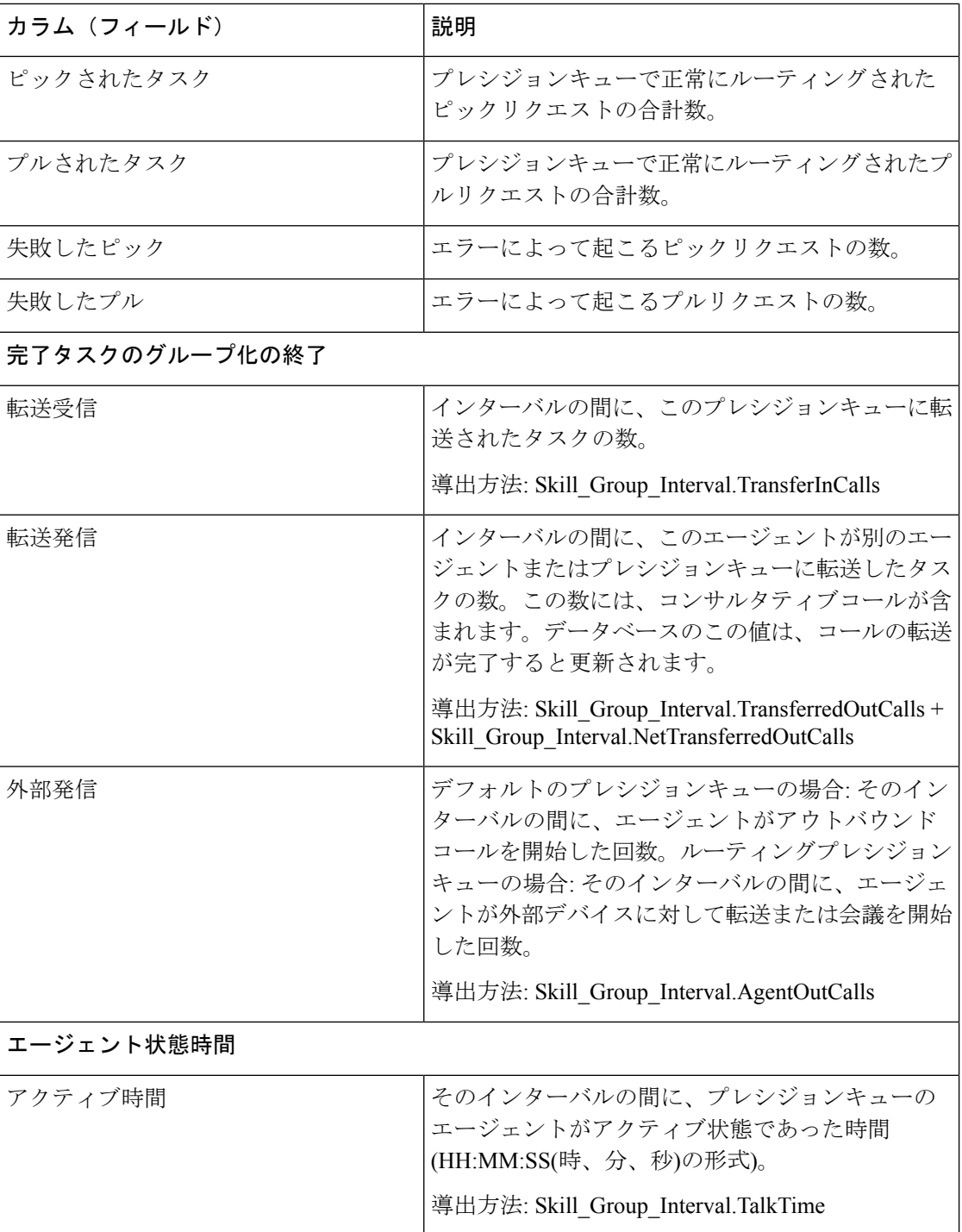

Ι

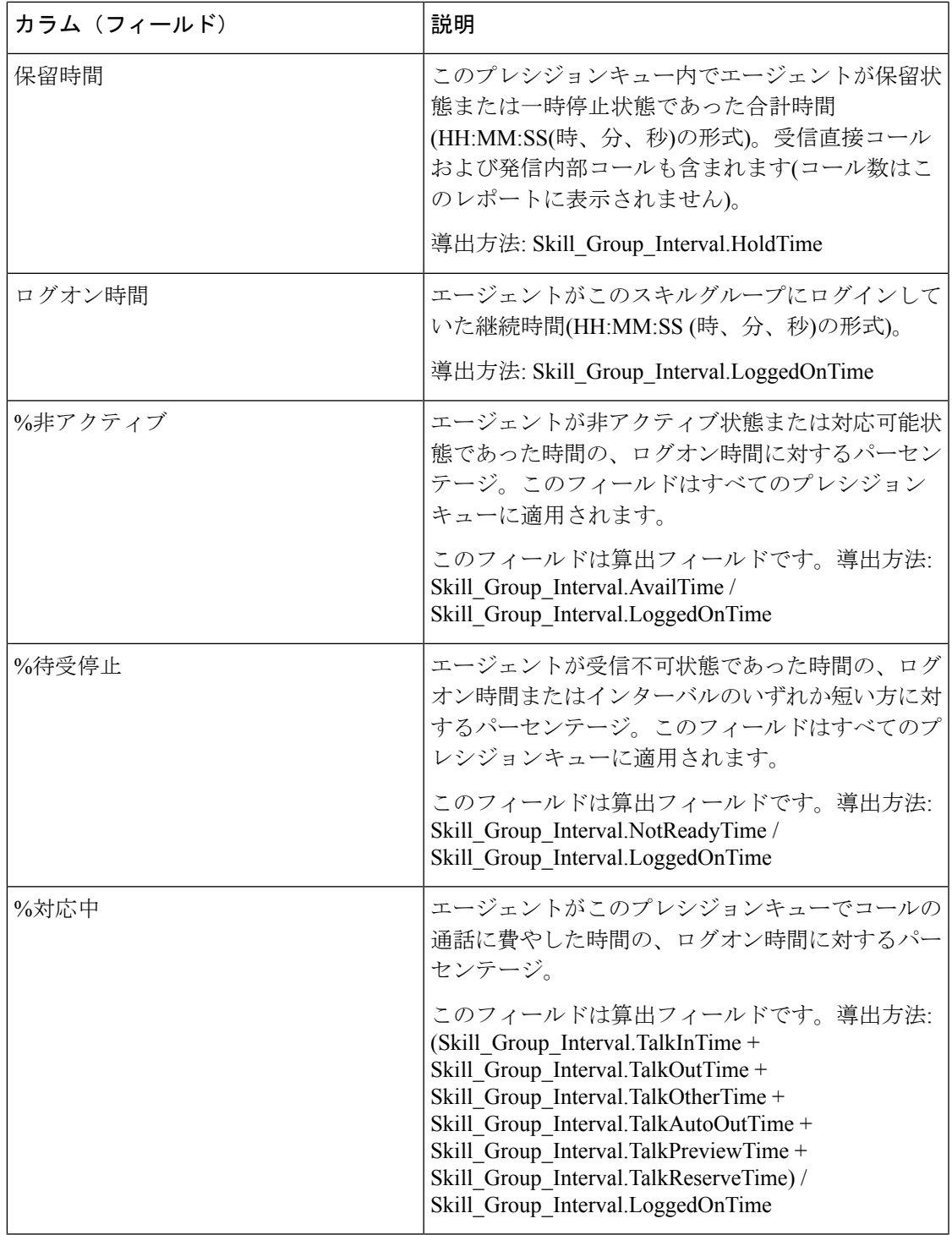

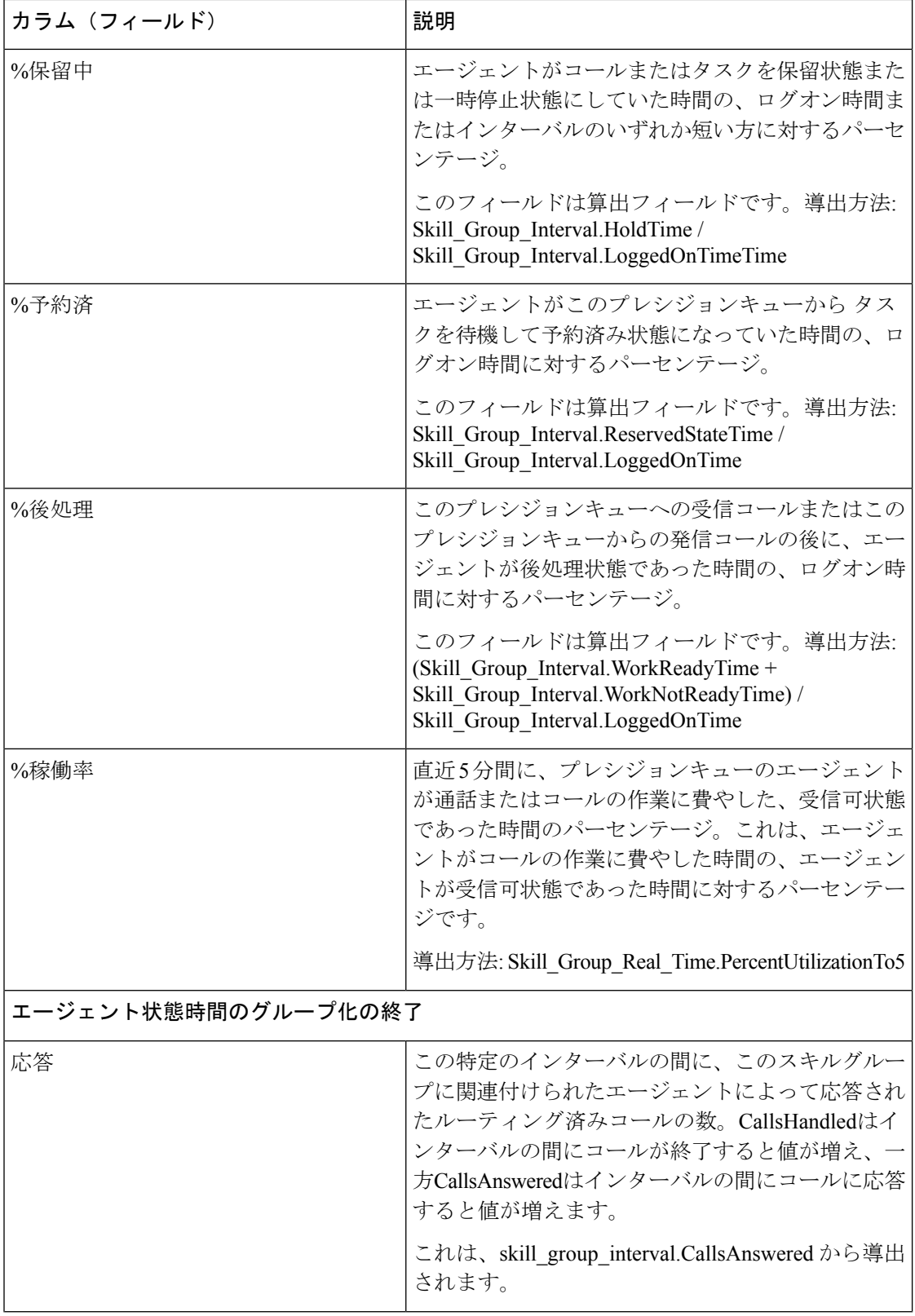

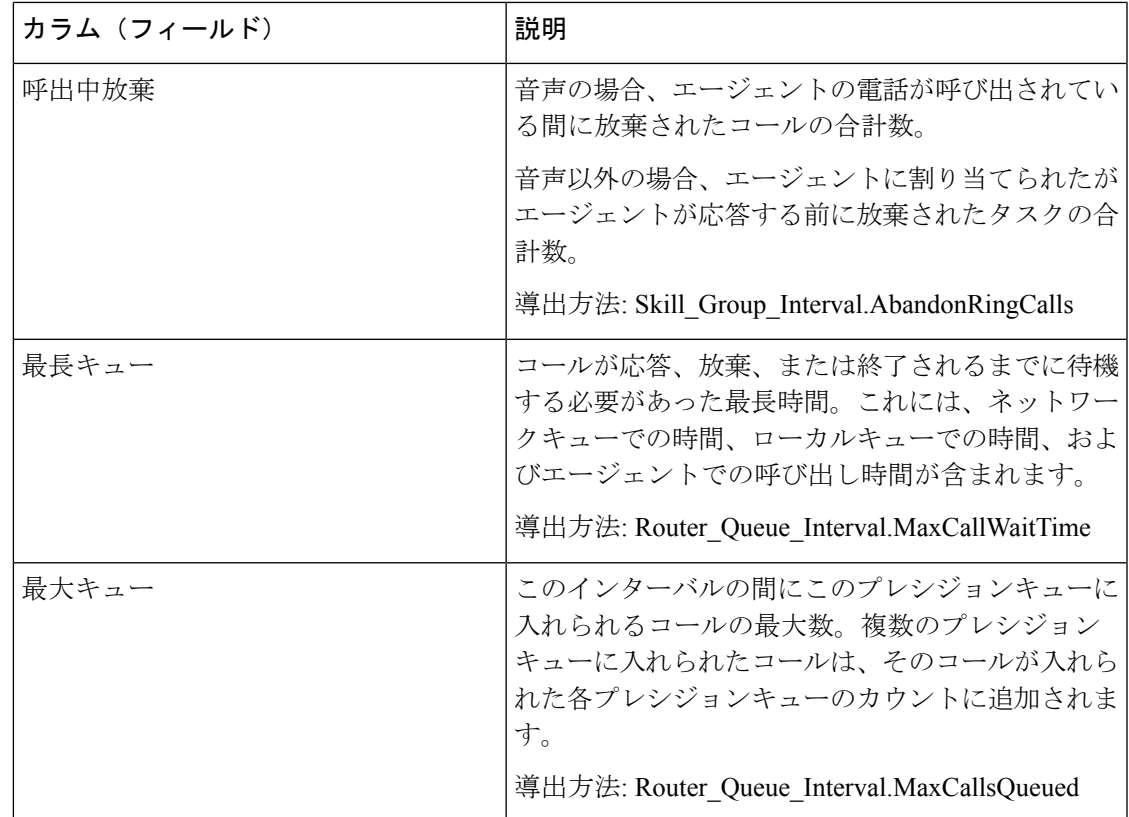

## スキルグループ放棄**/**応答分布**-**履歴

スキルグループ放棄/応答分布-履歴レポートは、スキルグループで発信者が放棄された場所お よび発信者の一般的な待機時間を示します。

クエリ:このレポートのデータは、データベースクエリから作成されます。

ビュー:このレポートには、[スキルグループ放棄/応答分布-履歴(SkillGroupAbandon-Answer Distribution Historical)] という 1 つのグリッドビューがあります。

グループ化:このレポートは、スキルグループでグループ化されてソートされます。

値リスト:スキルグループ、メディアルーティングドメイン

データの取得元となるデータベーススキーマテーブル:

- Bucket Intervals
- Media\_Routing\_Domain
- Skill\_Group
- Skill\_Group\_Interval

#### スキルグループ放棄**/**応答分布**-**履歴グリッドビューの利用可能なフィー ルド

このレポートで利用可能なフィールドには、現在のフィールドとしてデフォルトで表示される フィールドが含まれます。このレポートのその他の利用可能なフィールドは、次のテーブルか らデータが入力されます。

次の利用可能なフィールドは、Skill Group Intervalテーブルから取得されます。

- **[**応答時間(**Ans Wait Time**)**]**:Skill\_Group\_Interval.AnswerWaitTime から導出されます。
- **[**バケットインターバル**ID**(**BucketIntervalID**)**]** Skill\_Group\_Interval.BucketIntervalID から 導出されます。
- **[**処理済みコール数(**Calls Handled**)**]**:Skill\_Group\_Interval.CallsHandled から導出されま す。
- **[**スキルターゲット**ID**(**SkillTargetID**)**]**:Skill\_Group\_Interval.SkillTargetID から導出され ます。
- **[**キュー内放棄遅延(**DelayQAban**)**]**:Skill\_Group\_Interval.CallDelayAbandTime から導出さ れます。
- **[**ルータコール放棄(**Router Calls Aban**)**]**:Skill\_Group\_Interval.TotalCallsAband から導出 されます。

これらのフィールドは、『*Cisco UnifiedContactCenter Enterprise*データベーススキーマガイド』 ([https://www.cisco.com/en/US/products/sw/custcosw/ps1844/tsd\\_products\\_support\\_series\\_home.html](https://www.cisco.com/en/US/products/sw/custcosw/ps1844/tsd_products_support_series_home.html)) に記載されているとおり、Bucket Intervals テーブルから取得されます。

**[**インターバル**1**(**int1**)**]** ~ **[**インターバル**9**(**int9**)**]**:Bucket\_Intervals.IntervalUpperBound1 ~ IntervalUpperBound9 から導出されます。

#### スキルグループ放棄**/**応答分布**-**履歴グリッドビューの現在のフィール ド

現在の各フィールドは、ストックテンプレートから生成されたレポートグリッドビューにデ フォルトで表示されるフィールドです。

現在の各フィールドは、ストックテンプレートにデフォルトで表示される順序で(左から右に 向かって)ここにリストされます。

インターバルフィールドの見出しは動的ヘッダーです。定義したインターバルを表示します。

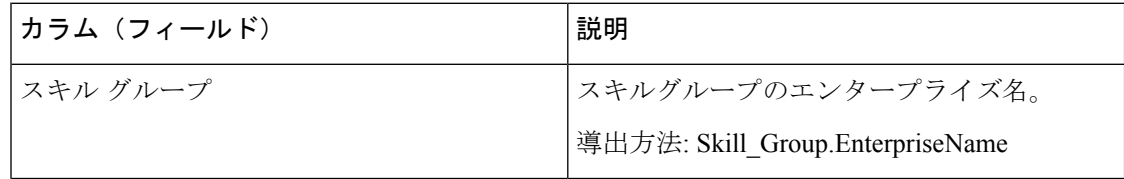

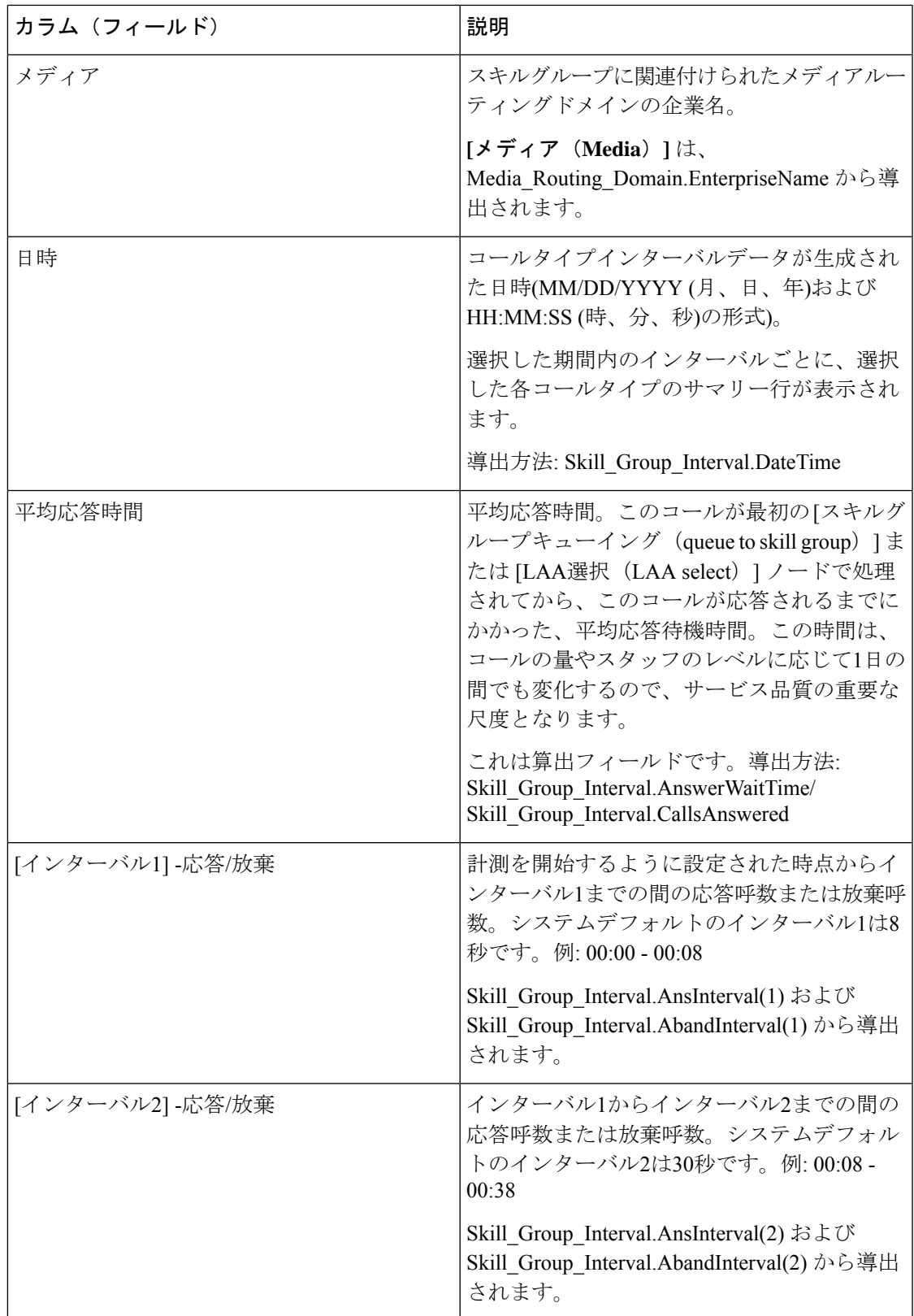

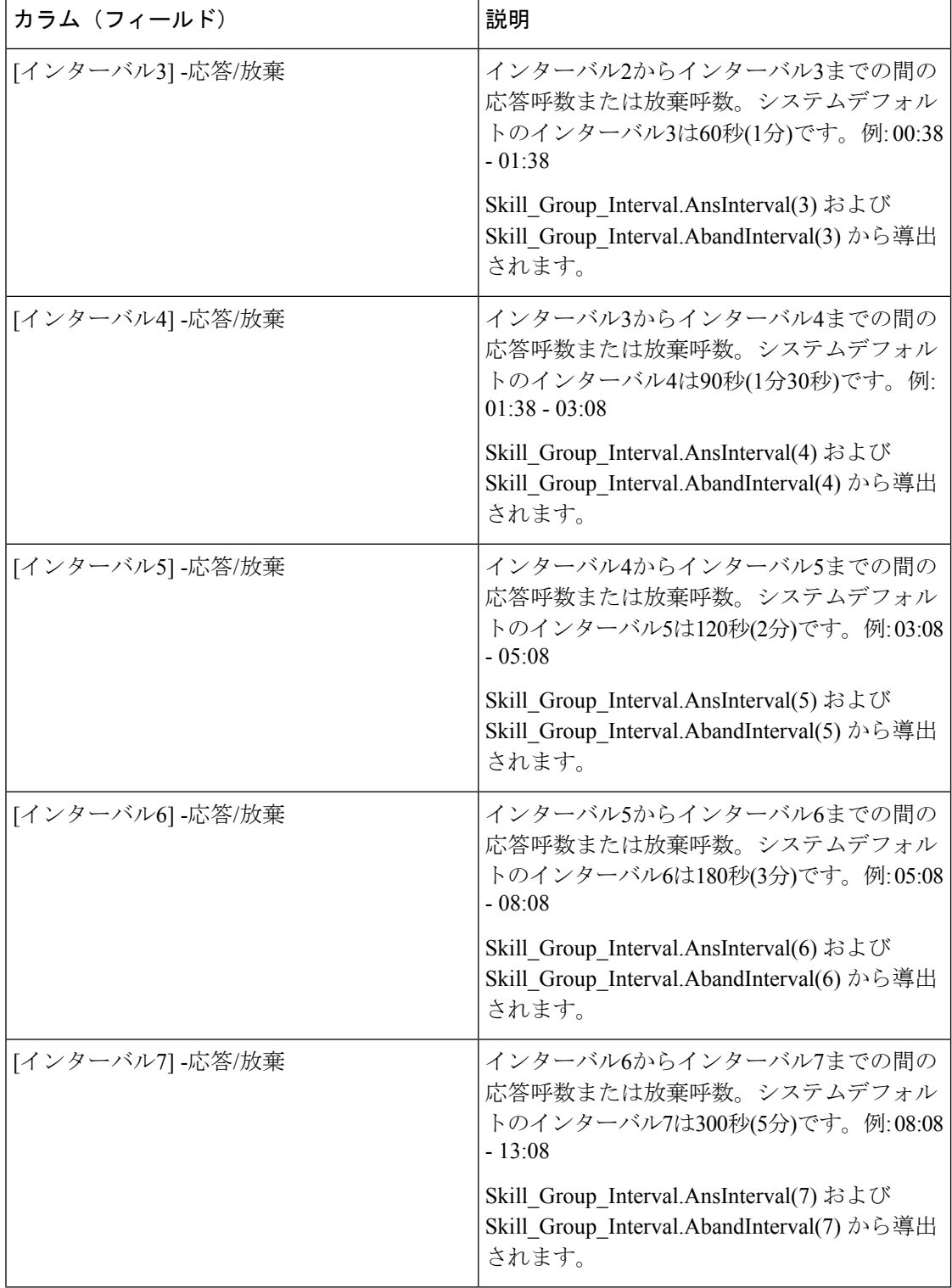

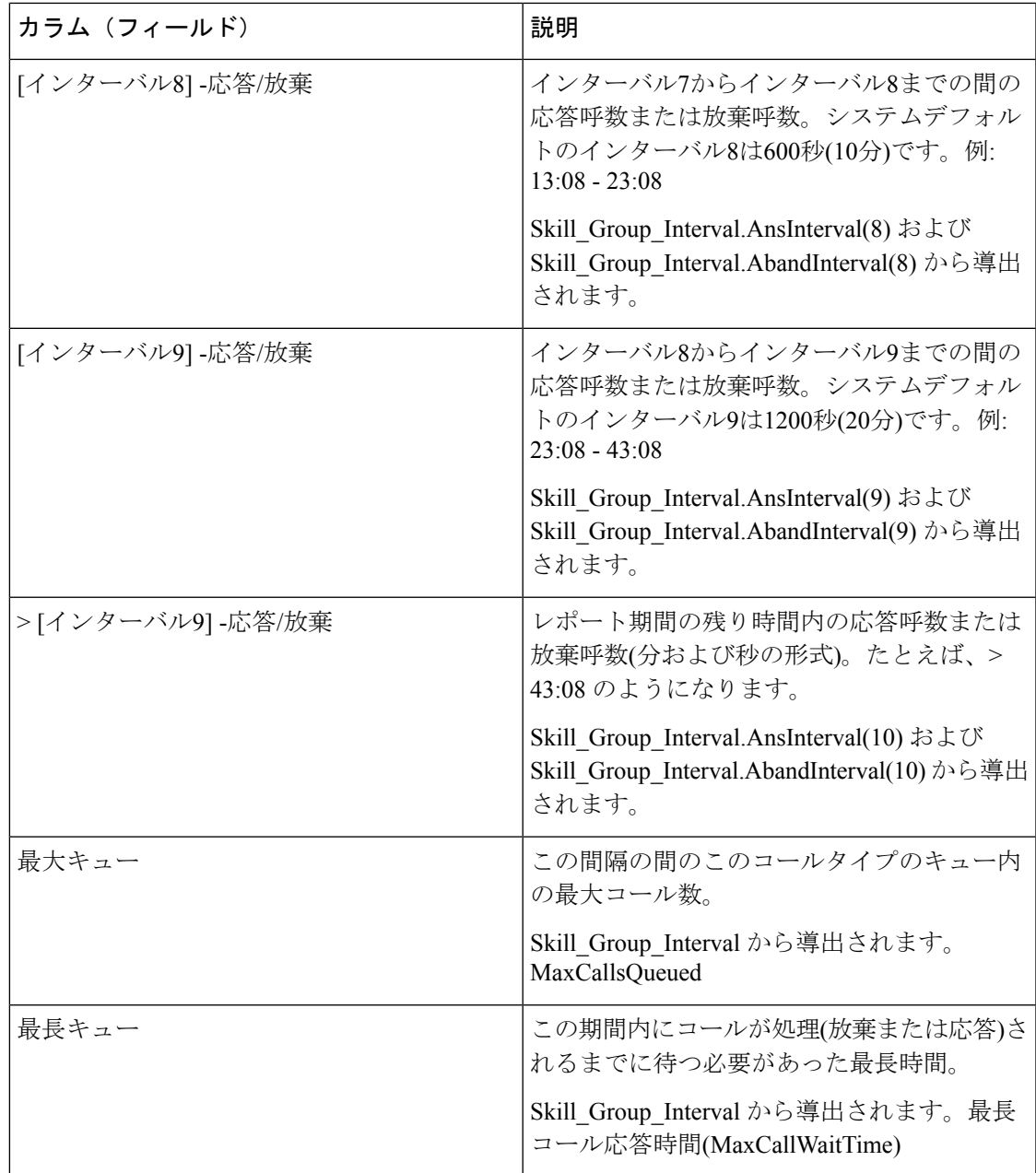

レポートサマリー:サマリー行には、[平均応答時間(Avg Speed of Answer)] 列と [平均放棄 遅延 (Avg Aban Delay) ]列の平均、インターバル列の合計、および[最大キュー (MaxQueued) ] 列と [最長キュー (Longest Queued) ] 列の最大値が表示されます。

スキルグループ放棄**/**応答分布**-**履歴グリッドビューの現在のフィールド

翻訳について

このドキュメントは、米国シスコ発行ドキュメントの参考和訳です。リンク情報につきましては 、日本語版掲載時点で、英語版にアップデートがあり、リンク先のページが移動/変更されている 場合がありますことをご了承ください。あくまでも参考和訳となりますので、正式な内容につい ては米国サイトのドキュメントを参照ください。